#### **Curso Introducción Gimp**

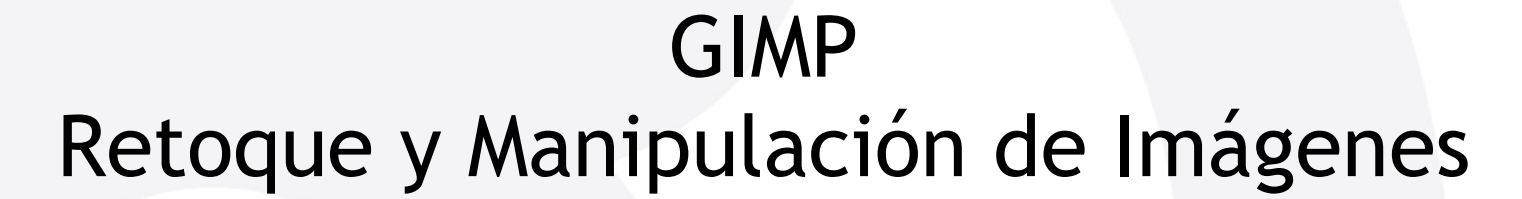

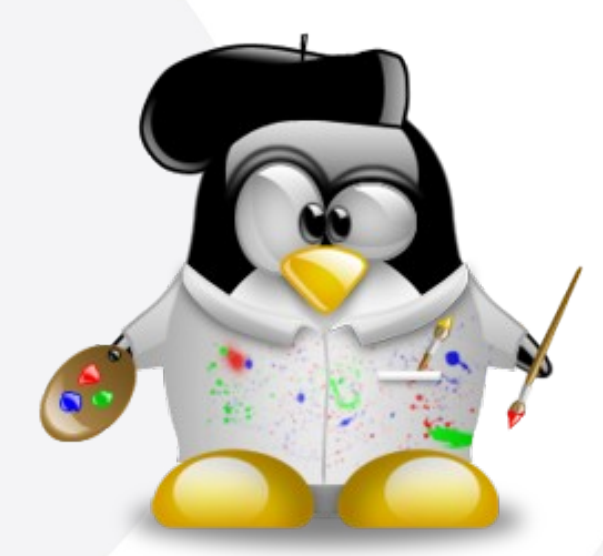

Index · Murcia 17 de octubre de 2008

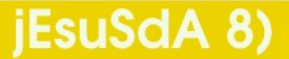

Versión 1.1

# **Curso Introducción Gimp**

**Índice**

- $\blacksquare$  1 · ¿De qué va esto?
- 2 · ¿Quién soy yo?
- 3 · ¿Qué es Gimp?
- 4 · Modelos de Color
	- 5 · Formatos Gráficos
- 6 · El Entorno
- **7** · Herramientas
- 8 · Imagenes RAW con UFRAW
- 9 · Tratamiento de Imágenes
- 10 · Para terminar...

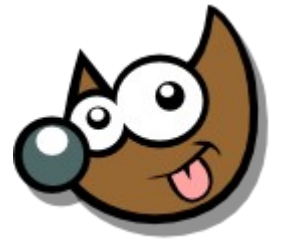

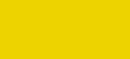

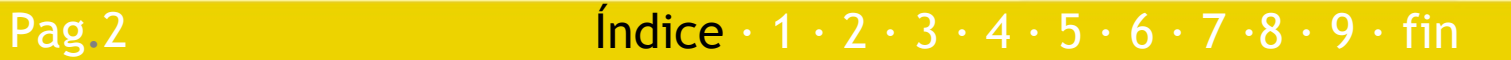

## **Curso Introducción Gimp ¿De qué va esto?**

Queremos aprender a manejar un programa de **diseño gráfico y retoque fotográfico**

Queremos usar uno que sea **potente**

Que sea **software libre**

 Pero hay **algunos conceptos** que necesitamos dominar...

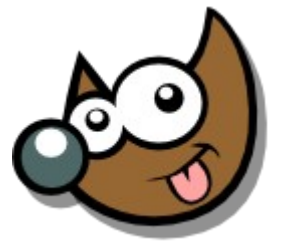

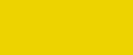

Pag. 3 **Indice · 1 · 2 · 3 · 4 · 5 · 6 · 7 · 8 · 9 · fin** 

## **Taller Introducción Gimp ¿Quién soy yo?**

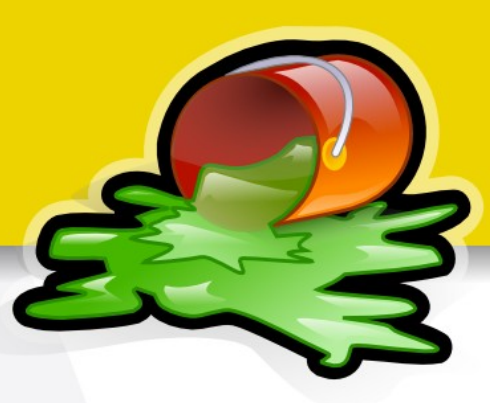

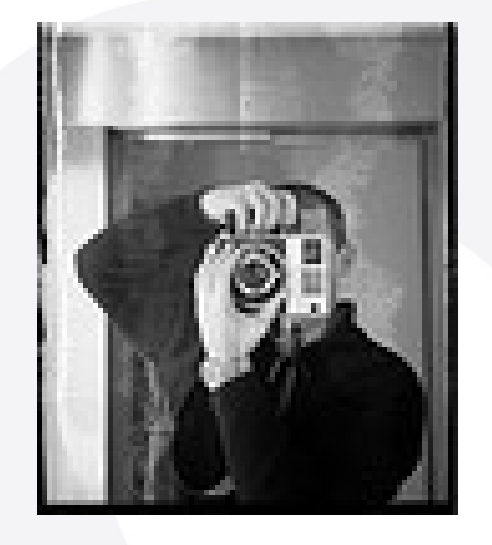

#### Diego Sevilla Ruíz

- http://www.flickr.com/photos/dsevilla
- http://neuromancer.inf.um.es/blog
- dsevilla@ditec.um.es

Usuario de GNU/Linux desde 1995.

Fotógrafo desde hace dos años :)

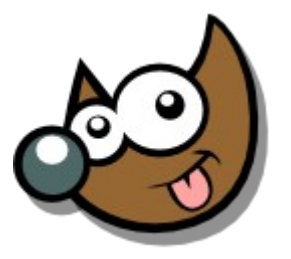

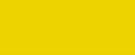

Pag. 4 **Indice · 1 · 2 · 3 · 4 · 5 · 6 · 7 · 8 · 9 · fin** 

# **Curso Introducción Gimp ¿Quién soy yo?**

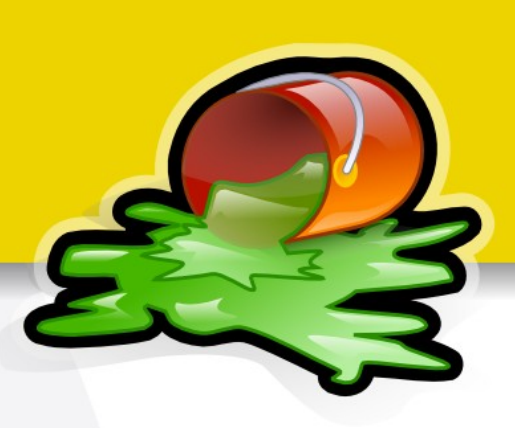

- **Profesor de la facultad de Informática**
- Sistemas Operativos, Redes, Sistemas Distribuidos...
- **Cosas aburridas, básicamente,**
- **Pero también,** 
	- Disfrutar del software libre,
	- Diseño
	- Retoque fotográfico
	- Fotografía (sobre todo analógica)

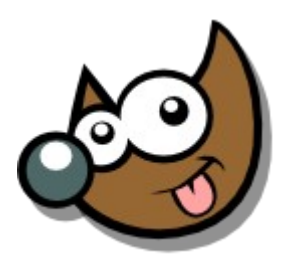

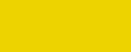

Pag. 5 **Indice · 1 · 2 · 3 · 4 · 5 · 6 · 7 · 8 · 9 · fin** 

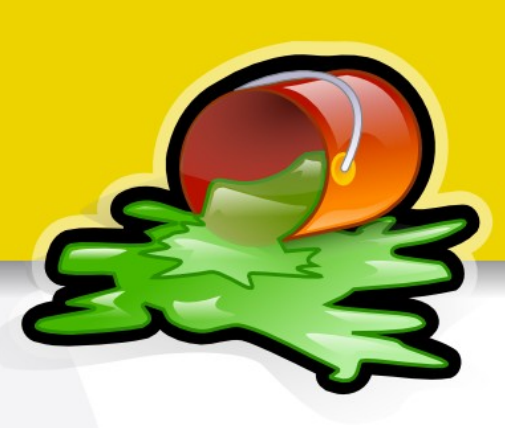

 GNU Image Manipulation Program **Herramienta para Retoque Fotográfico** 

- *"Parecido"* (**que no igual**) a:
	- Photoshop
	- ◆ Paint Shop Pro
- Trabajo con imágenes **Raster**
- Creado por Peter Mattis y Spencer Kimball (1995)

Sven Neumann y Mitch Natterer (en la Actualidad)

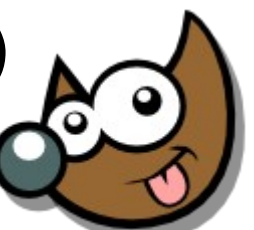

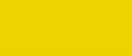

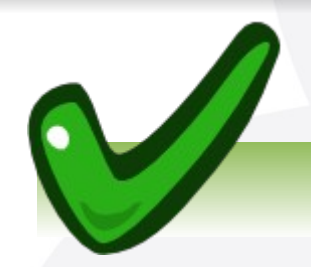

- Es muy **potente**
- Es **LIBRE** y **Gratuito**
- Es **Multiplataforma**
- Ampliable: **Scripts y Plugins**

**PROS**

 GIF, JPG, PNG, PDF, TIFF, RAW, etc.

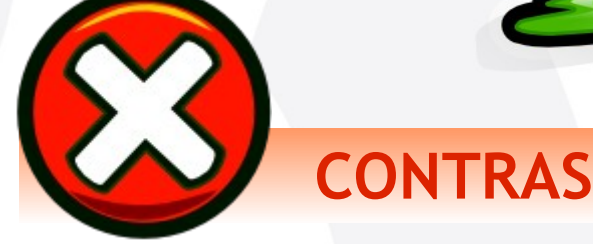

- Gestión Completa de Color \*
- Modelo CMYK
- Acciones
- Capas de Ajuste
- Grupos de Capas
- Gestión del TEXTO \*

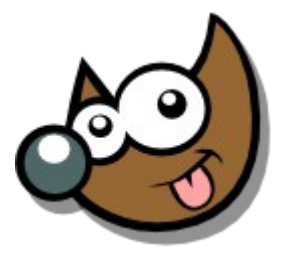

\* Potente, pero aún puede mejorar

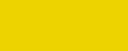

Cubre el 200% de las necesidades de un usuario doméstico y el 90% de un profesional

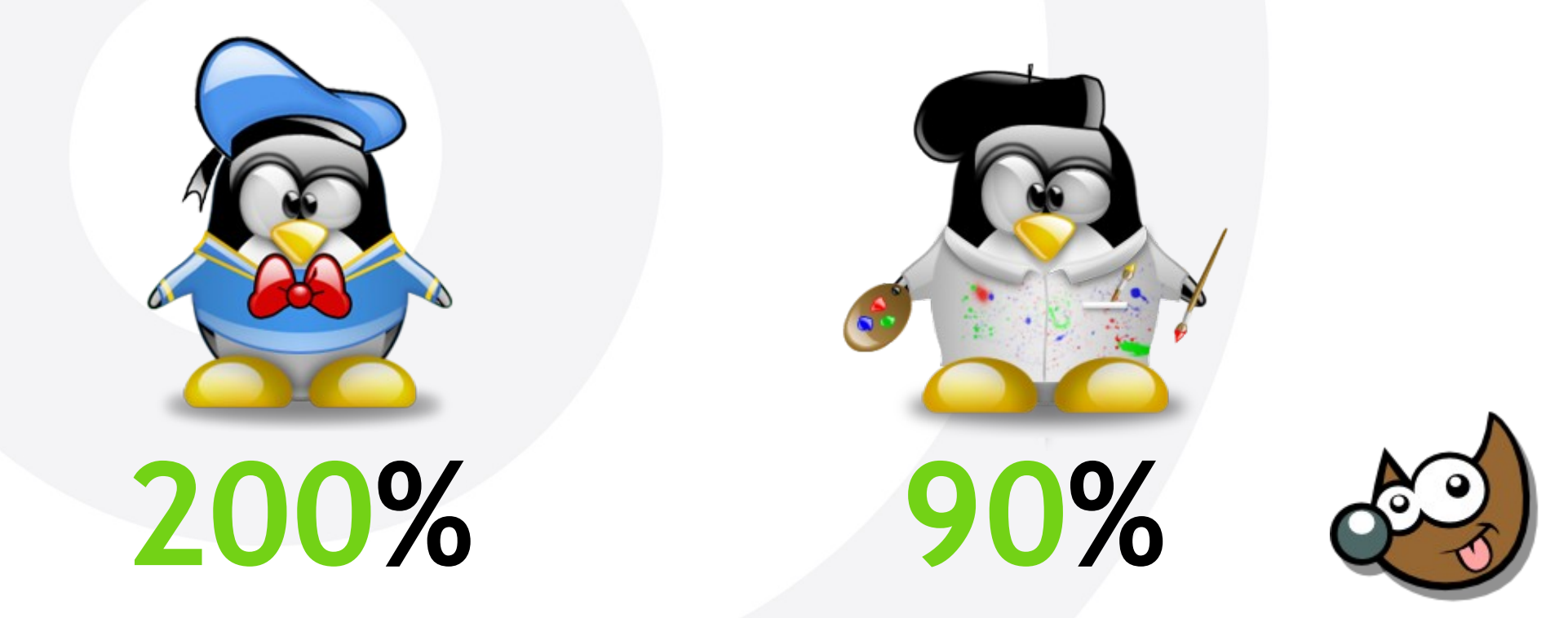

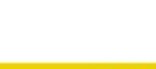

#### [http://www.gimp.org](http://www.gimp.org/) (windows, linux, etc.

**Seat** gimn

Pag.9

#### **GNU Image Manipulation Program**

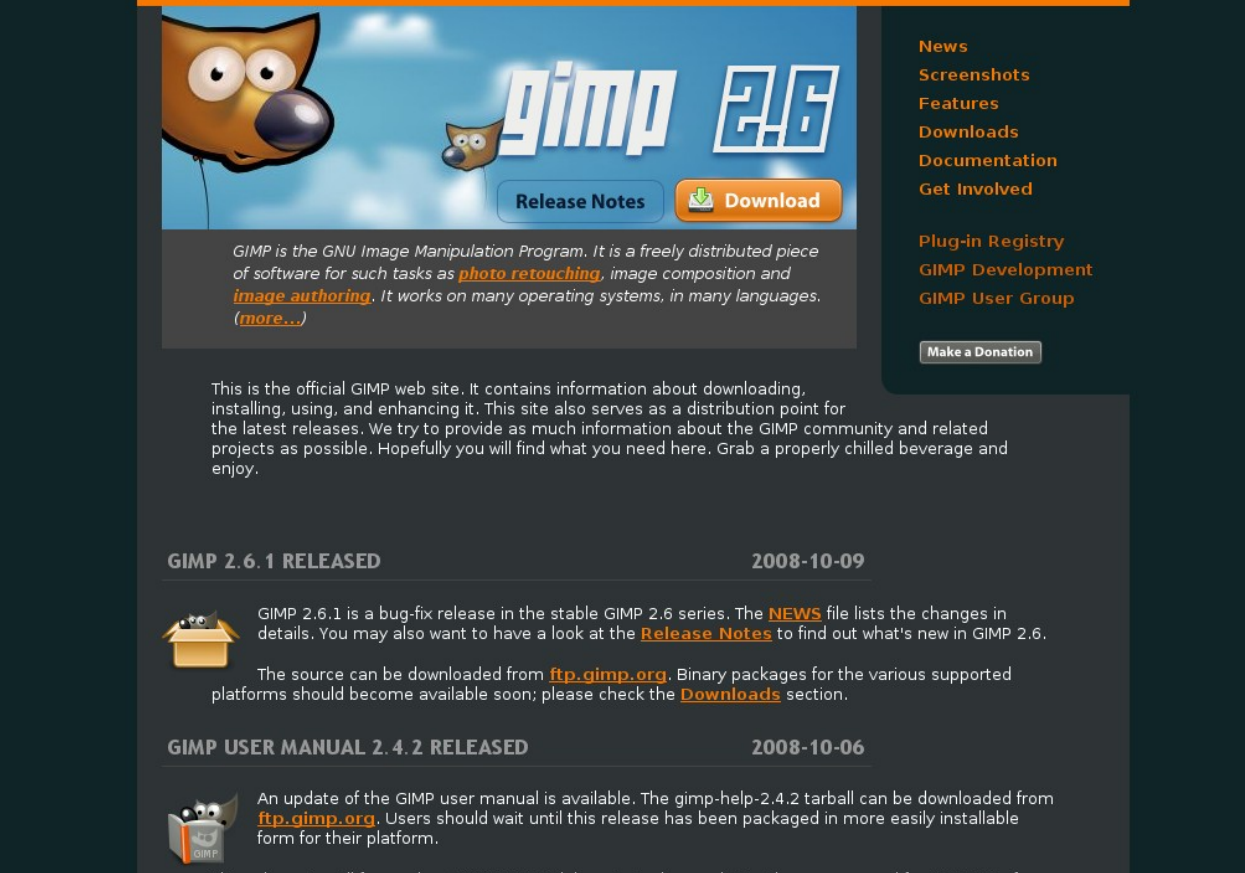

This release is still focused on GIMP 2.4. Work has started on updating the user manual for GIMP 2.6. If you want to help, have a look at <u>docs. gimp. org</u>.

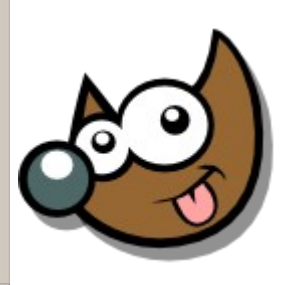

#### $\overline{\mathsf{Indice}} \cdot 1 \cdot 2 \cdot 3 \cdot 4 \cdot 5 \cdot 6 \cdot 7 \cdot 8 \cdot 9 \cdot \overline{\mathsf{fin}}$

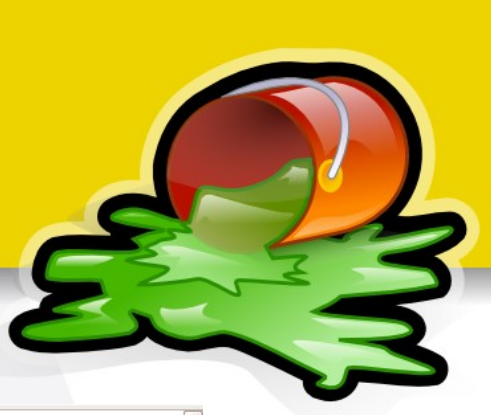

#### <http://www.youtube.com/watch?v=irb4XpLLAPg>

Pag.10

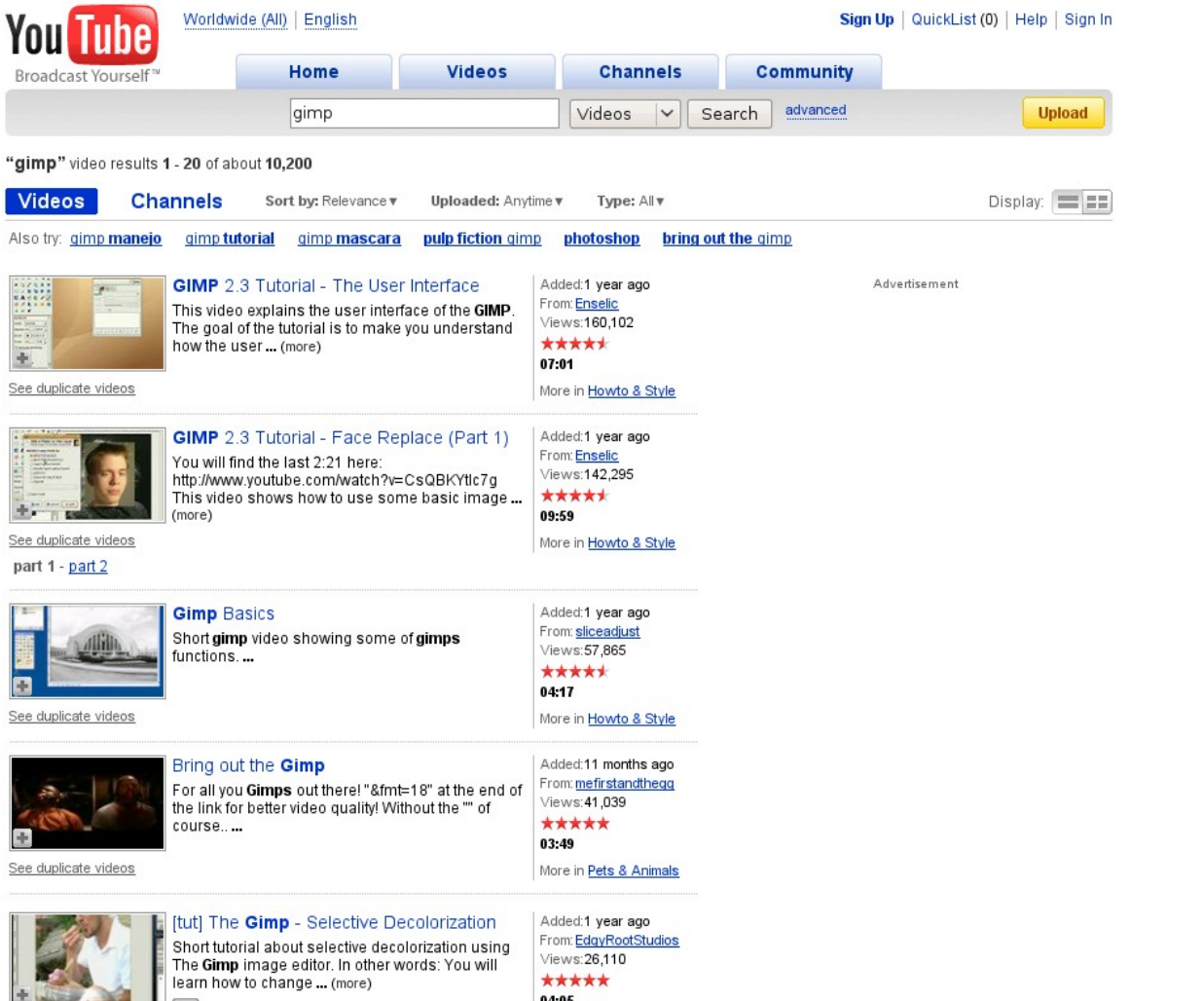

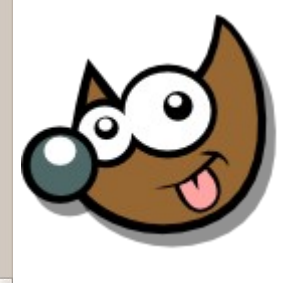

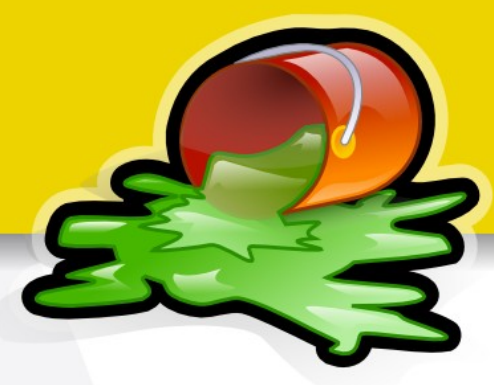

#### EL COLOR

 Subjetivo **Difícil de describir** Difícil de representar

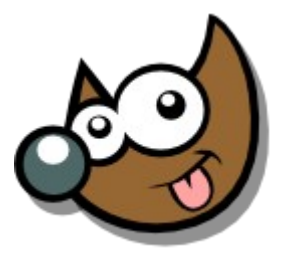

iEsuSdA 8

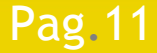

¿Qué números ves?

Subjetivo

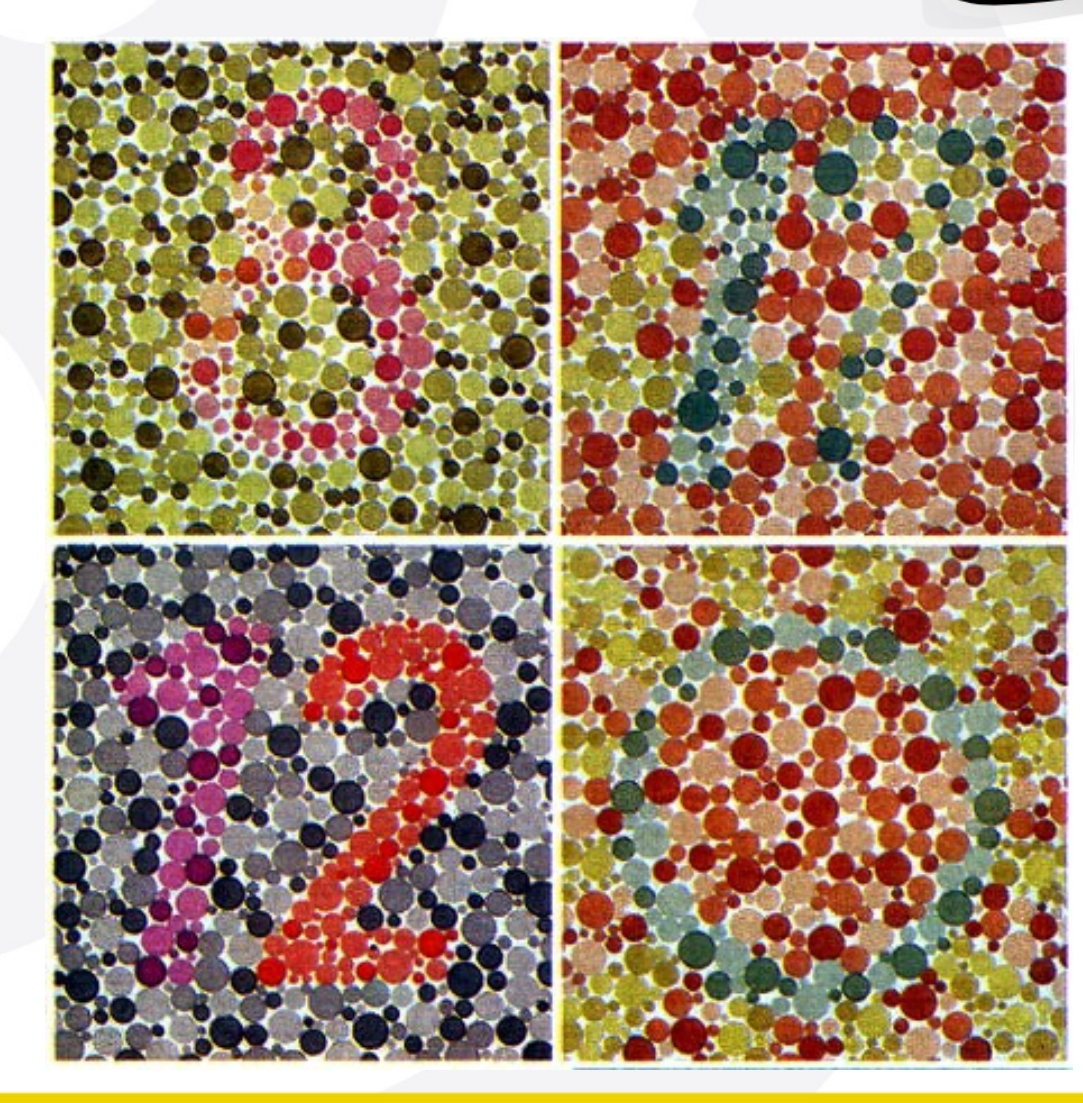

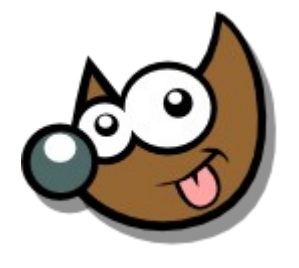

iEsuSdA 8)

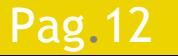

#### Difícil de Describir

A y B son el mismo color

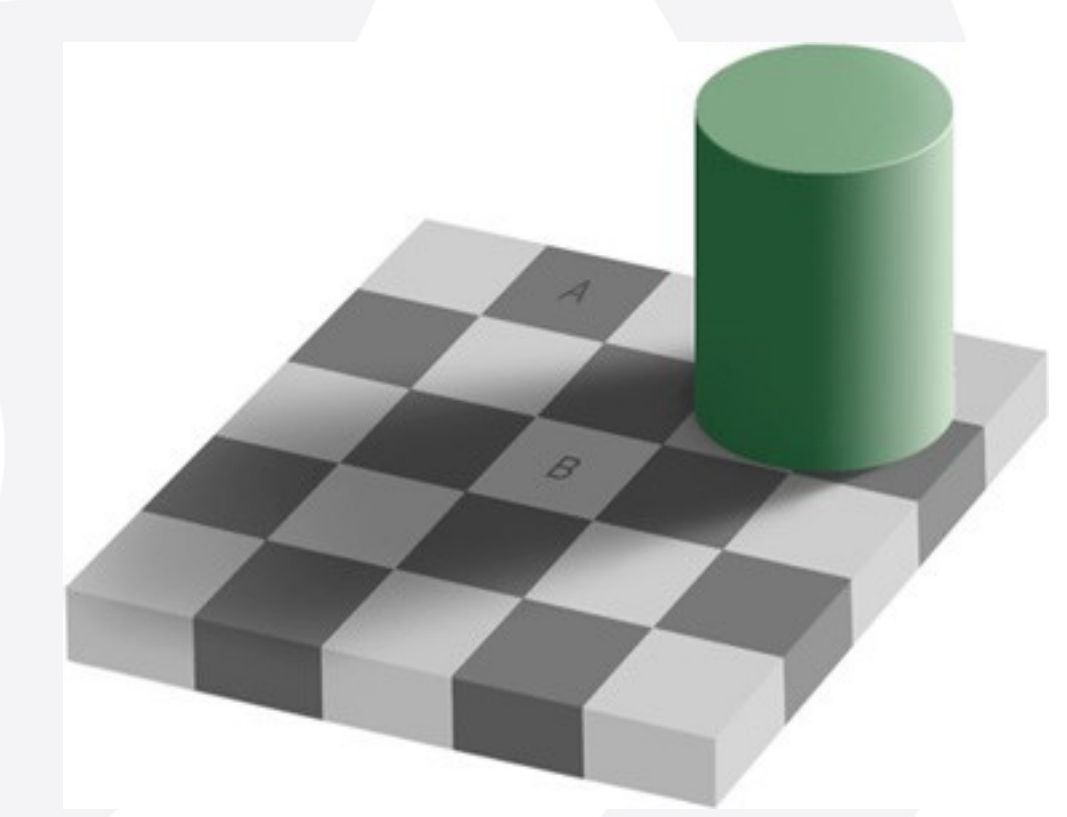

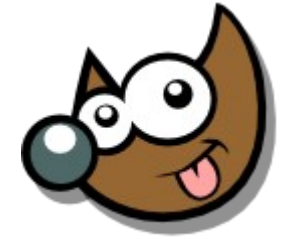

jEsuSdA 8)

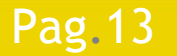

#### Difícil de Representar

En papel, En pantalla,

...

¿Cómo representar el color FLUORESCENTE?

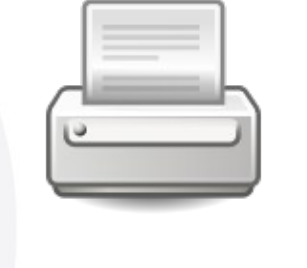

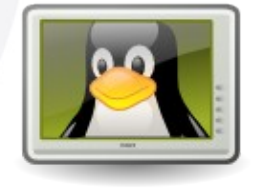

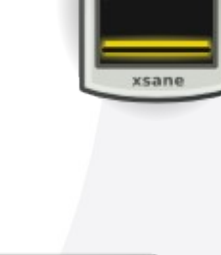

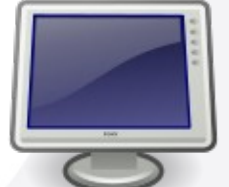

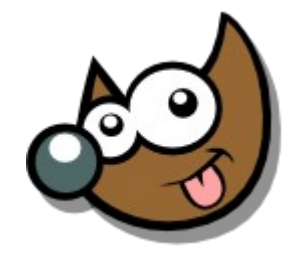

iEsuSdA

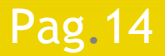

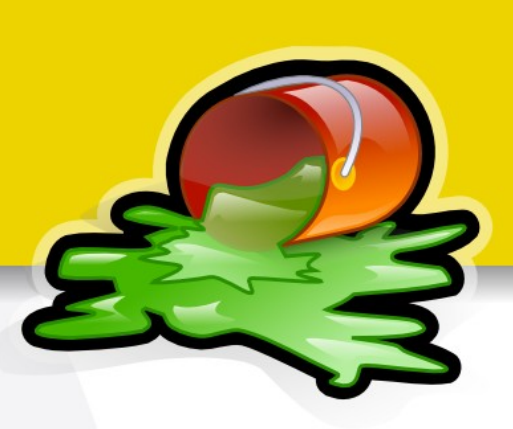

#### Solución: **MODELOS DE COLOR**

Representación **Matemática**

**Limitada**

A veces **dependiente de dispositivo**

A veces **incompatibles** entre sí

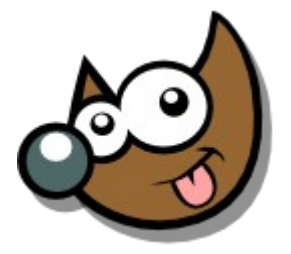

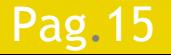

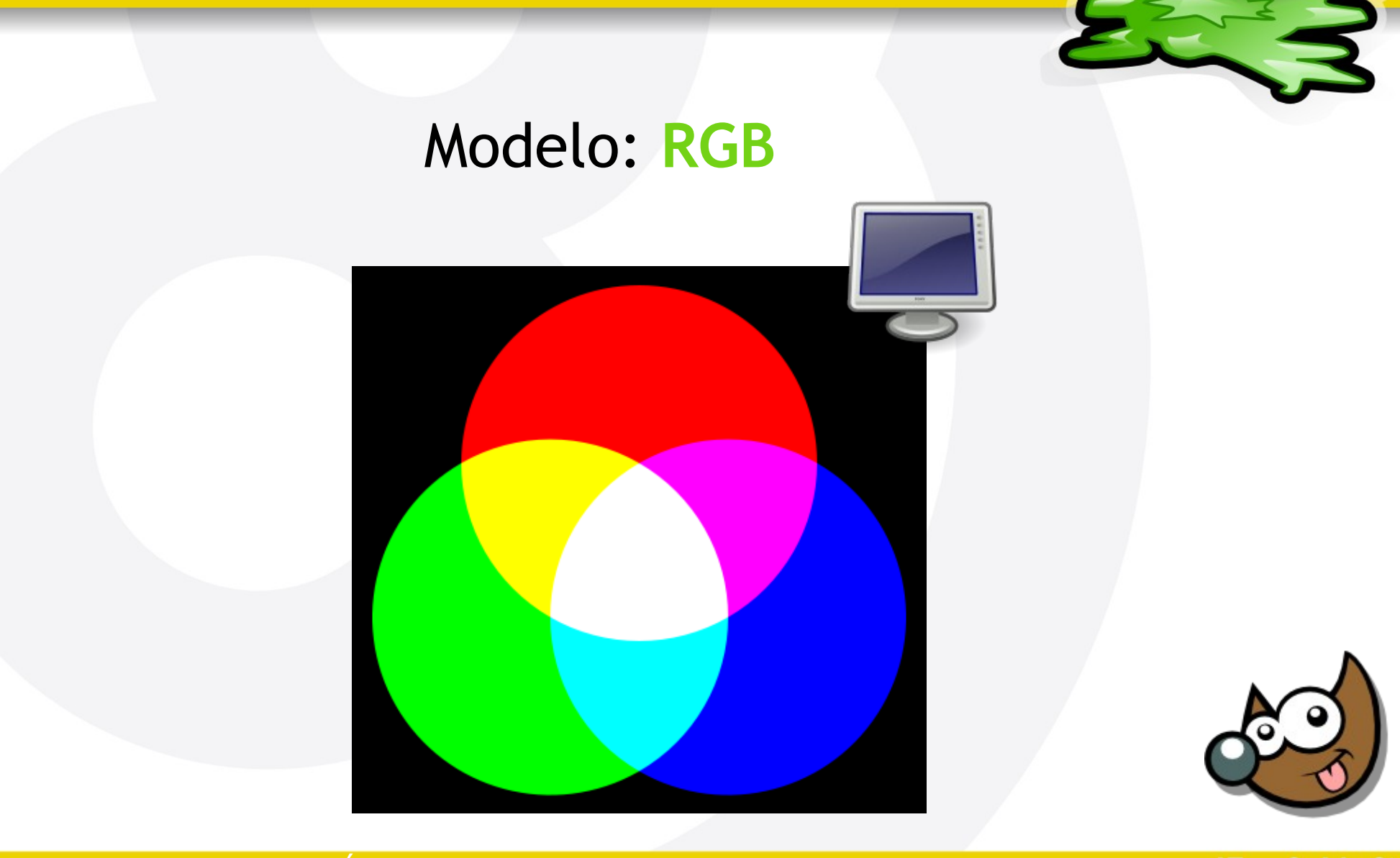

Pag.16

Índice  $\cdot$  1  $\cdot$  2  $\cdot$  3  $\cdot$  4  $\cdot$  5  $\cdot$  6  $\cdot$  7  $\cdot$  8  $\cdot$  9  $\cdot$  fin

iEsuSdA 8)

Modelo: **CMYK**

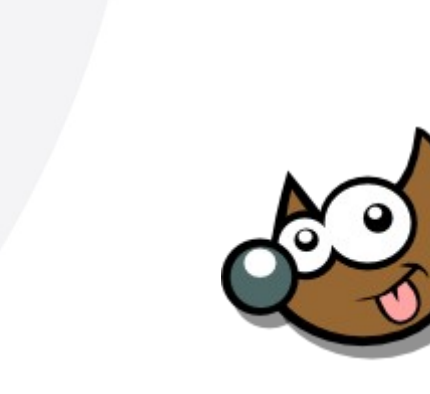

jEsuSdA 8)

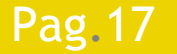

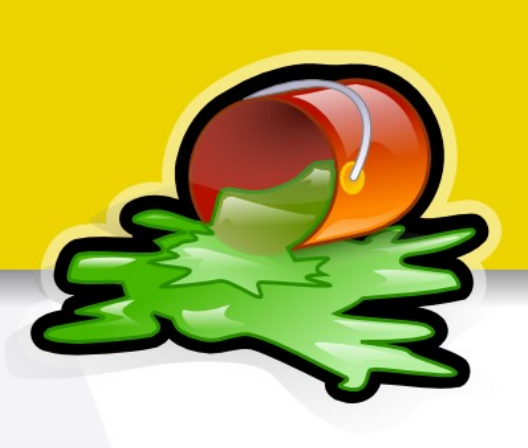

Formatos de Archivo habituales:

- Vectoriales
- Raster (Mapa de bits)
- Mixtos

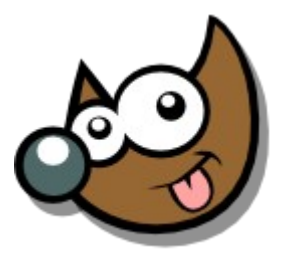

**IESUSCIA** 

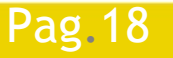

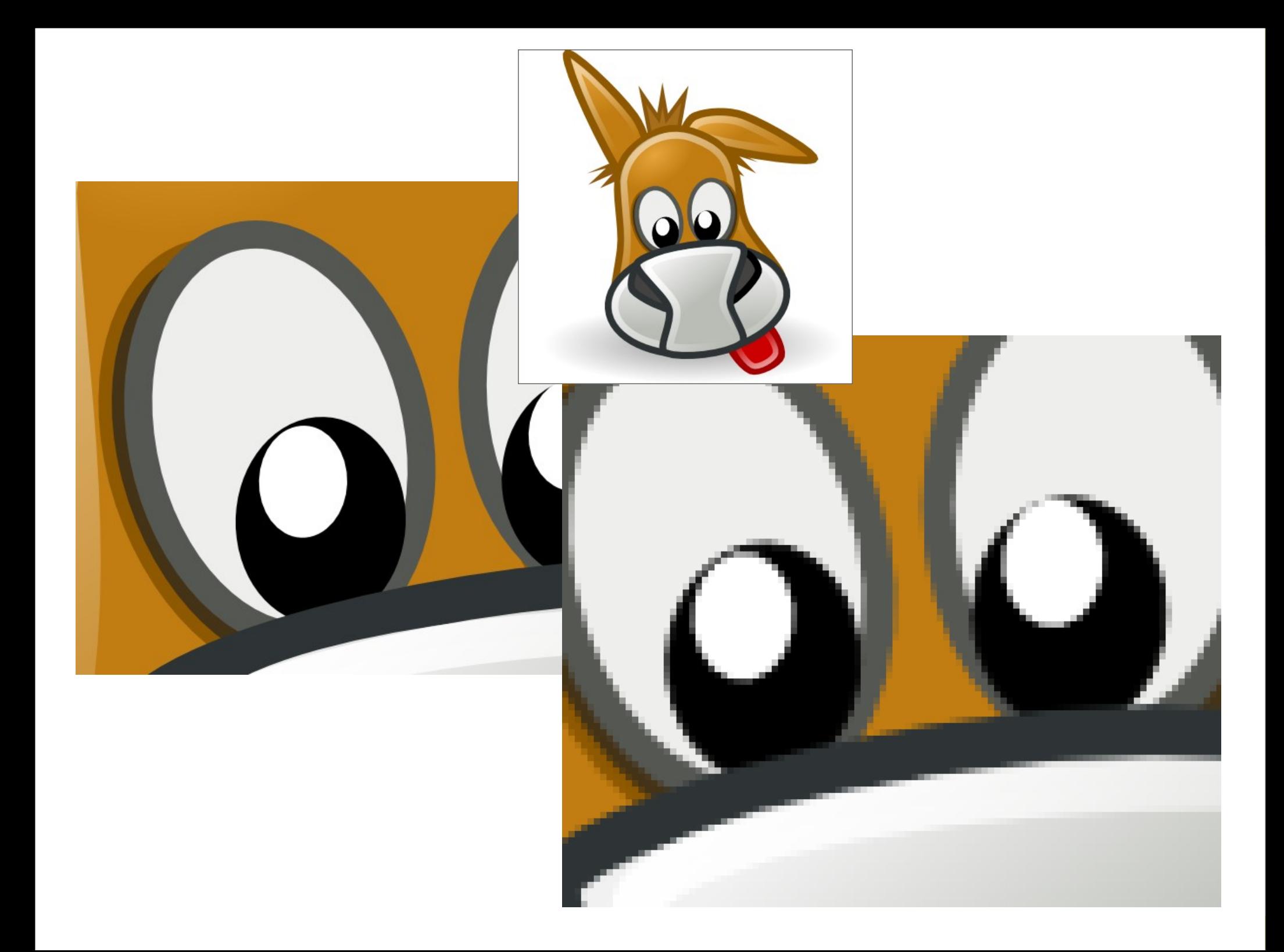

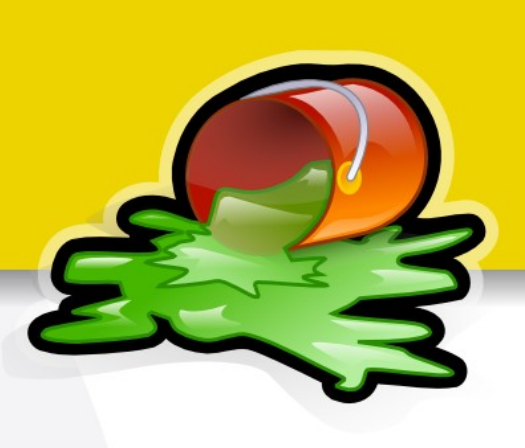

Formatos de Archivo habituales:

- En Bruto
- **Compresión SIN Pérdida**
- **Compresión CON Pérdida**

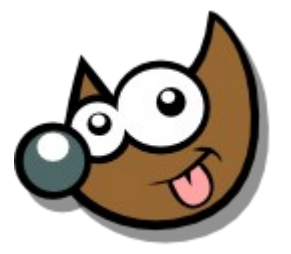

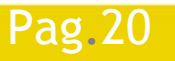

Pag. 20 **Indice**  $\cdot$  1 · 2 · 3 · 4 · 5 · 6 · 7 · 8 · 9 · fin

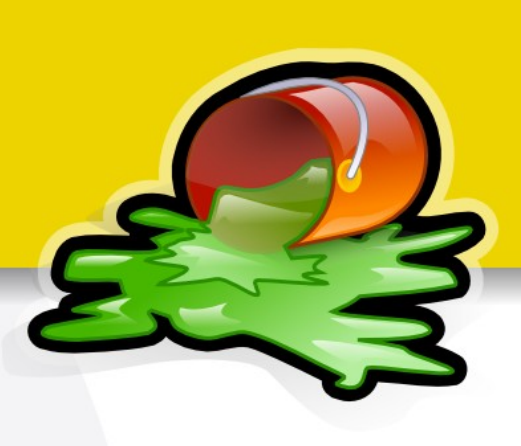

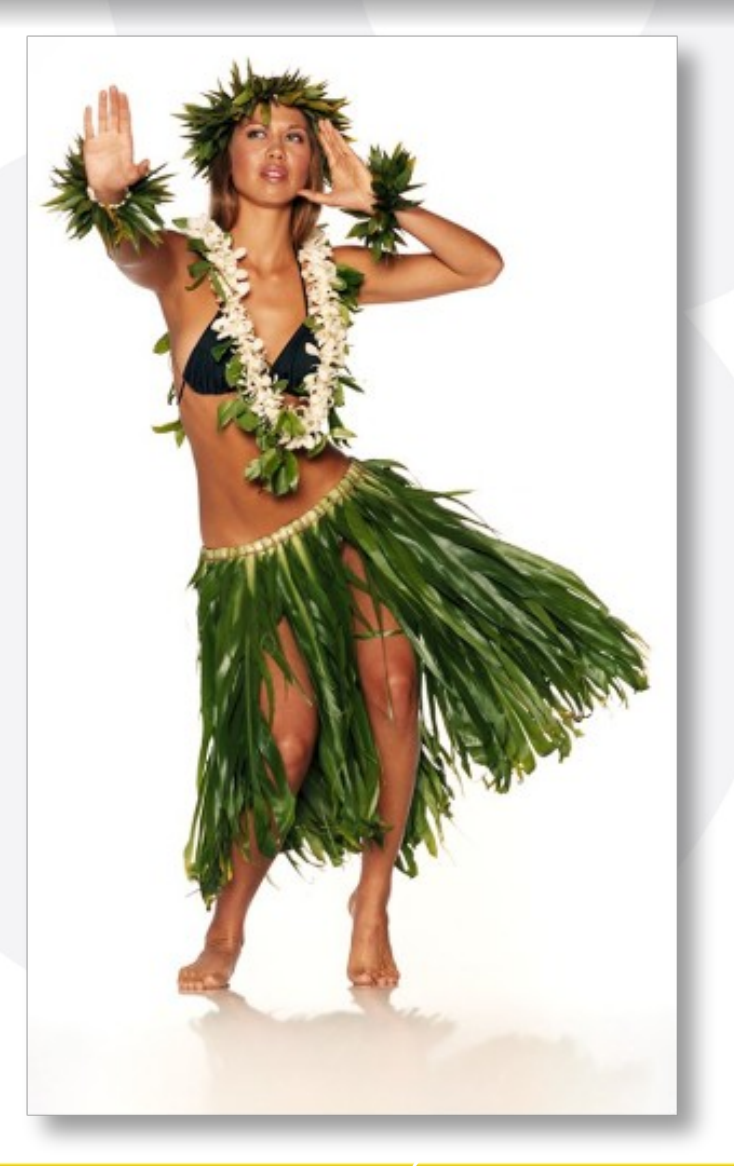

- Con pérdida: *JPEG*
	- 87,1 KB
- Sin pérdida: *PNG*
	- 488,1 KB

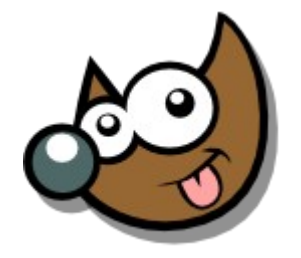

iEsuSdA 8)

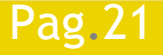

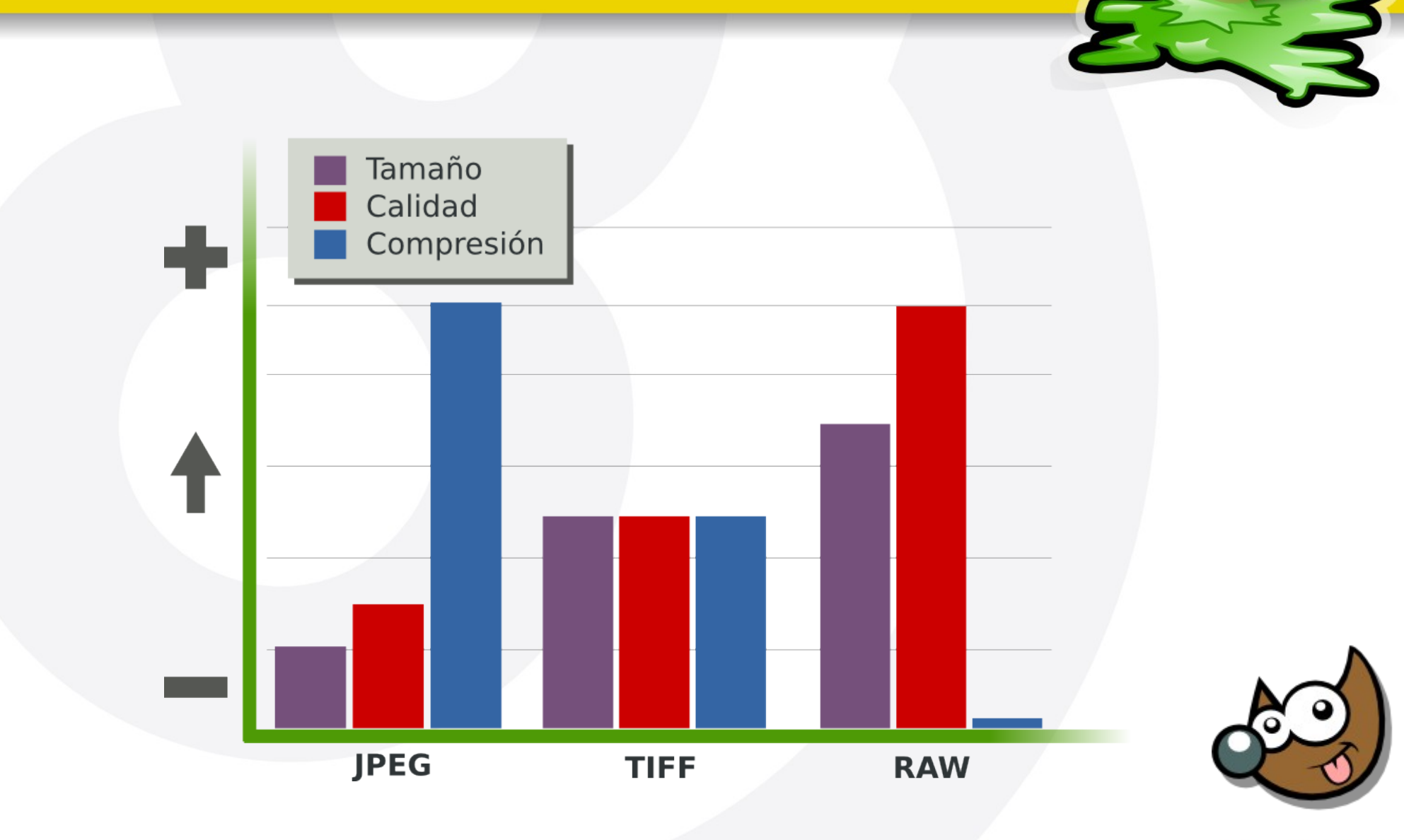

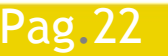

#### Pag. 22 **Indice**  $\cdot$  1 · 2 · 3 · 4 · 5 · 6 · 7 · 8 · 9 · fin

jEsuSdA 8)

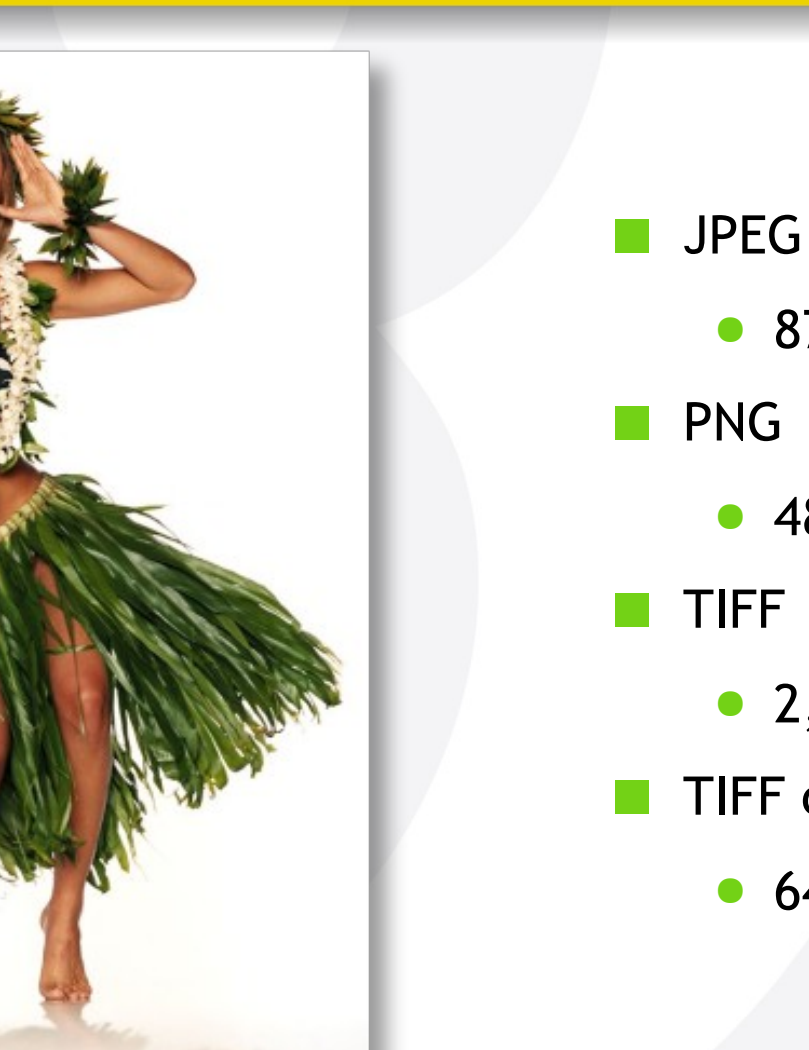

● 87,1 KB

- 488,1 KB
- TIFF
	- 2,3 MB
- TIFF con LZW
	- 644,5 KB

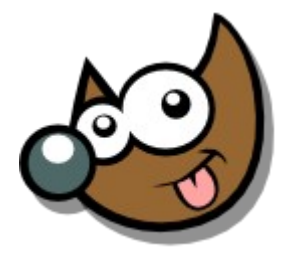

iEsuSdA 8)

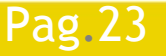

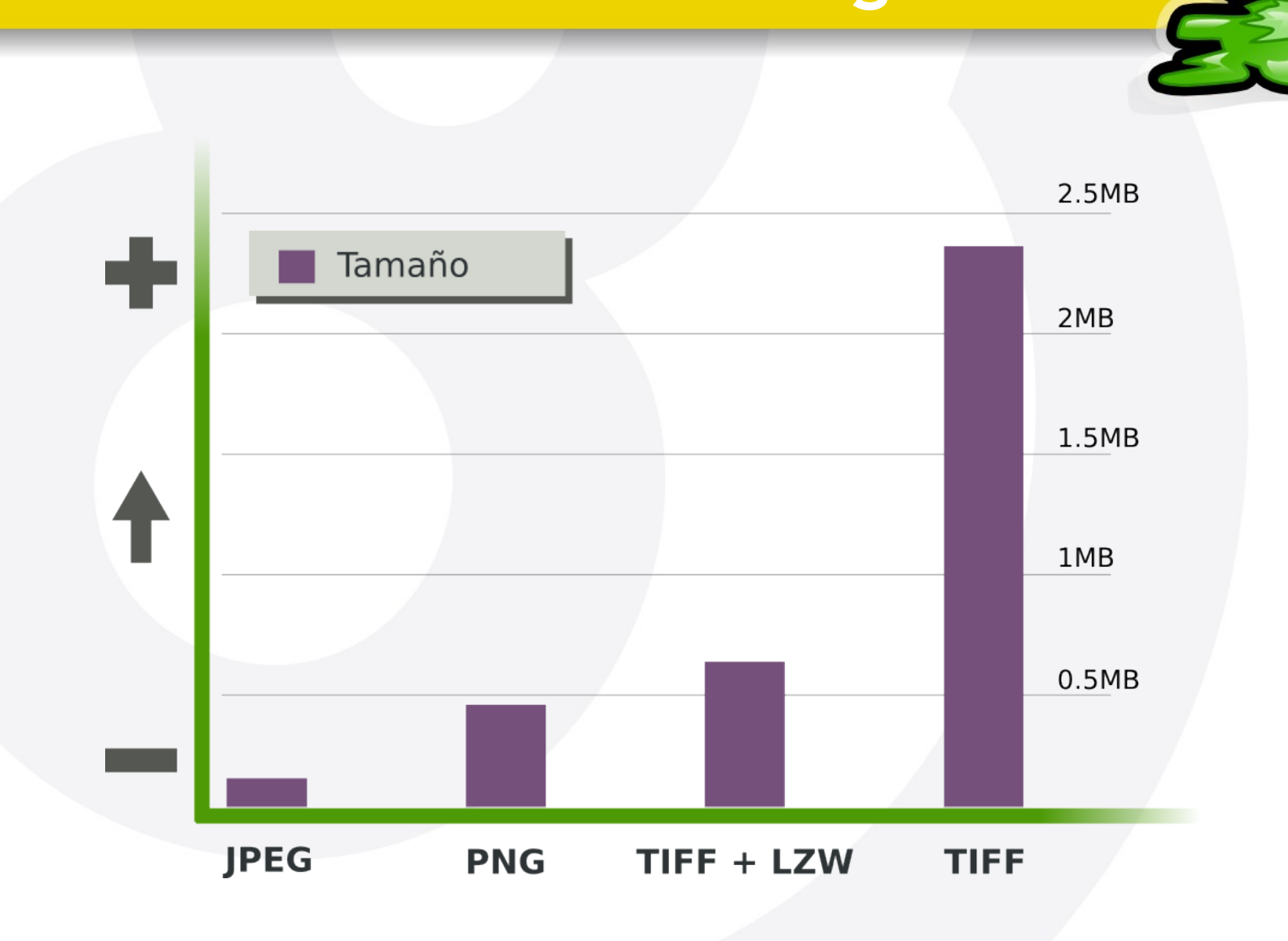

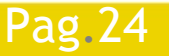

#### Pag. 24 **Indice**  $\cdot$  1 · 2 · 3 · 4 · 5 · 6 · 7 · 8 · 9 · fin

#### iEsuSdA 8)

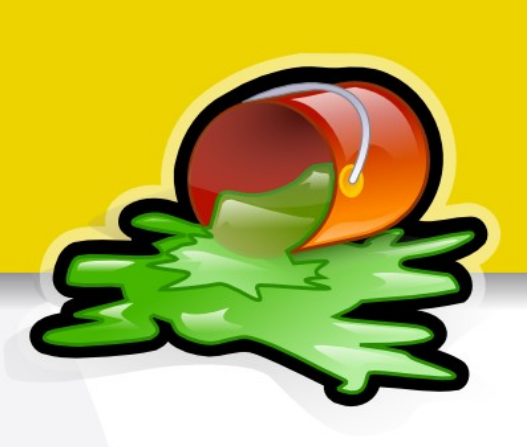

- **NXCF** 
	- ●Formato específico para GIMP
		- Sin Pérdida de Información
		- **Capas**
		- ◆Texto editable
		- Máscaras, etc.
	- ●Lo usaremos cuando queramos guardar la base de un trabajo
	- ●Peso medio/alto

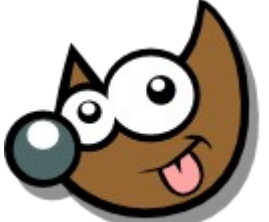

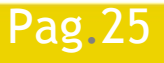

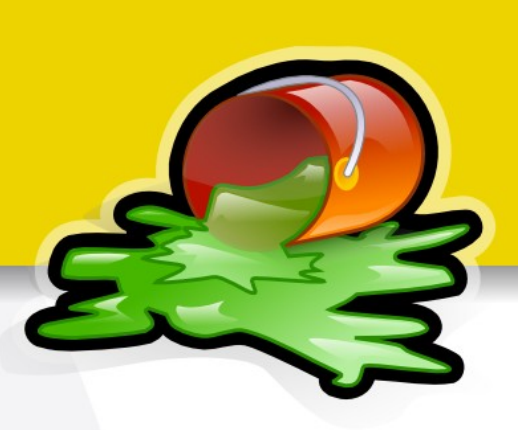

RAW

Pag.26

●Formato específico de cada cámara Nikon: NEF ◆Canon: CRW, CR2 Pentax: PEF DNG (abierto), etc. ●Poca compresión (sin pérdidas) Guarda los datos directos del sensor

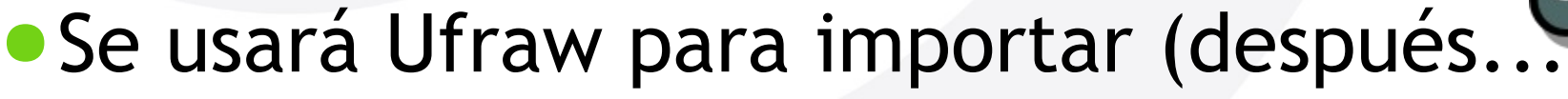

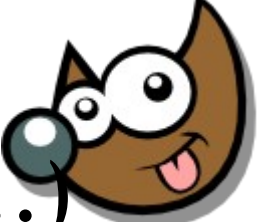

**Curso Introducción Gimp Formatos finales/impresión**

Postscript/PDF

Pag.27

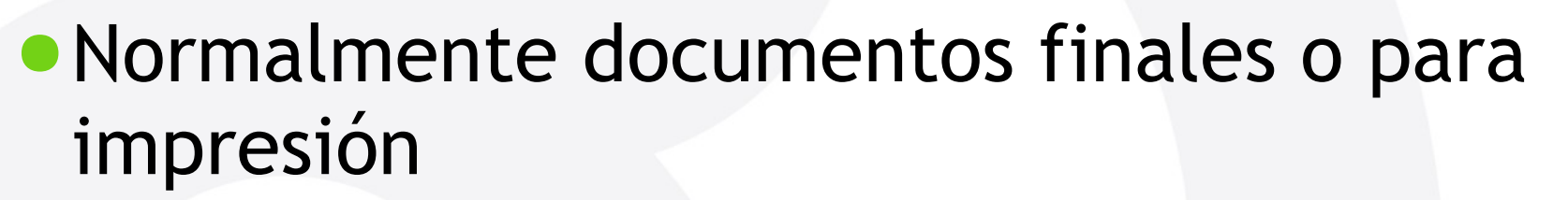

- ●Minimizan las pérdidas
- ●Pueden ser relativamente grandes
- Se miden en puntos por pulgada (unidades de impresión de papel)
- ●Pueden incluir imágenes raster, pero su principal función: gráficos vectoriales

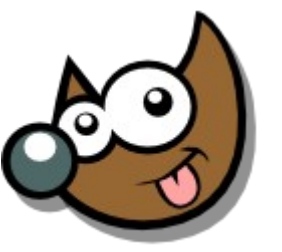

**Curso Introducción Gimp**

**UFRaw y las cámaras digitales**

- **RAW** -> carrete digital
- **Es muy importante guardar los "negativos"** 
	- ●Posibilidad de edición sin pérdidas
	- ●Modificar niveles para rescatar zonas "quemadas"
	- ●Restaurar zonas muy oscuras
	- ●Guardar varias imágenes para combinar (HDR)
	- ●UFRaw + GIMP!!!! :)

Pag.28

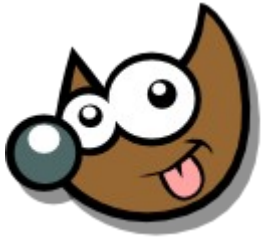

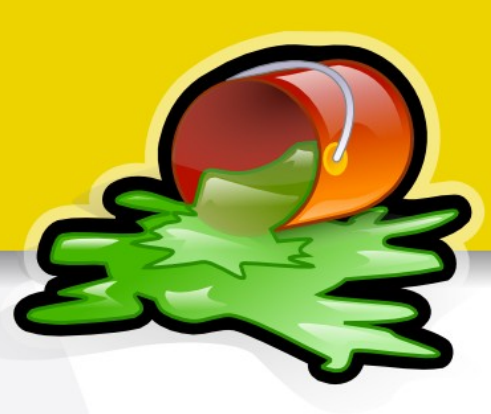

#### ▽ Histograma raw con curvas de conversion

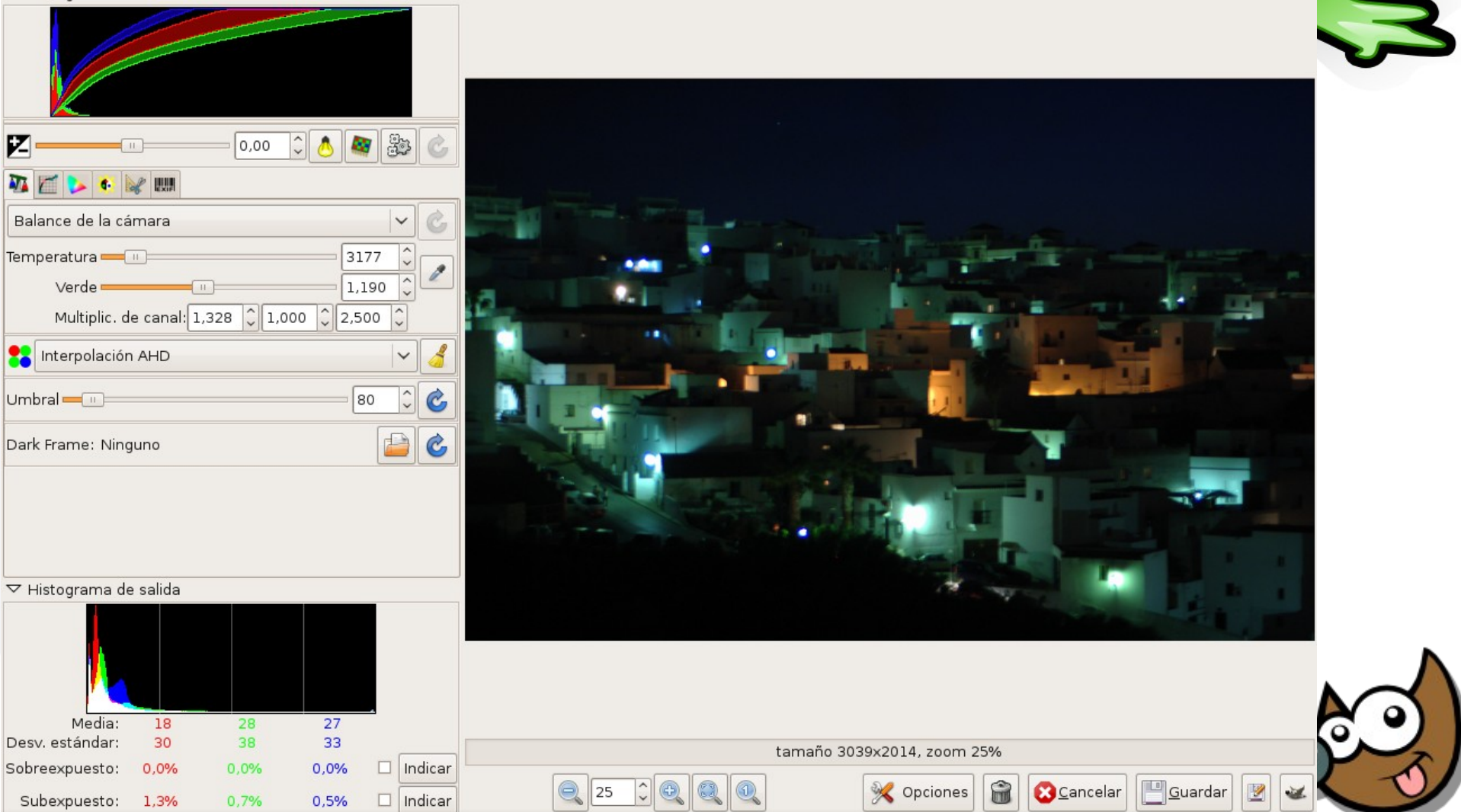

#### ▽ Histograma raw con curvas de conversion

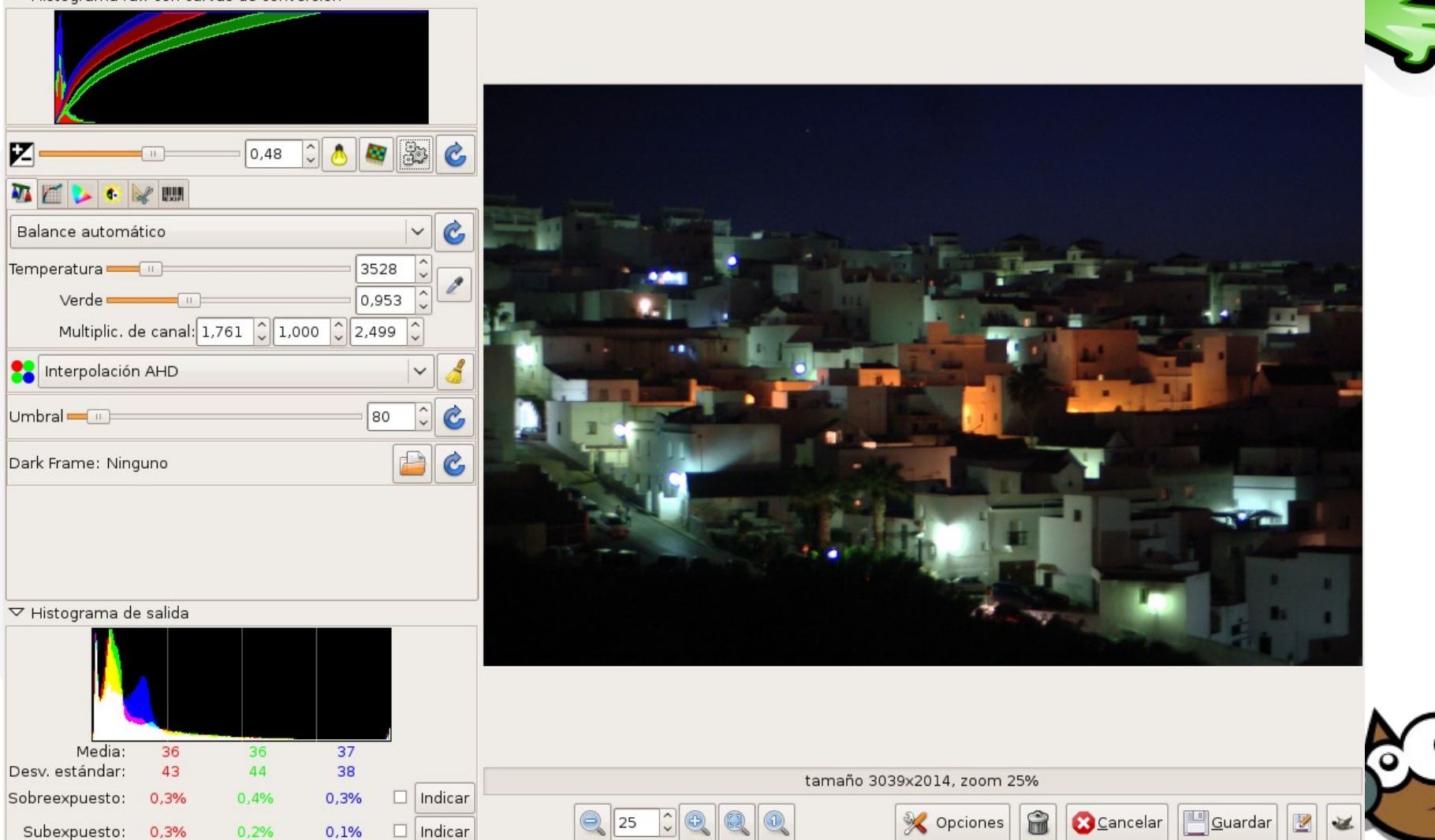

Índice  $\cdot$  1  $\cdot$  2  $\cdot$  3  $\cdot$  4  $\cdot$  5  $\cdot$  6  $\cdot$  7  $\cdot$  8  $\cdot$  9  $\cdot$  fin

suSdA

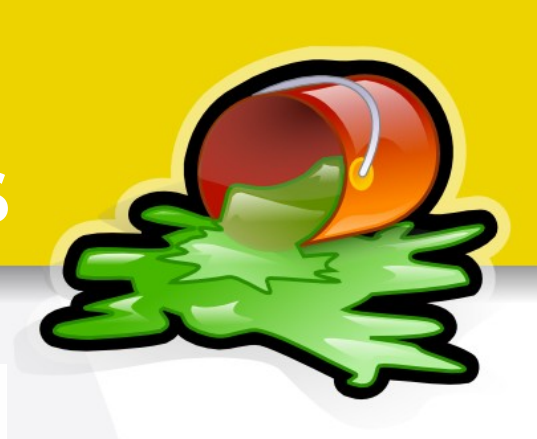

▽ Histograma raw con curvas de conversion

Pag.31

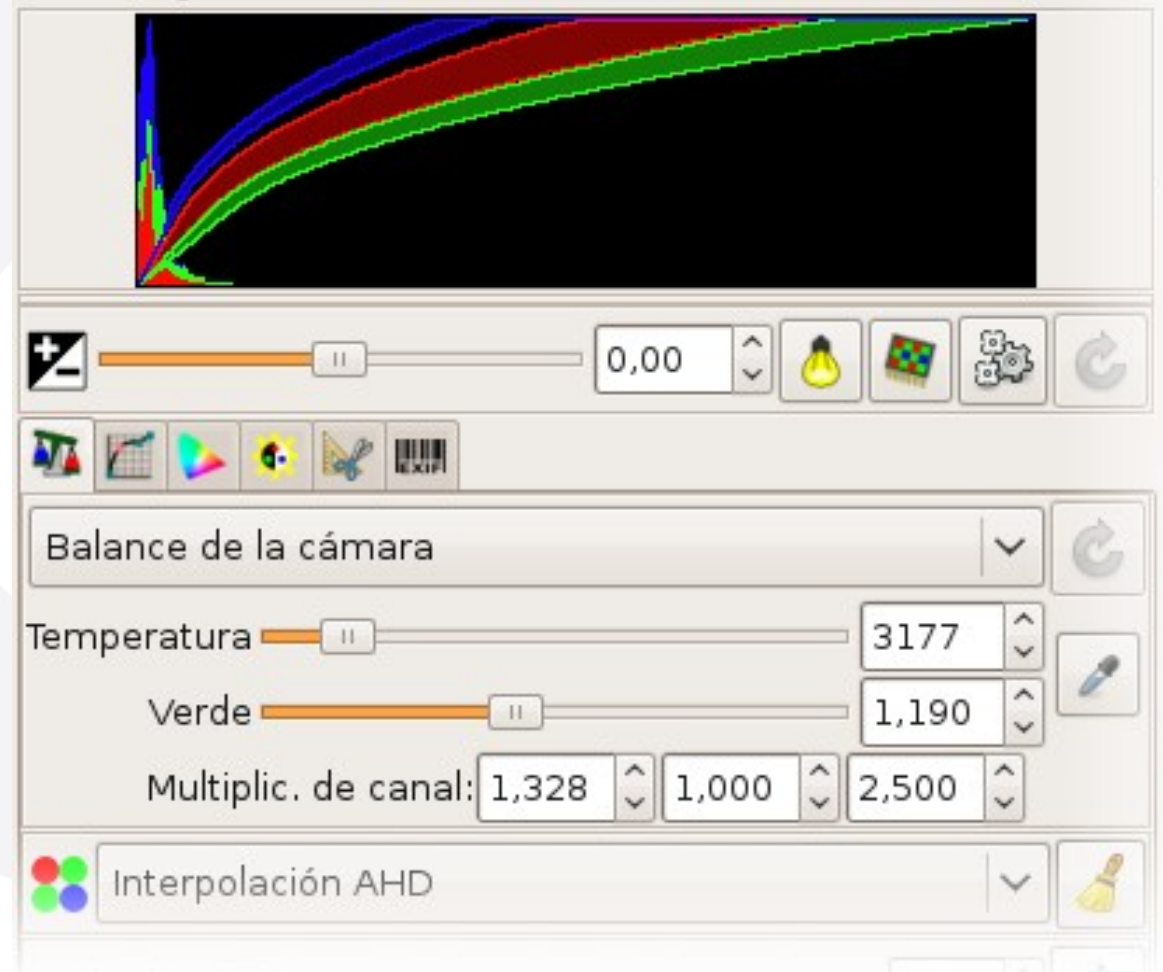

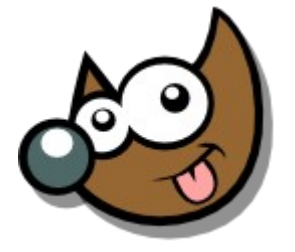

Pag.32

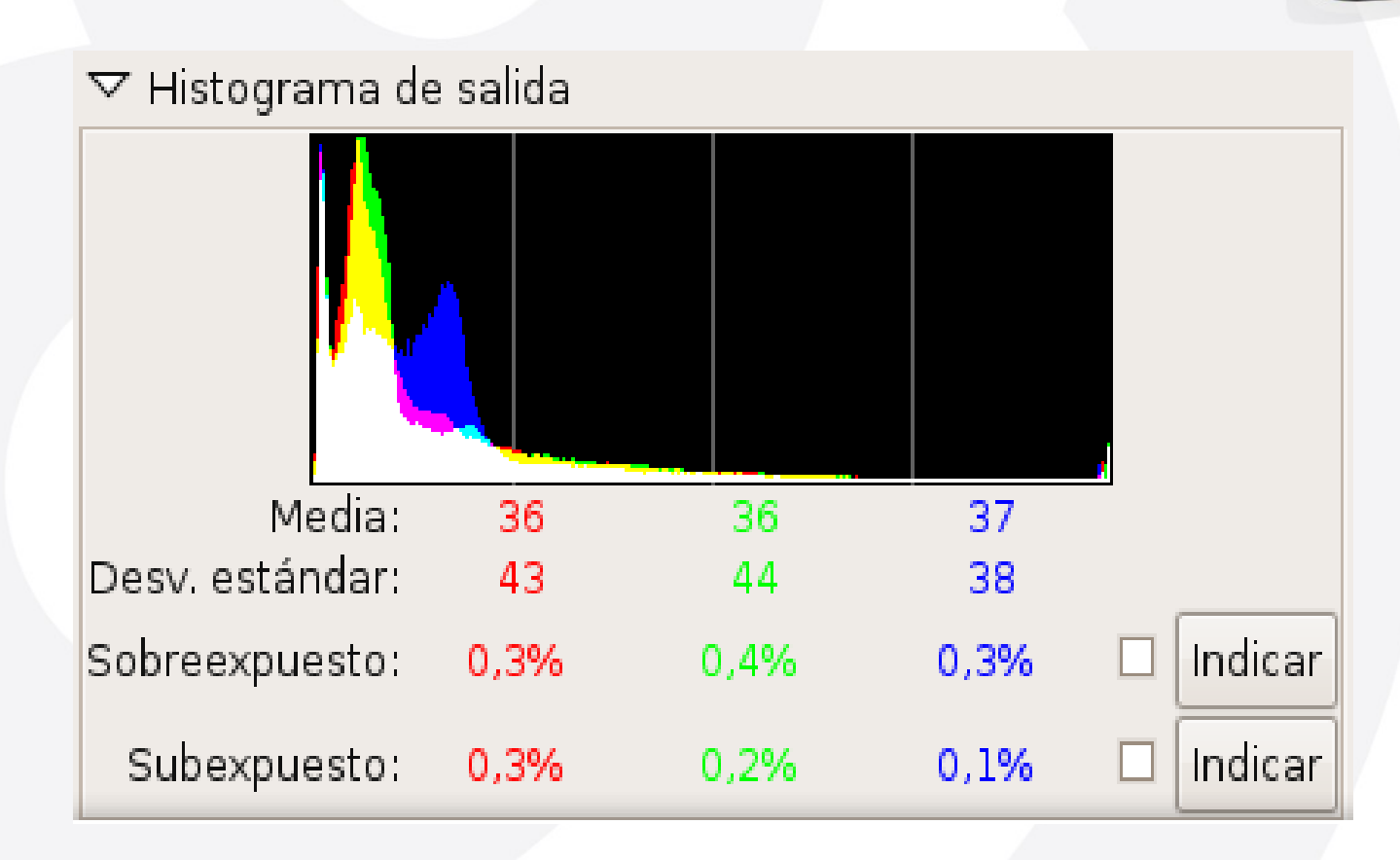

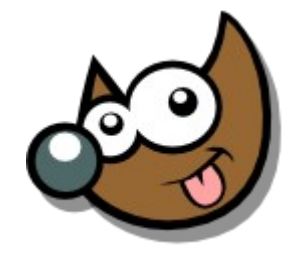

iEsuSdA

## **Curso Introducción Gimp El Entorno**

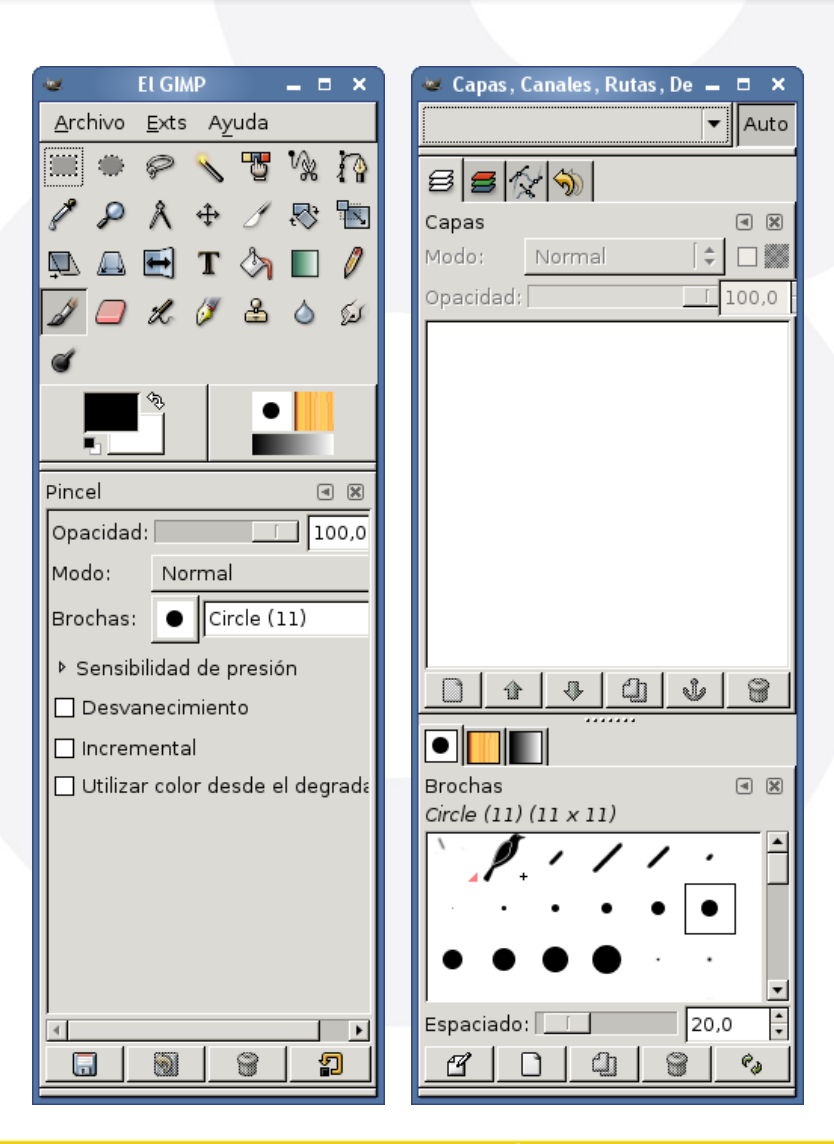

#### Esto es lo que encontramos al ejecutar Gimp

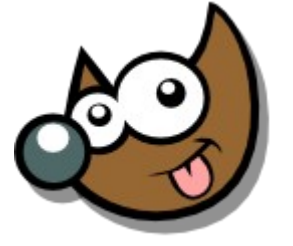

**iEsuSdA** 

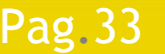

Pag. 33 **Indice · 1 · 2 · 3 · 4 · 5 · 6 · 7 · 8 · 9 · fin** 

# **Curso Introducción Gimp El Entorno**

 $\blacktriangleright$  || Auto

**FLGIMP** 

Archivo Exts Ayuda

 $\times$ 

 $\Omega$ 

 $v_{\rm k}$ 罗

Capas, Canales, Rutas, De  $\blacksquare$ 

 $\mathcal{B}|\mathcal{B}|\mathcal{A}|\mathcal{B}$ 

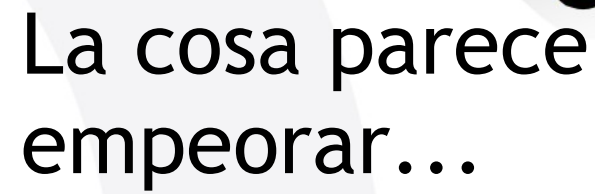

iEsuSdA 8'

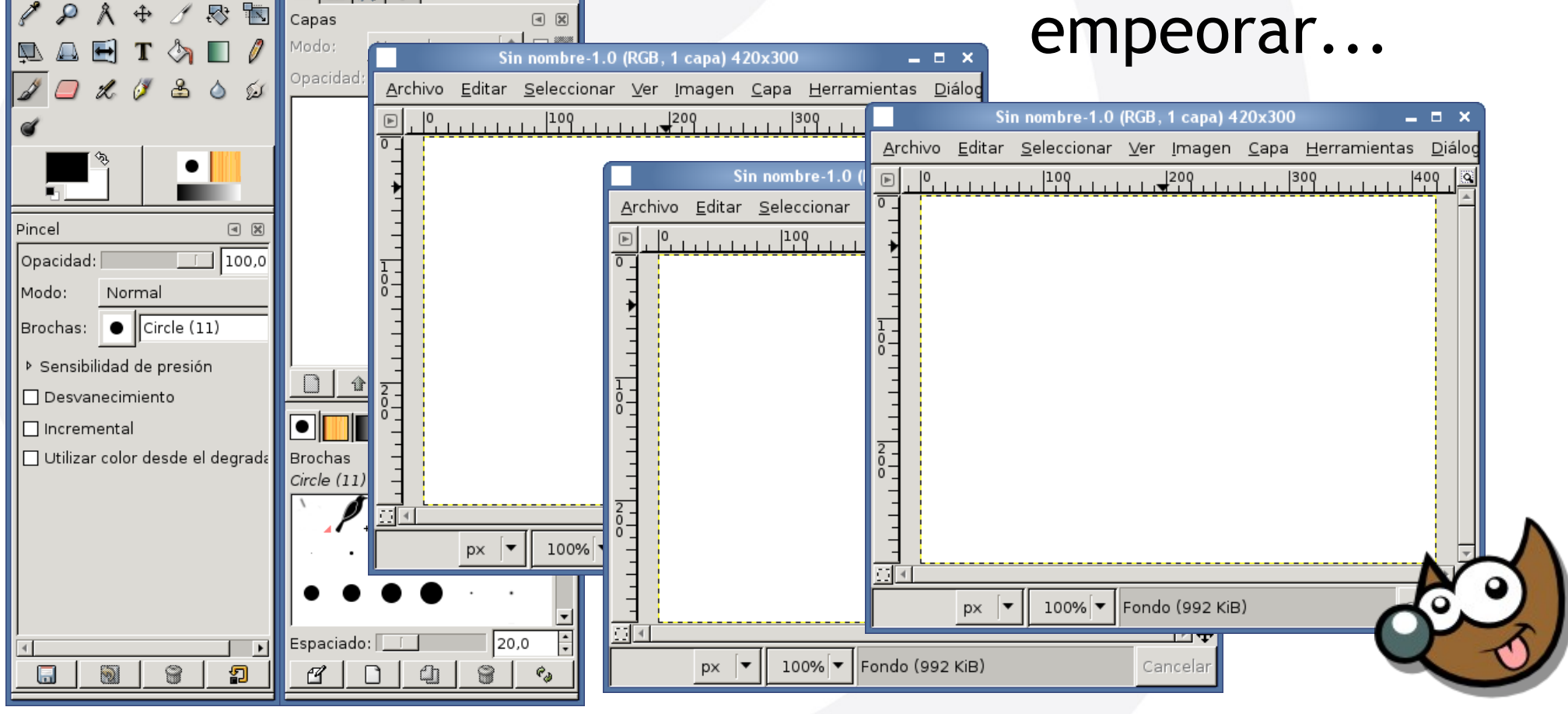

## **Curso Introducción Gimp El Entorno**

#### aunque en realidad es justo lo contrario

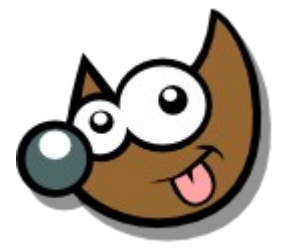

jEsuSdA 8)

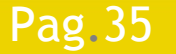

Pag. 35 **Indice**  $\cdot$  1 · 2 · 3 · 4 · 5  $\cdot$  6 · 7 · 8 · 9 · fin

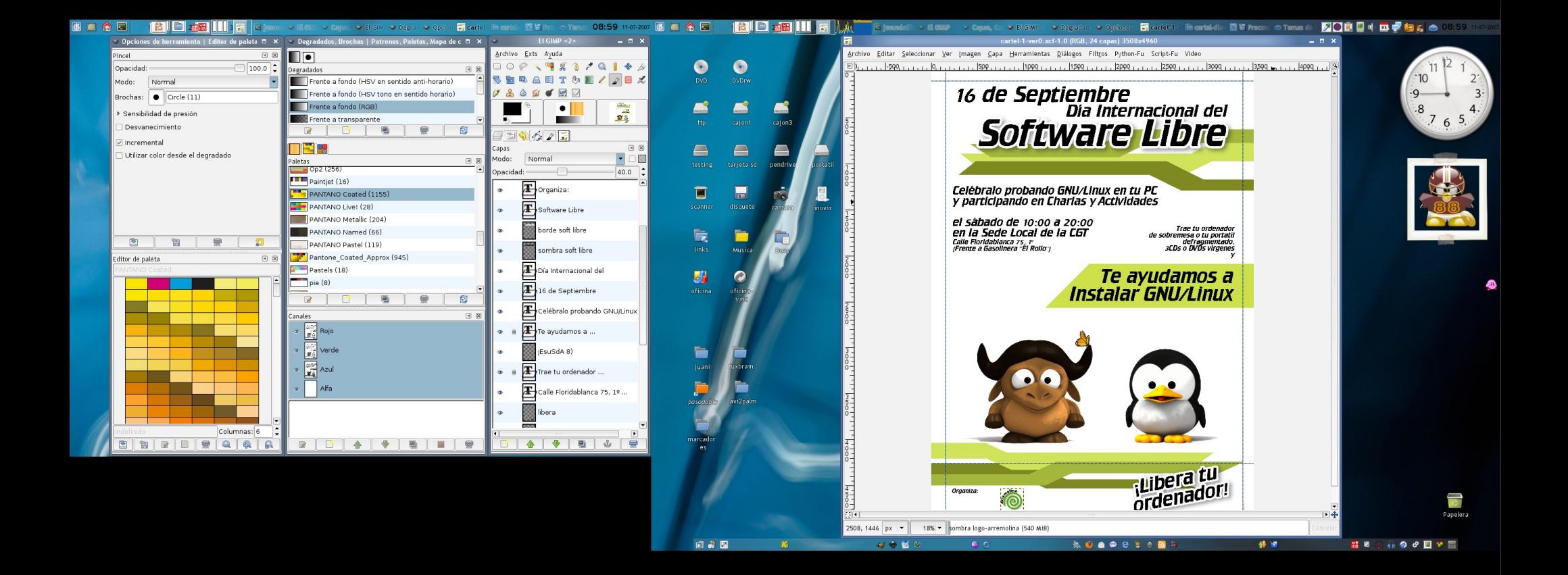
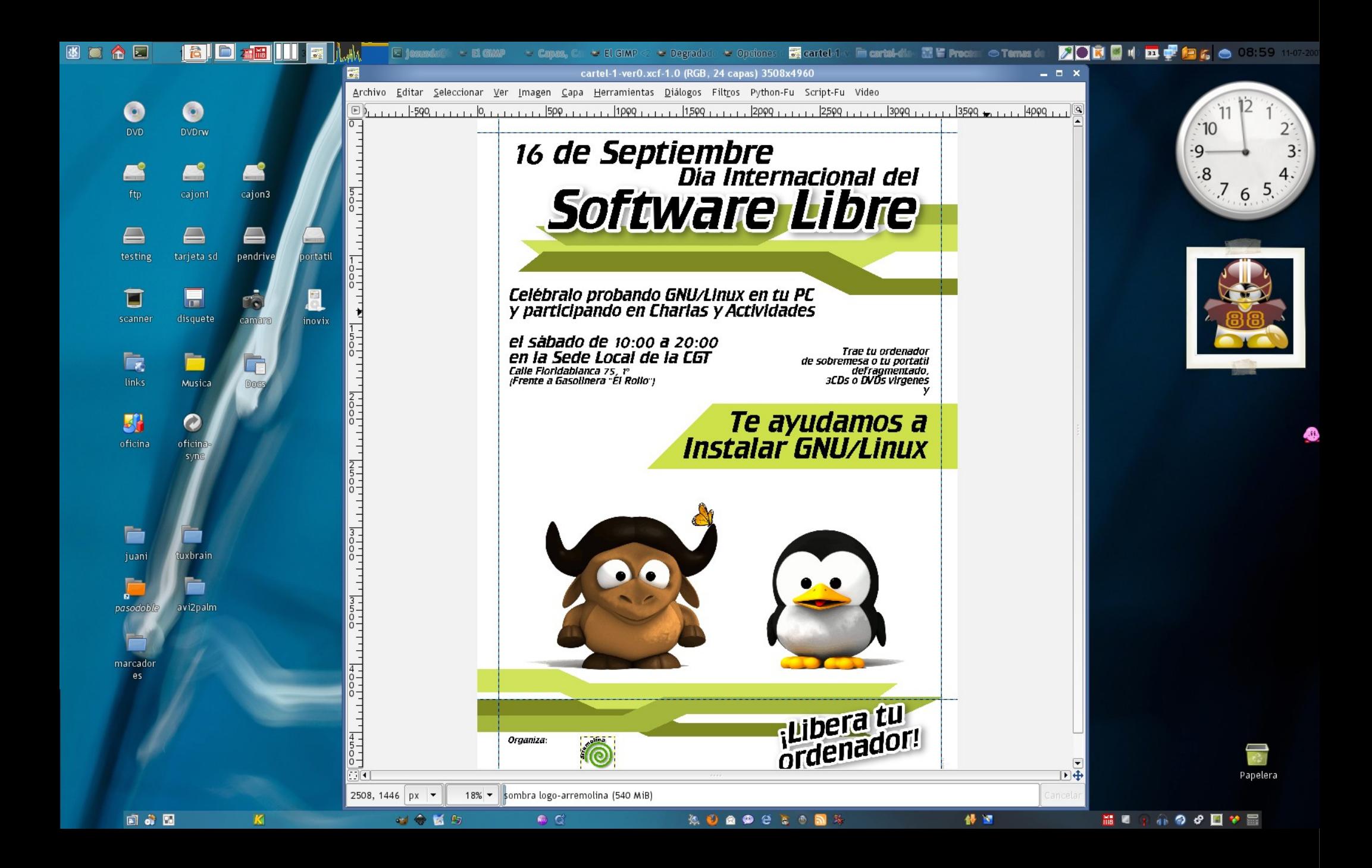

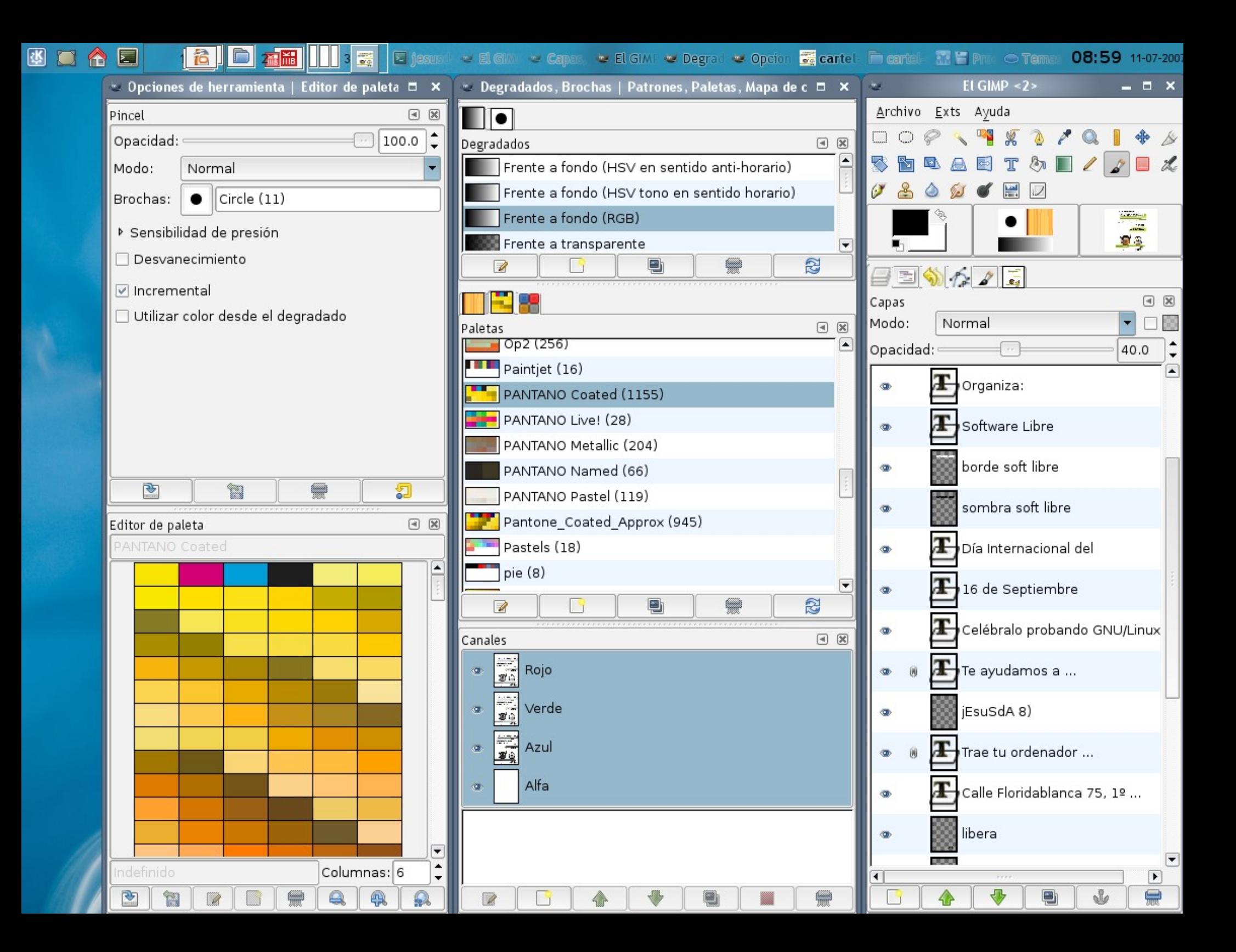

# **Curso Introducción Gimp El Entorno**

## La interfaz se adapta a nosotros

... Veamos cómo

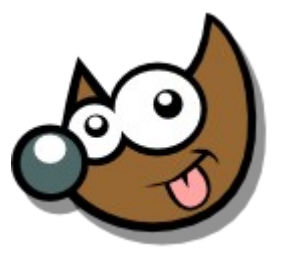

**IESUSCIA** 

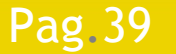

Pag. 39 **Fig. 1 · 1 · 1 · 1 · 1 · 1 · 1 · 1 · 5 · 6 · 7 · 8 · 9 · fin** 

# **Taller Introducción Gimp El Entorno**

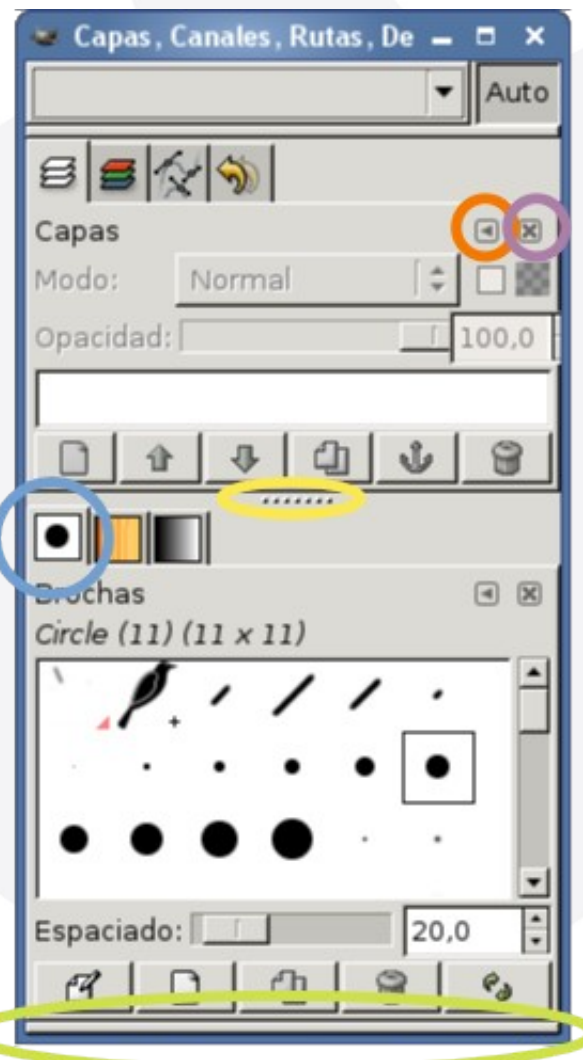

Personalizaciones

- Añadir, quitar pestañas (solapas)
- **Añadir, quitar botones**
- **Crear nuevos diálogos** separados o unidos

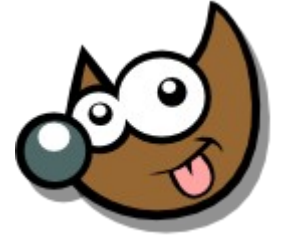

Pag. 40 **Indice**  $\cdot$  1  $\cdot$  2  $\cdot$  3  $\cdot$  4  $\cdot$  5  $\cdot$  6  $\cdot$  7  $\cdot$  8  $\cdot$  9  $\cdot$  fin

# **Curso Introducción Gimp El Entorno**

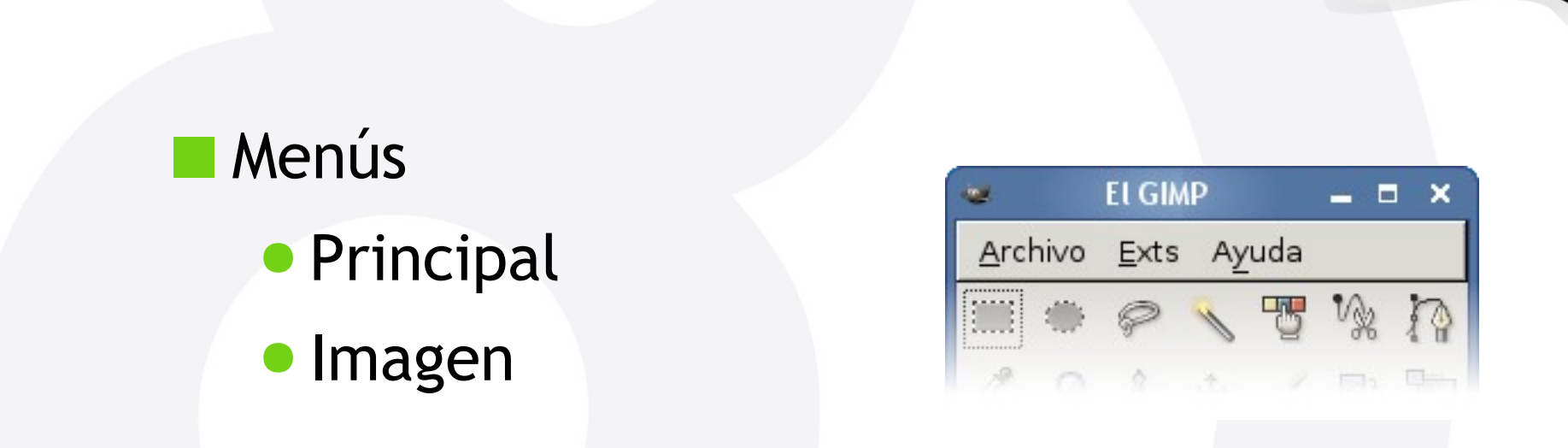

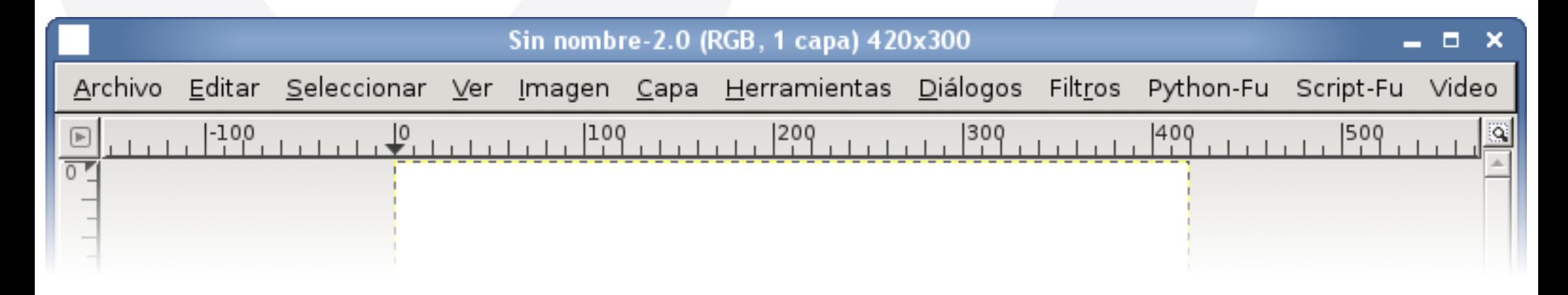

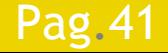

Pag. 41 **Indice**  $\cdot$  1 · 2 · 3 · 4 · 5 · 6 · 7 · 8 · 9 · fin

jEsuSdA 8)

# **Curso Introducción Gimp El Entorno**

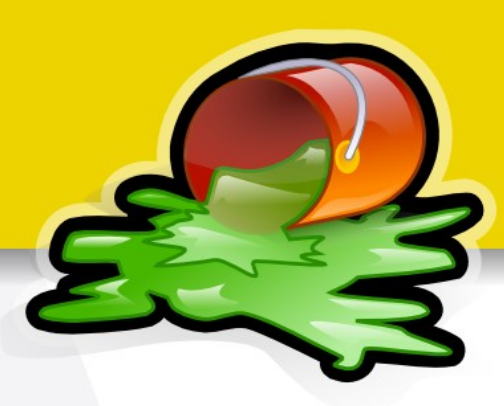

Algunas peculiaridades muy útiles

- Extraer Menús
	- ◆ Clic Derecho en imagen
- Short-cuts Dinámicos
	- Archivo > Preferencias
		- Interfaz > Usar combinaciones de teclas dinámicas

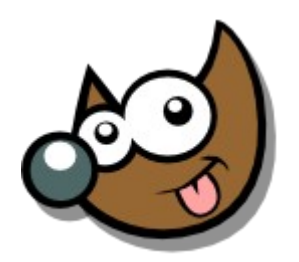

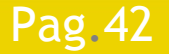

Pag. 42 **Indice**  $\cdot$  1 · 2 · 3 · 4 · 5 · 6 · 7 · 8 · 9 · fin

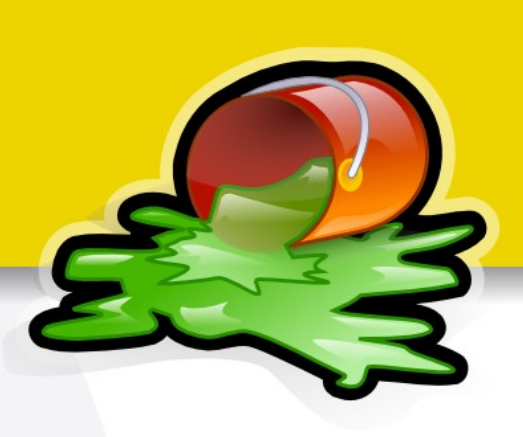

## Caja de Herramientas Gimp

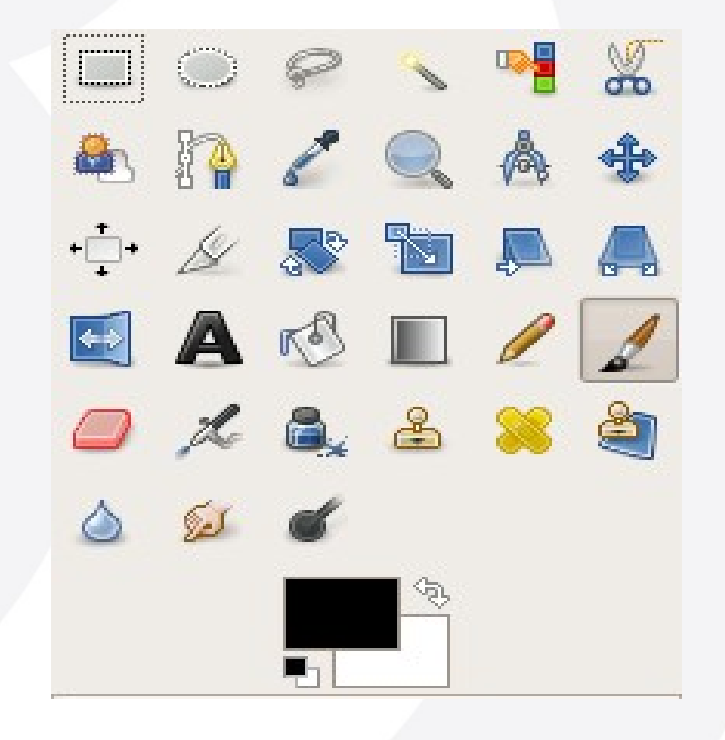

## Gimp 2.4

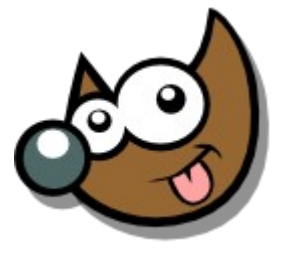

iEsuSdA 8'

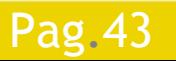

Pag. 43 **Indice**  $\cdot$  1 · 2 · 3 · 4 · 5 · 6 · 7 · 8 · 9 · fin

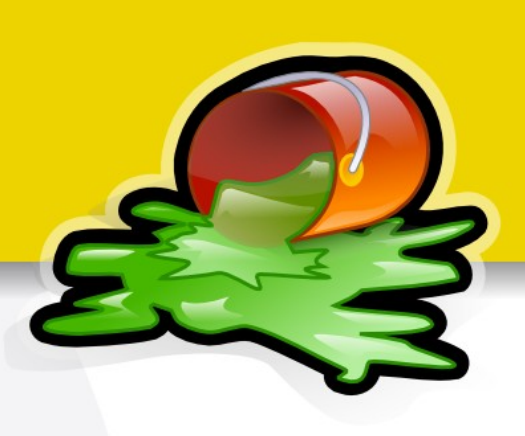

## Selector de Color

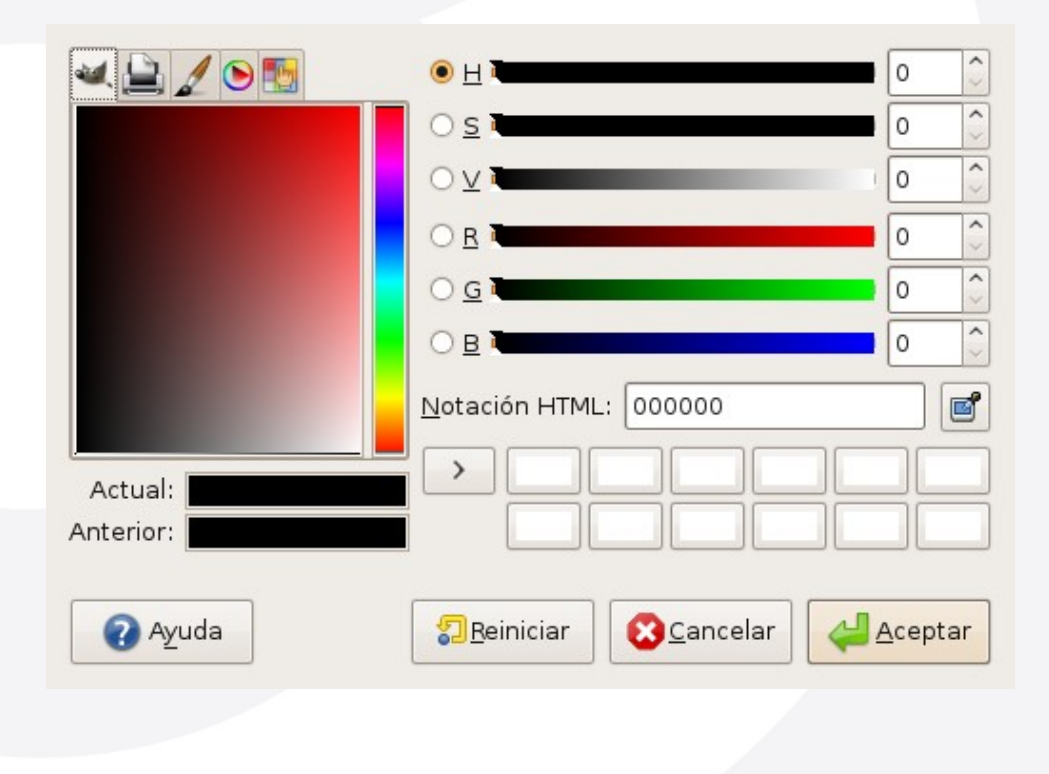

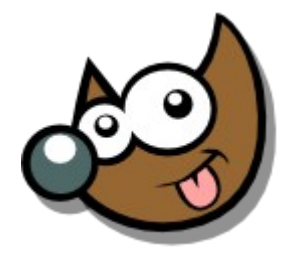

jEsuSdA 8)

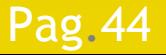

Pag. 44 **Fig. 1.4 Indice**  $\cdot$  1  $\cdot$  2  $\cdot$  3  $\cdot$  4  $\cdot$  5  $\cdot$  6  $\cdot$  7  $\cdot$  8  $\cdot$  9  $\cdot$  fin

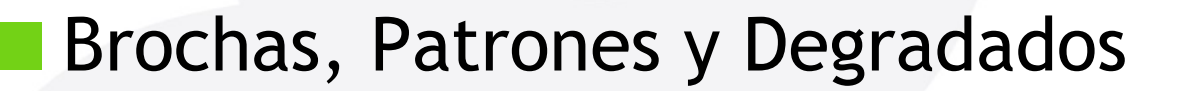

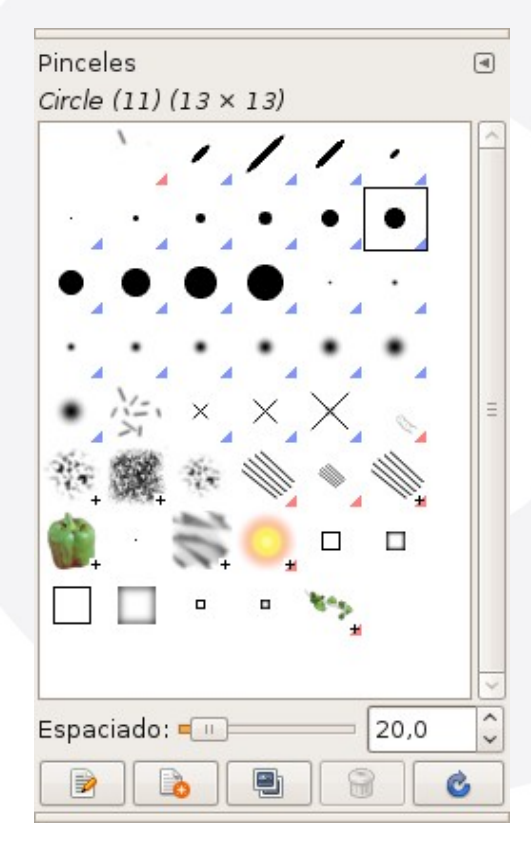

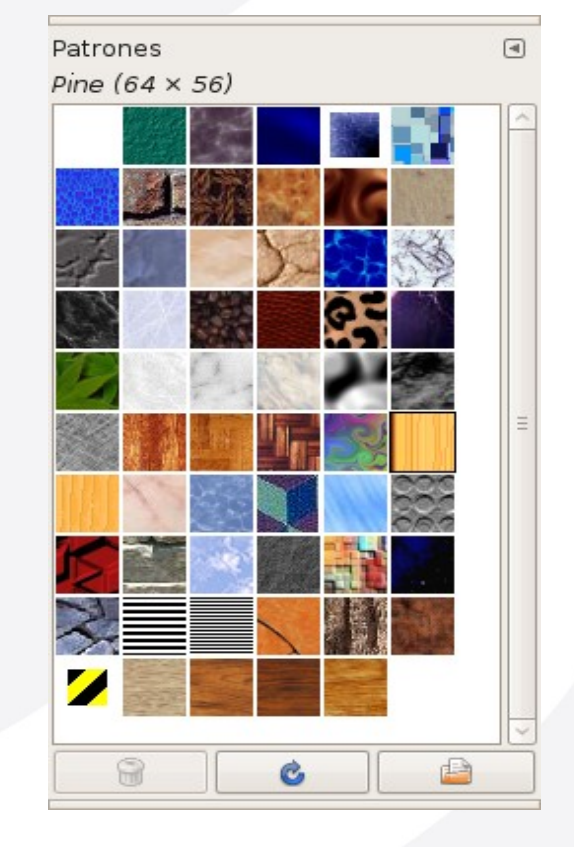

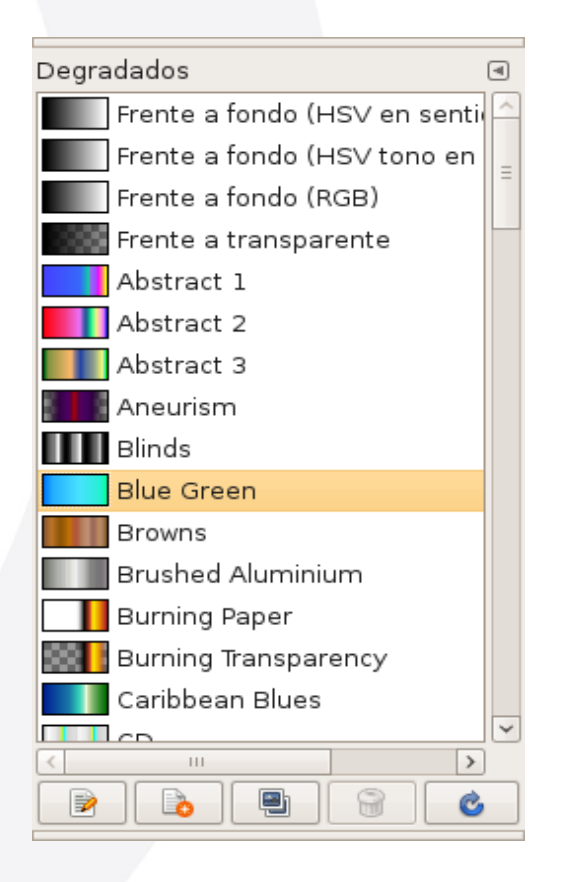

Pag. 45 **Indice**  $\cdot$  1 · 2 · 3 · 4 · 5 · 6 · 7 · 8 · 9 · fin

### iEsuSdA

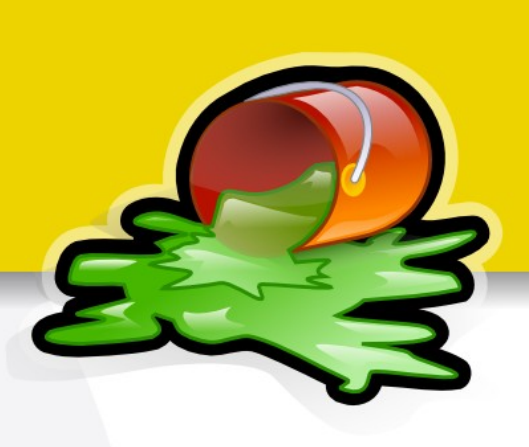

## Opciones de Herramienta

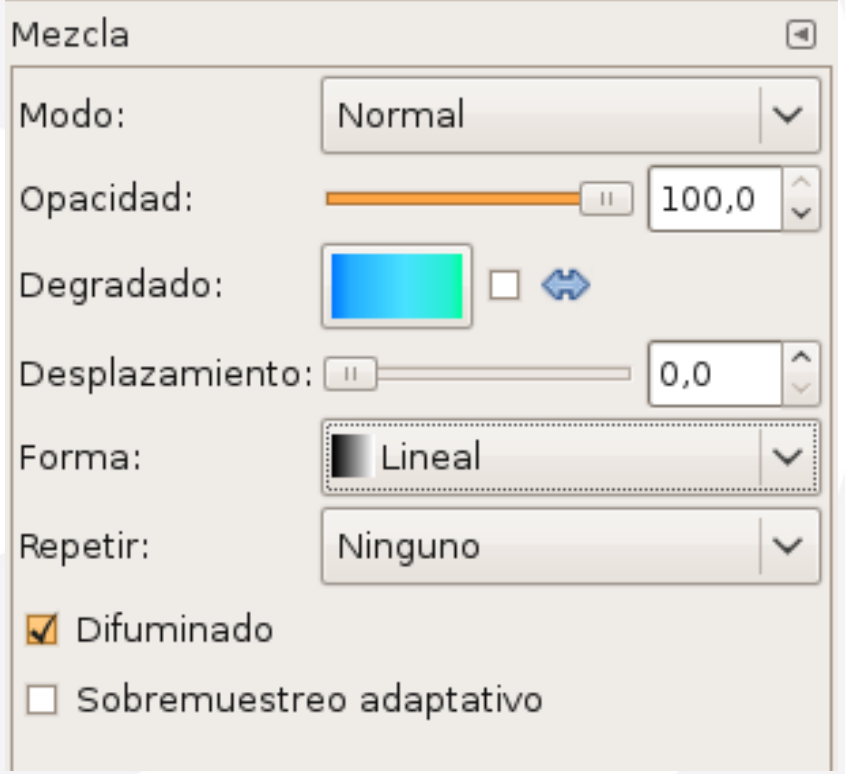

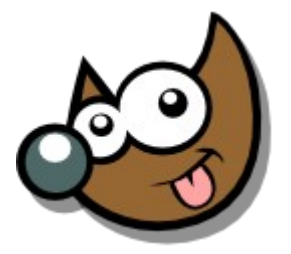

jEsuSdA 8)

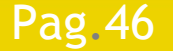

## Pag. 46 **Fig. 1 · 1 · 1 · 1 · 1 · 1 · 1 · 1 · 5** · 6 · 7 · 8 · 9 · fin

## **Taller Introducción Gimp Herramientas**

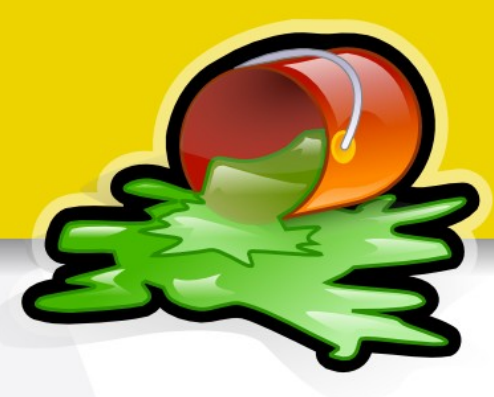

## **Herramientas**

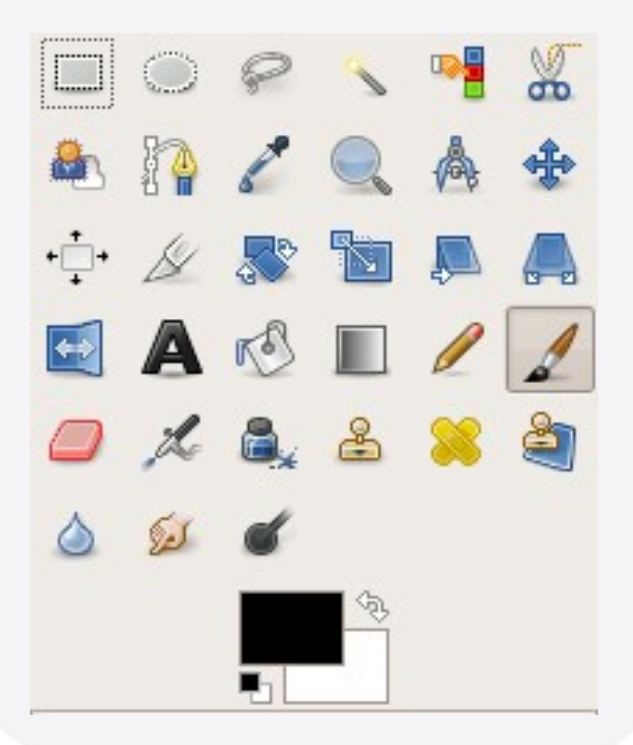

**Selección**

*Rutas*

- **Selector de color**
- **Zoom**
- **Medir**
- **Mover**/Rotar/Transformar
- **Colorear**/**Pintar**/**Borrar**
- *Clonar*
- **Retocar**/Ajustar

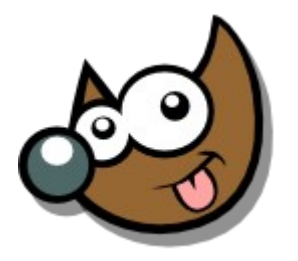

iEsuSdA

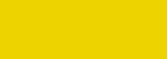

## Pag. 47 **Indice**  $\cdot$  1 · 2 · 3 · 4 · 5  $\cdot$  6 · 7 · 8 · 9 · fin

# **Curso Introducción Gimp Selecciones**

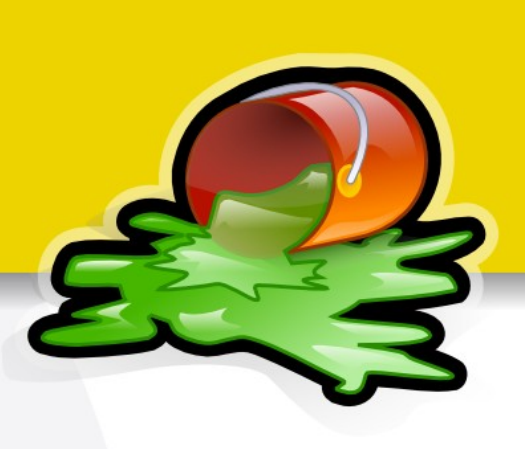

## Qué son y para qué sirven

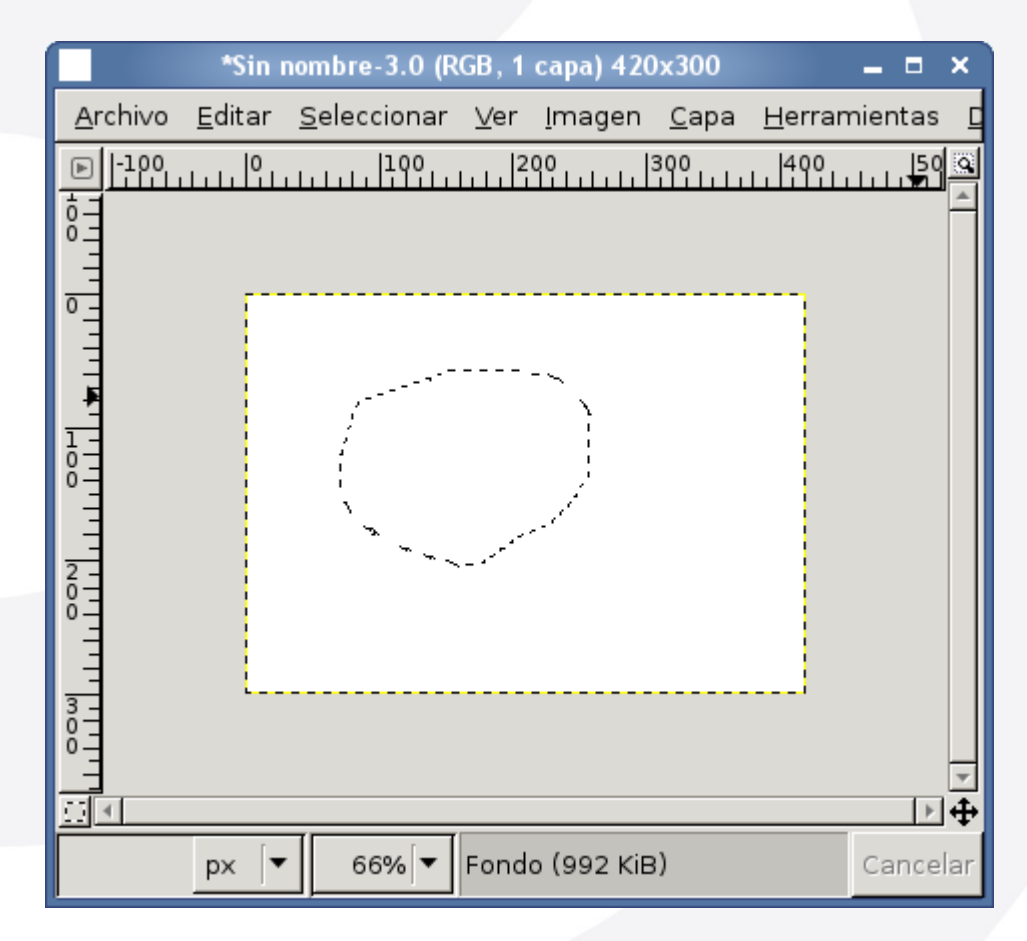

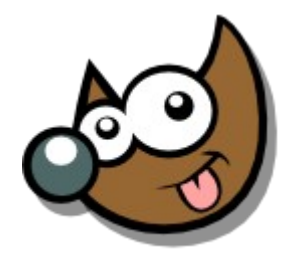

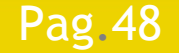

### Pag. 48 **Indice**  $\cdot 1 \cdot 2 \cdot 3 \cdot 4 \cdot 5 \cdot 6 \cdot 7 \cdot 8 \cdot 9 \cdot \text{fin}$

# **Curso Introducción Gimp Selecciones**

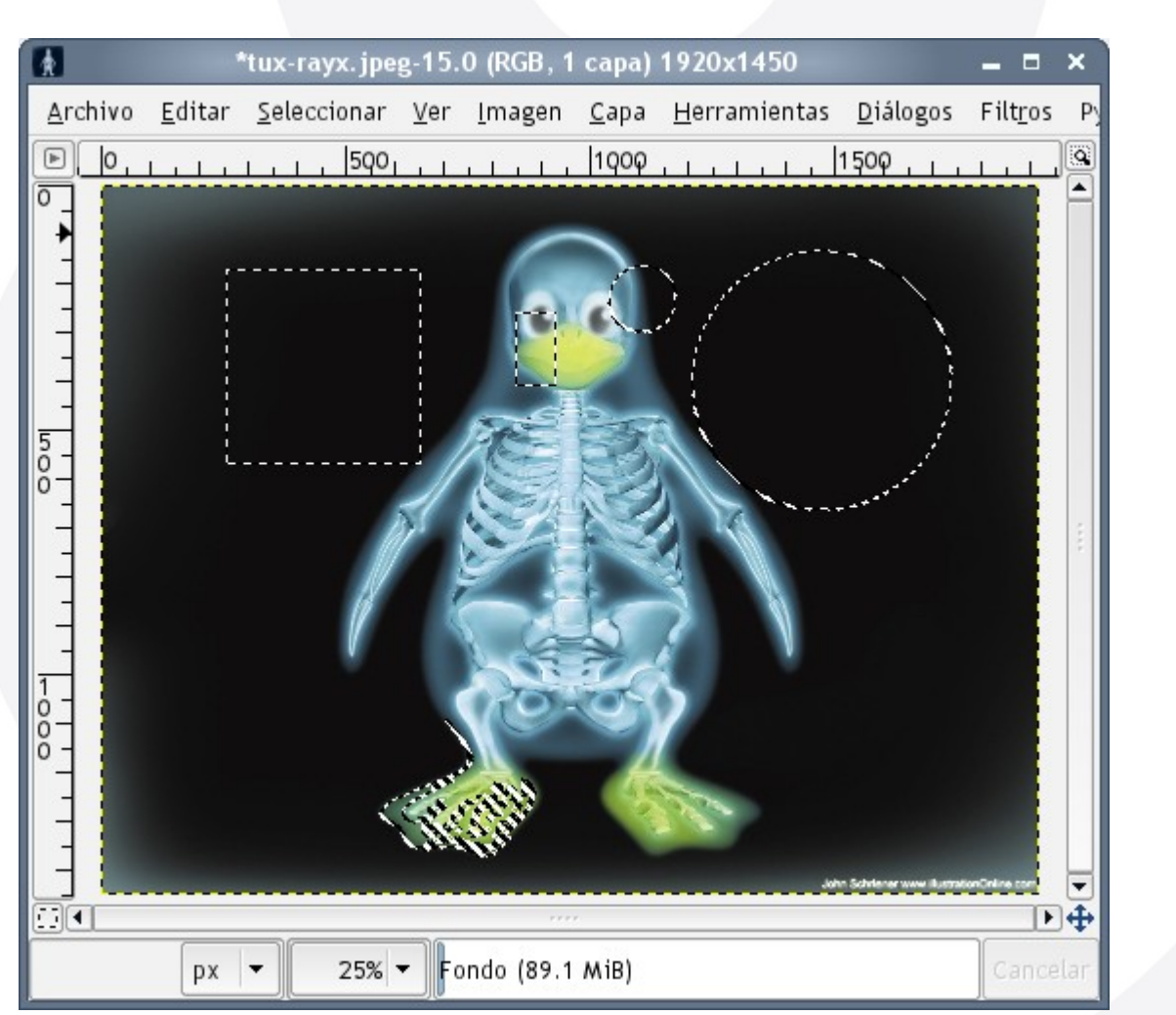

- **Crear Selecciones**
- Sumar/Restar/Intersecar
- Seleccionar Todo
- Deseleccionar
- Invertir
- Agrandar/Encoger

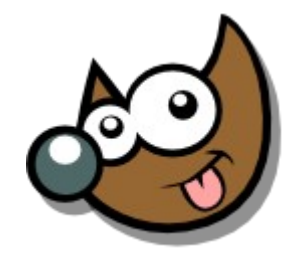

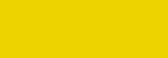

### Pag. 49 **Indice**  $\cdot$  1 · 2 · 3 · 4 · 5 · 6 · 7 · 8 · 9 · fin

## **Curso Introducción Gimp**

**Capas**

## Qué son y para qué sirven

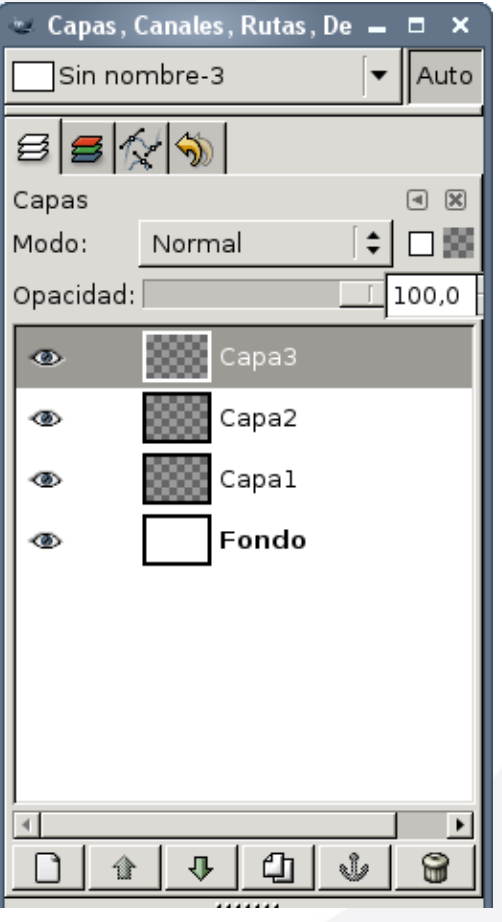

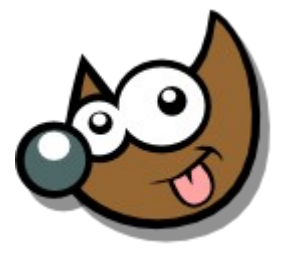

jEsuSdA 8)

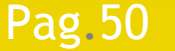

Pag. 50 **Indice**  $\cdot$  1 · 2 · 3 · 4 · 5 · 6 · 7 · 8 · 9 · fin

# **Taller Introducción Gimp**

Qué son y para qué sirven

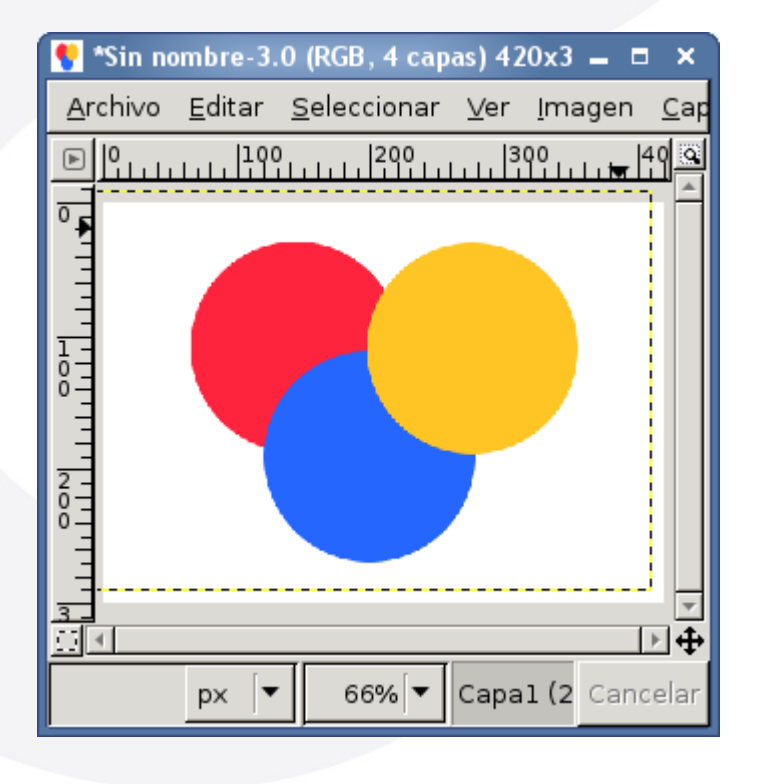

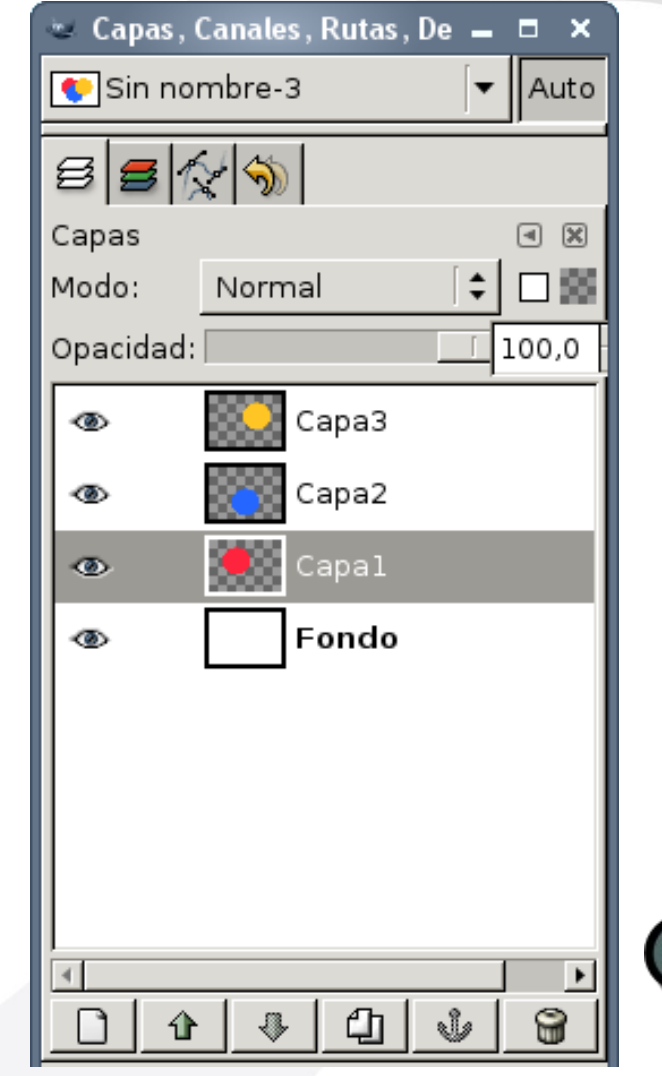

**Capas**

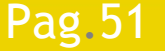

Pag. 51 **Indice**  $\cdot$  1 · 2 · 3 · 4 · 5 · 6 · 7 · 8 · 9 · fin

### ESUSOA

# **Taller Introducción Gimp**

**Capas**

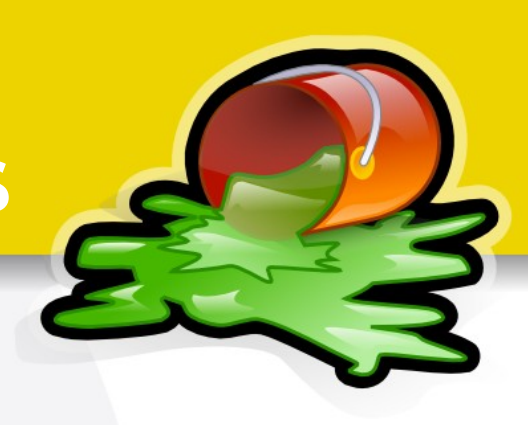

## **Acciones con Capas**

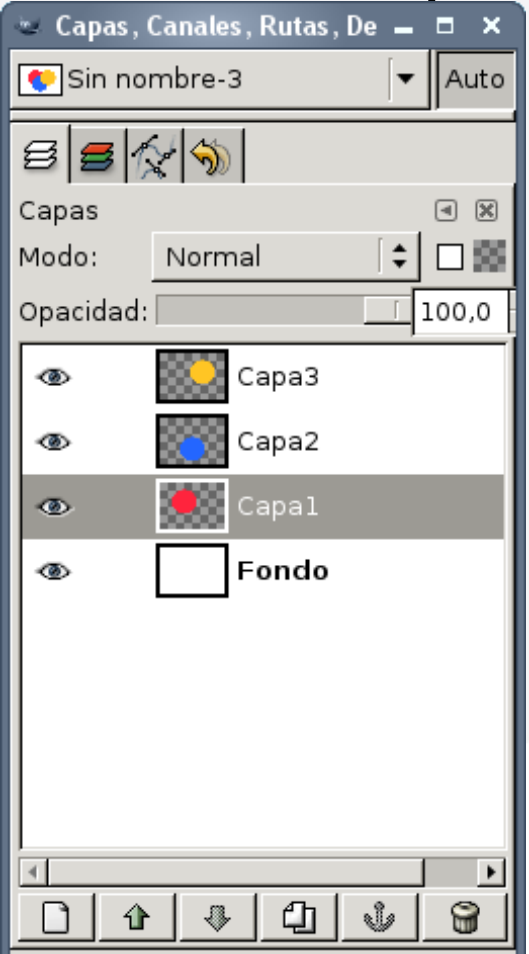

**Crear Nueva** 

- **Duplicar**
- Mover en la Pila
- **Eliminar**
- Enlazar
- **Mostrar/Ocultar**

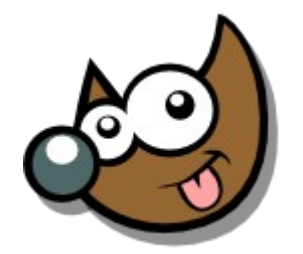

IESUSCIA

Pag. 52 **Indice**  $\cdot$  1 · 2 · 3 · 4 · 5 · 6 · 7 · 8 · 9 · fin

## **Curso Introducción Gimp**

**Capas**

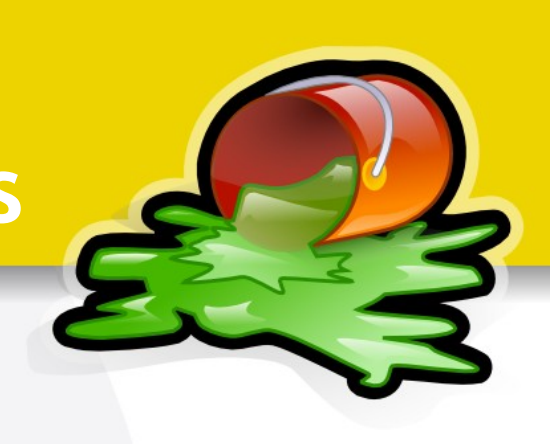

## Propiedades de Capas

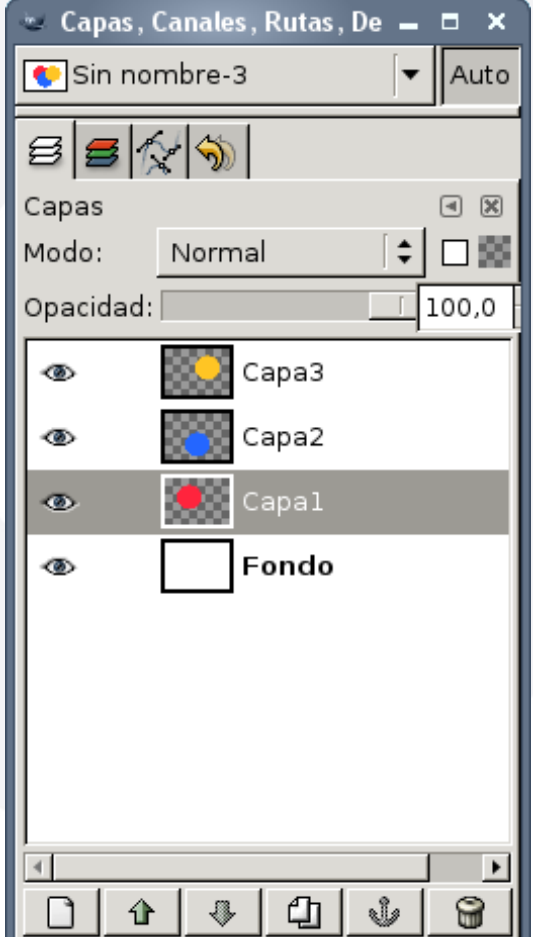

- **Modo de Mezcla**
- Bloquear Transparencia
- **Opacidad**
- **Nombre**

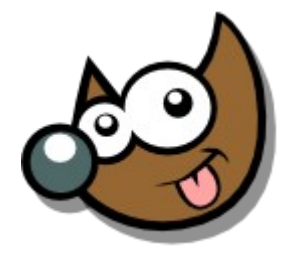

iEsuSdA 8

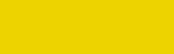

Pag. 53 **Indice**  $\cdot$  1 · 2 · 3 · 4 · 5  $\cdot$  6 · 7 · 8 · 9 · fin

# **Taller Introducción Gimp**

**Canales**

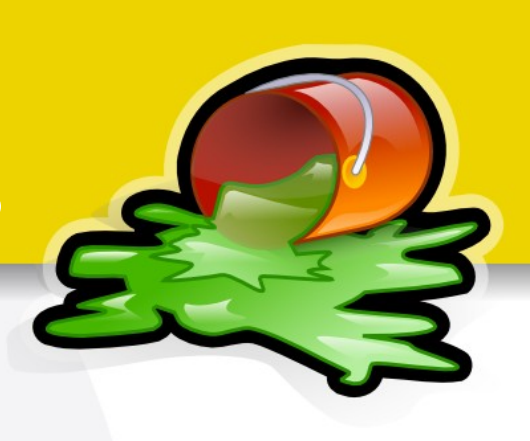

Qué son y para qué sirven

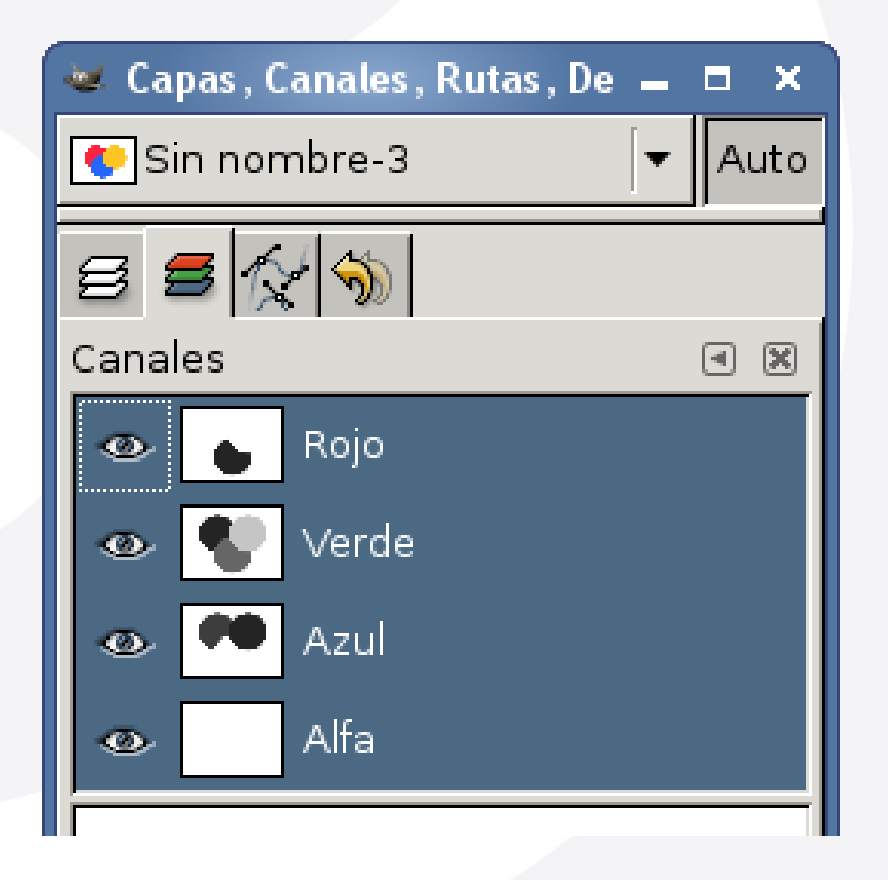

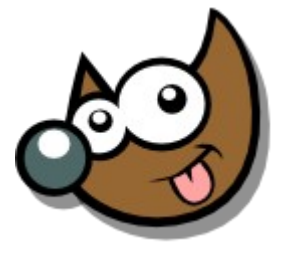

jEsuSdA 8)

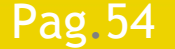

Pag. 54 **Indice**  $\cdot$  1 · 2 · 3 · 4 · 5 · 6 · 7 · 8 · 9 · fin

## **Taller Introducción Gimp**

**Rutas**

## Qué son y para qué sirven

Pag.55

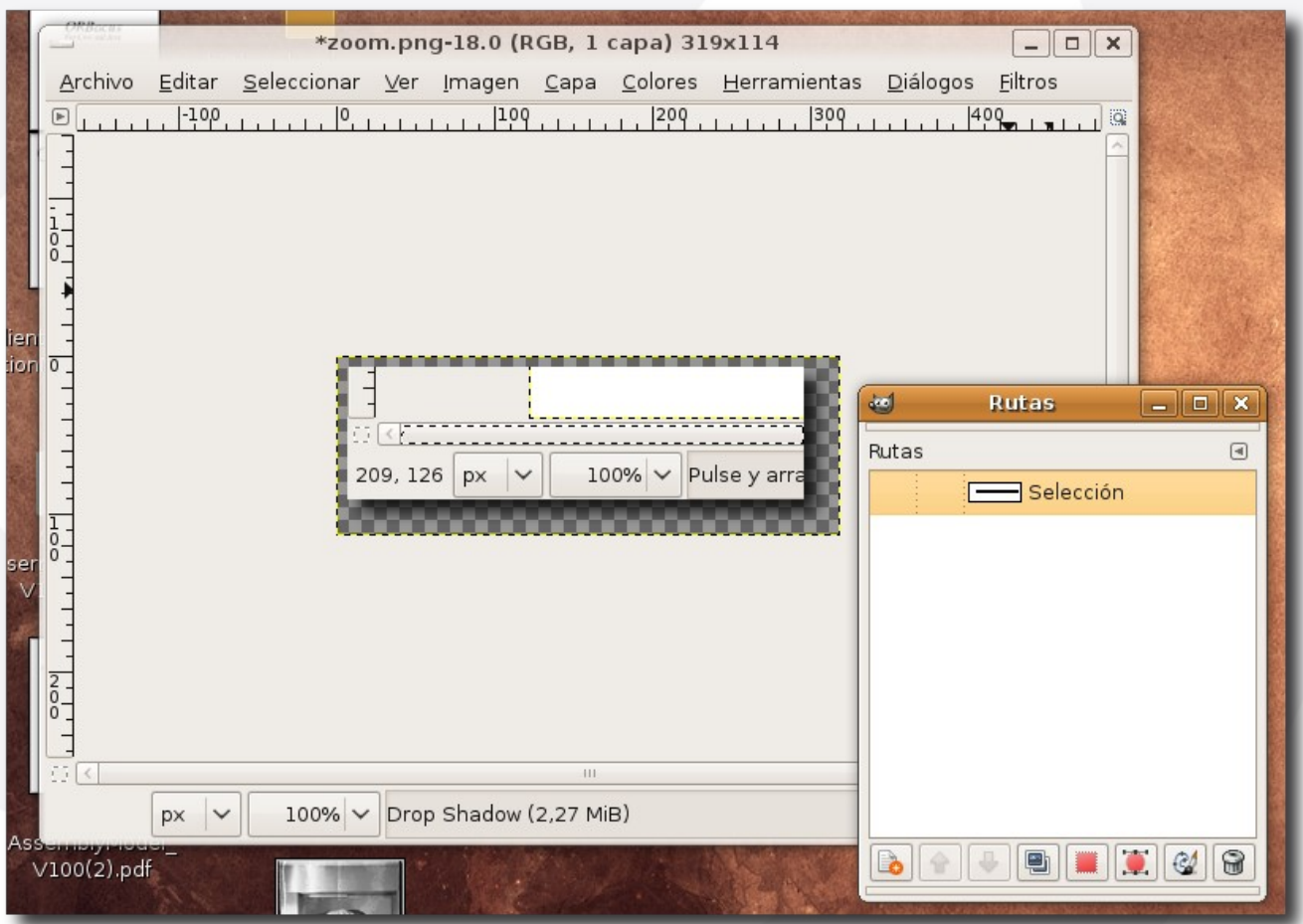

Índice  $\cdot$  1  $\cdot$  2  $\cdot$  3  $\cdot$  4  $\cdot$  5  $\cdot$  6  $\cdot$  7  $\cdot$  8  $\cdot$  9  $\cdot$  fin

## **Taller Introducción Gimp Zoom**

Abajo a la izquierda

Pag.56

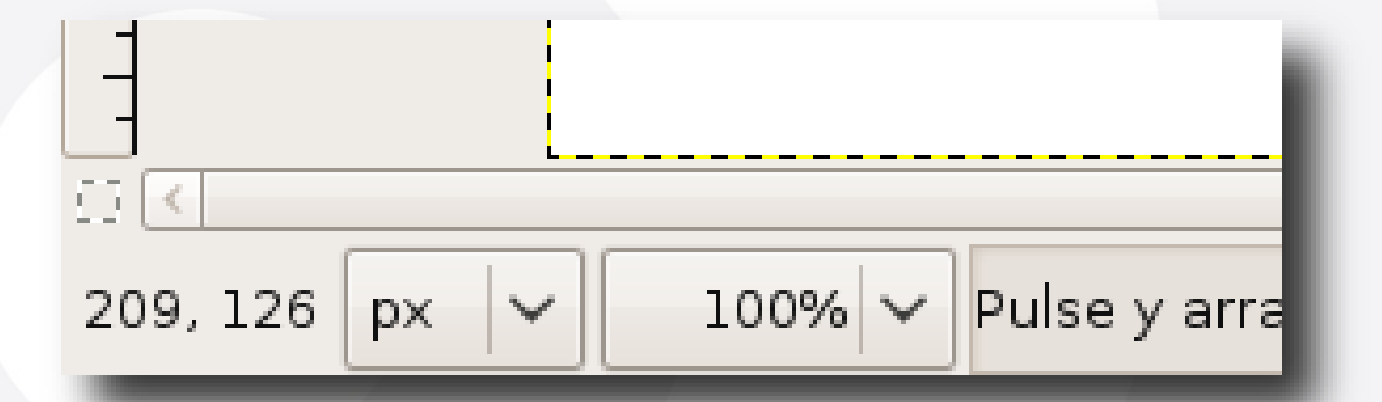

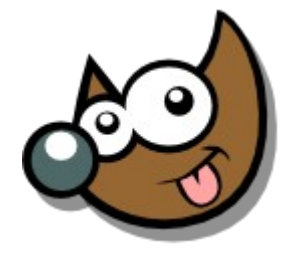

jEsuSdA 8)

Índice  $\cdot$  1  $\cdot$  2  $\cdot$  3  $\cdot$  4  $\cdot$  5  $\cdot$  6  $\cdot$  7  $\cdot$  8  $\cdot$  9  $\cdot$  fin

Pag.57

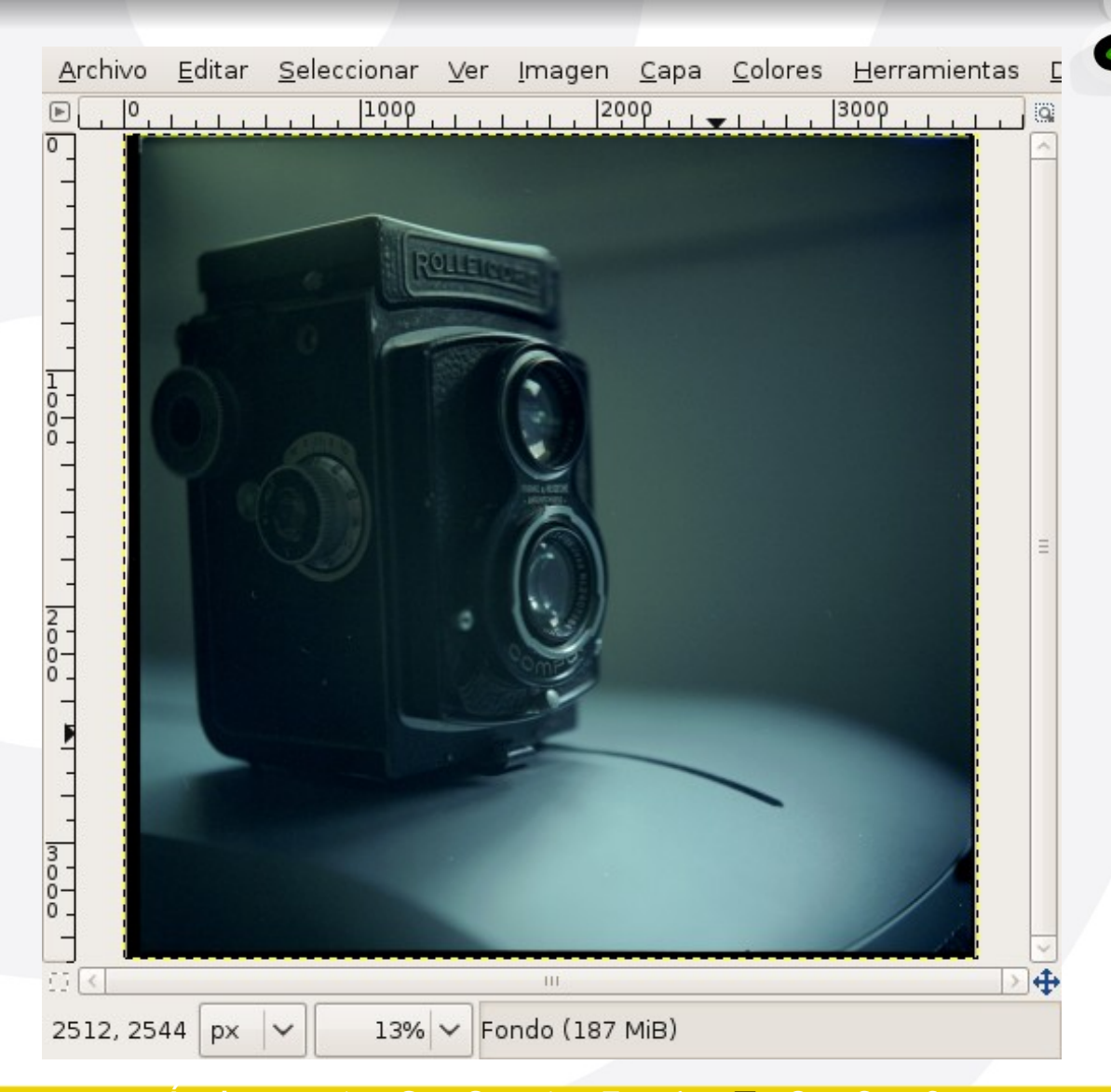

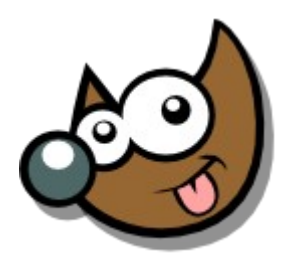

Indice  $\cdot$  1  $\cdot$  2  $\cdot$  3  $\cdot$  4  $\cdot$  5  $\cdot$  6  $\cdot$  7  $\cdot$  8  $\cdot$  9  $\cdot$  fin

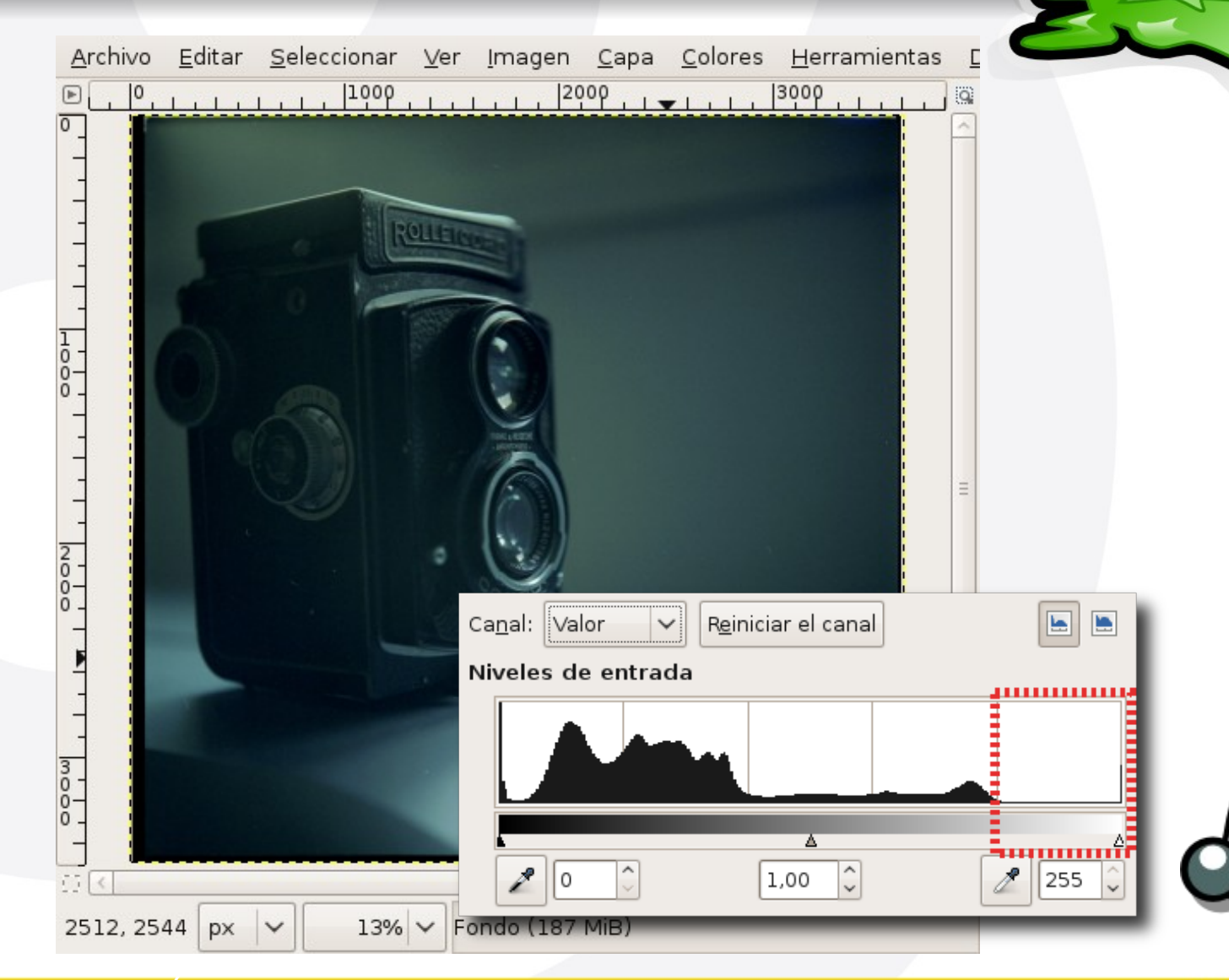

Indice  $\cdot$  1  $\cdot$  2  $\cdot$  3  $\cdot$  4  $\cdot$  5  $\cdot$  6  $\cdot$  7  $\cdot$  8  $\cdot$  9  $\cdot$  fin

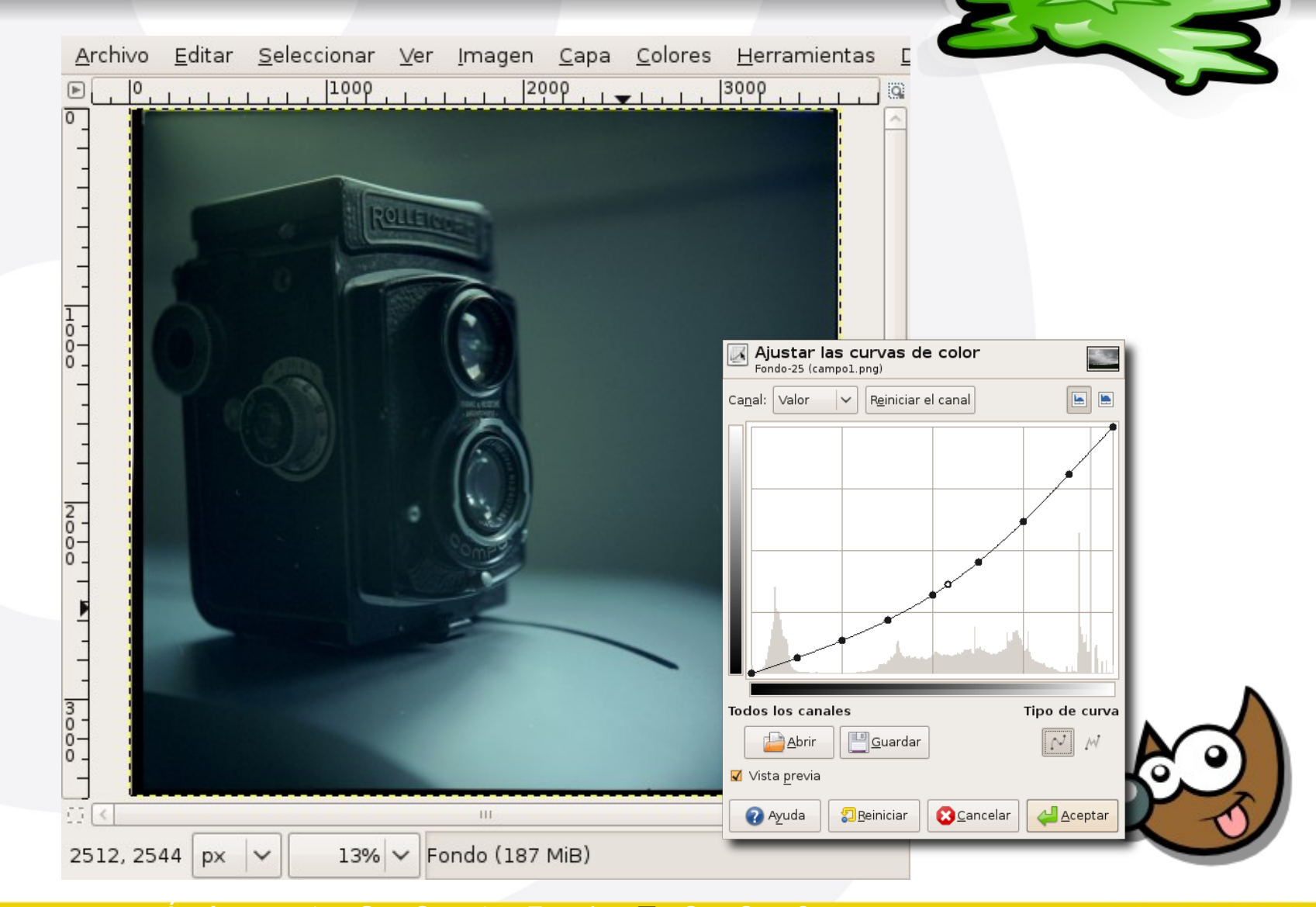

 $Indice \cdot 1 \cdot 2 \cdot 3 \cdot 4 \cdot 5 \cdot 6 \cdot 7 \cdot 8 \cdot 9 \cdot fin$ 

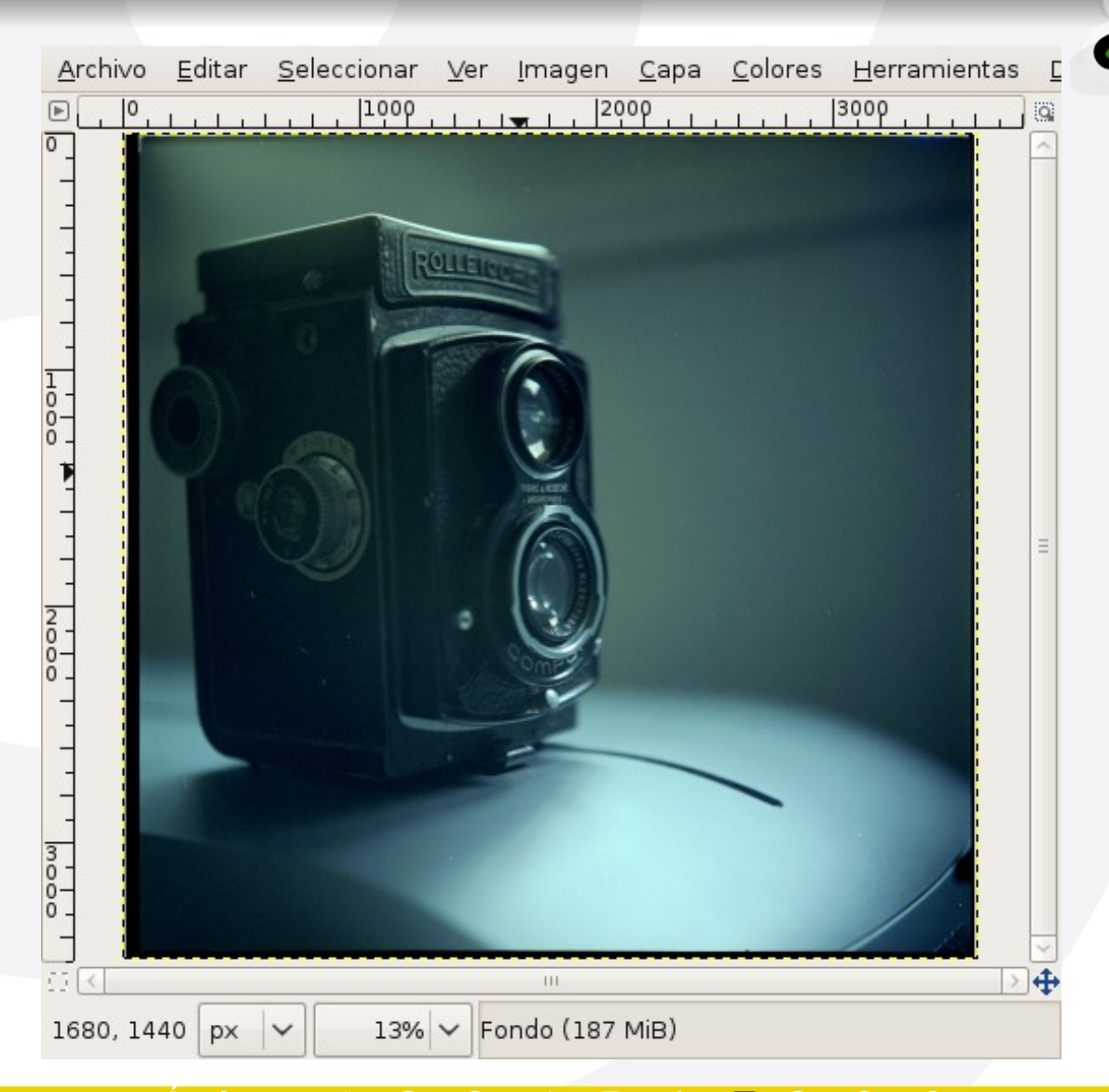

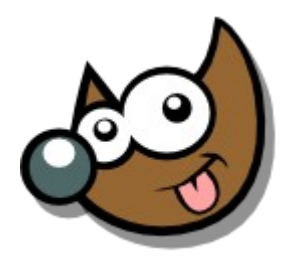

Indice  $\cdot$  1  $\cdot$  2  $\cdot$  3  $\cdot$  4  $\cdot$  5  $\cdot$  6  $\cdot$  7  $\cdot$  8  $\cdot$  9  $\cdot$  fin

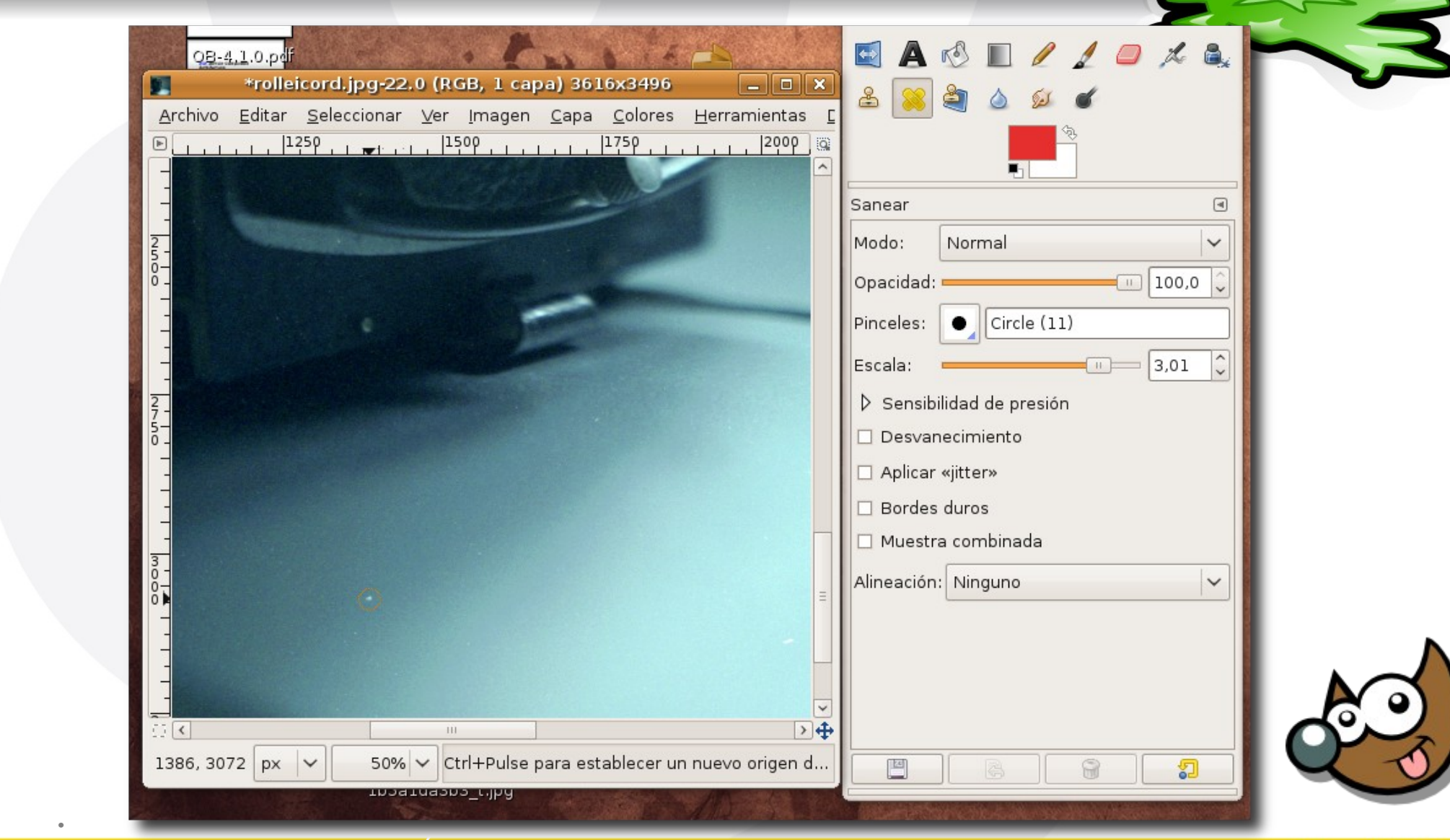

Índice  $\cdot$  1  $\cdot$  2  $\cdot$  3  $\cdot$  4  $\cdot$  5  $\cdot$  6  $\cdot$  7  $\cdot$  8  $\cdot$  9  $\cdot$  fin

EsuSd

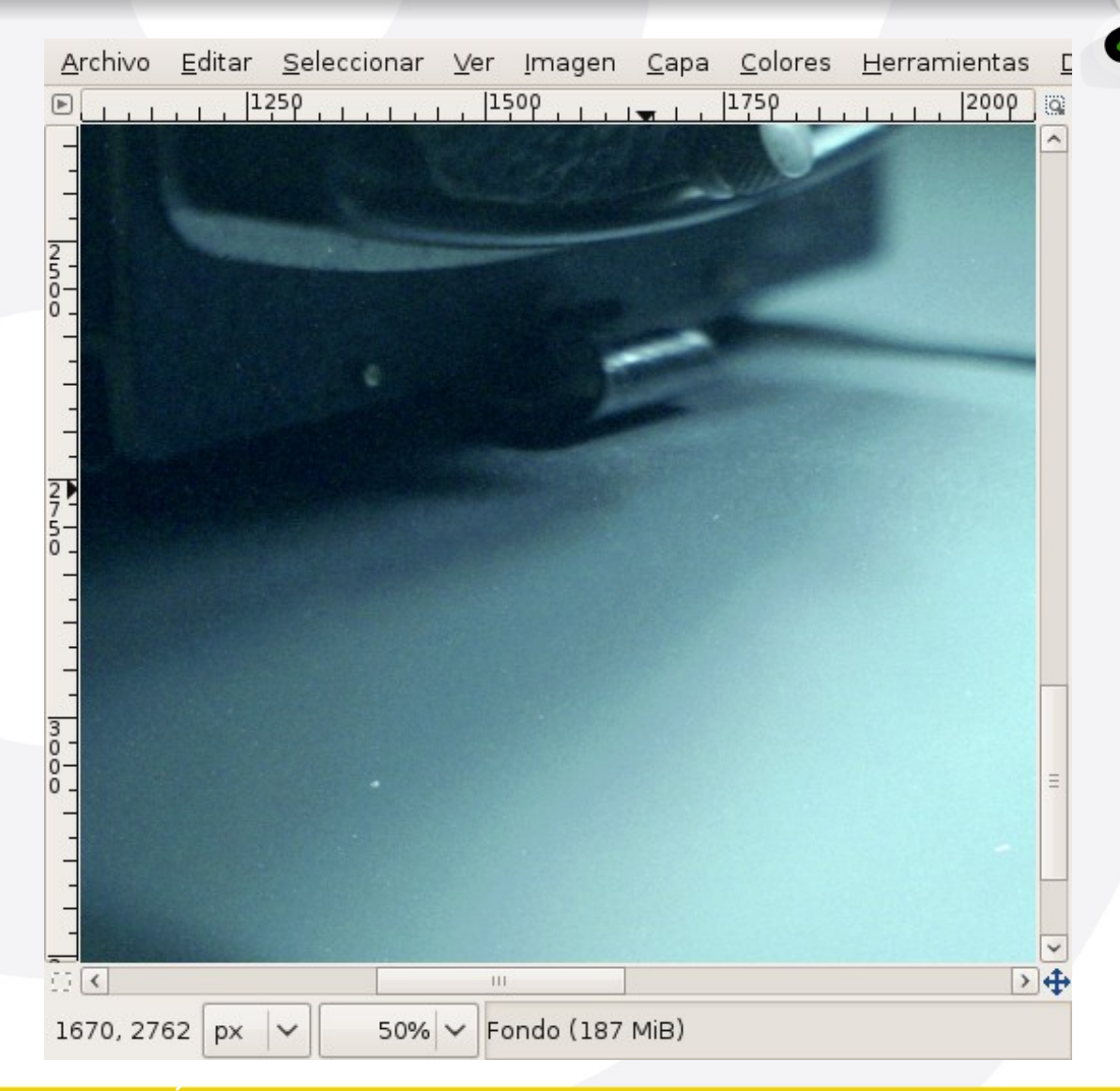

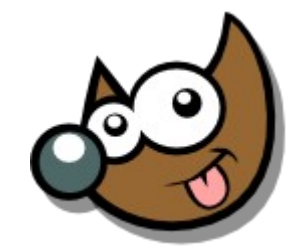

### Indice  $\cdot$  1  $\cdot$  2  $\cdot$  3  $\cdot$  4  $\cdot$  5  $\cdot$  6  $\cdot$  7  $\cdot$  8  $\cdot$  9  $\cdot$  fin

Pag.63

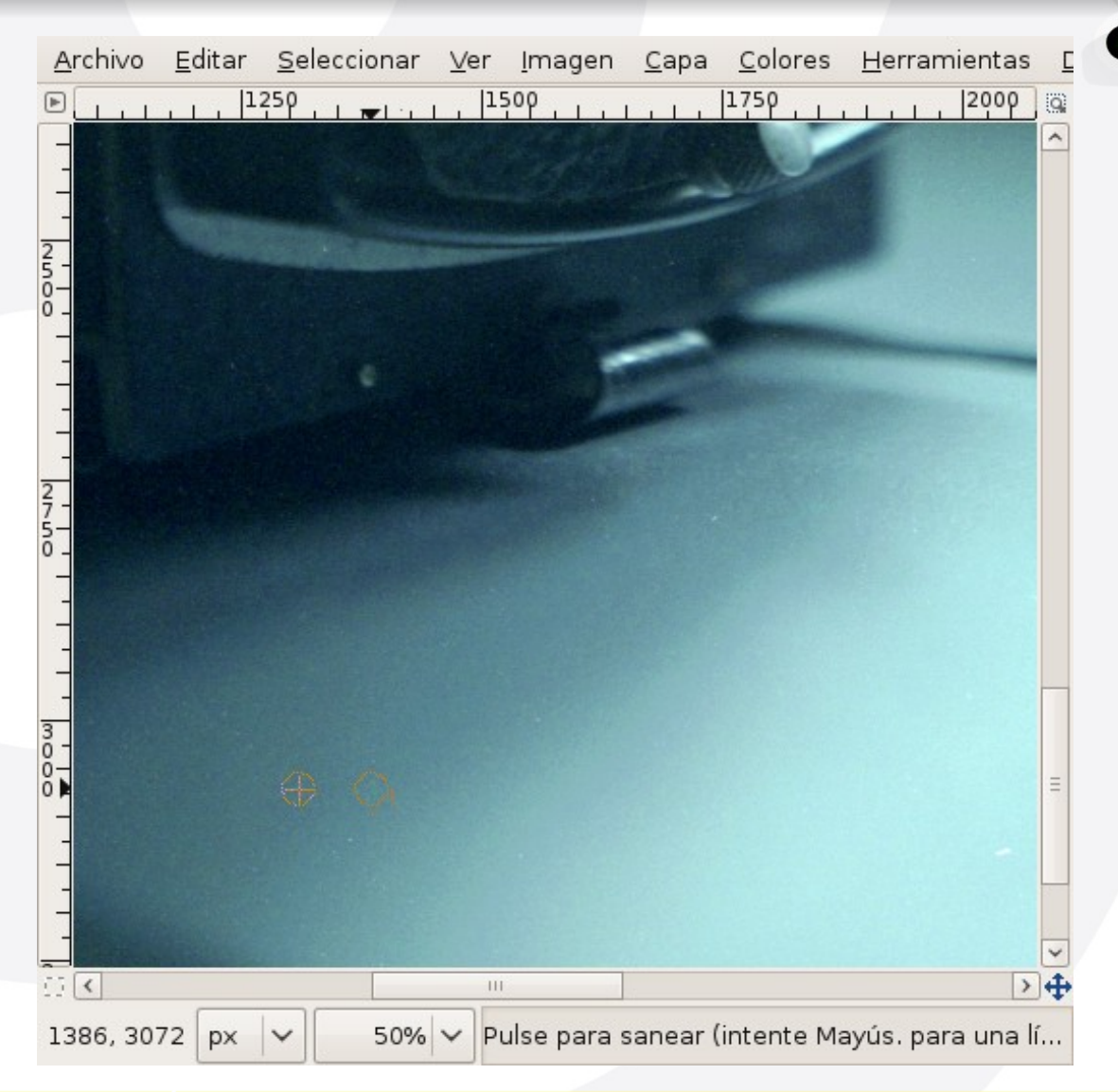

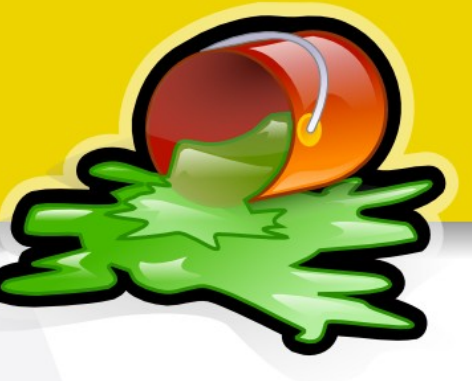

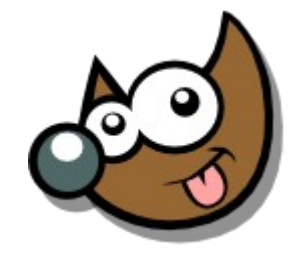

### Índice  $\cdot$  1  $\cdot$  2  $\cdot$  3  $\cdot$  4  $\cdot$  5  $\cdot$  6  $\cdot$  7  $\cdot$  8  $\cdot$  9  $\cdot$  fin

# **Taller Introducción Gimp Reoque básico: clonar**

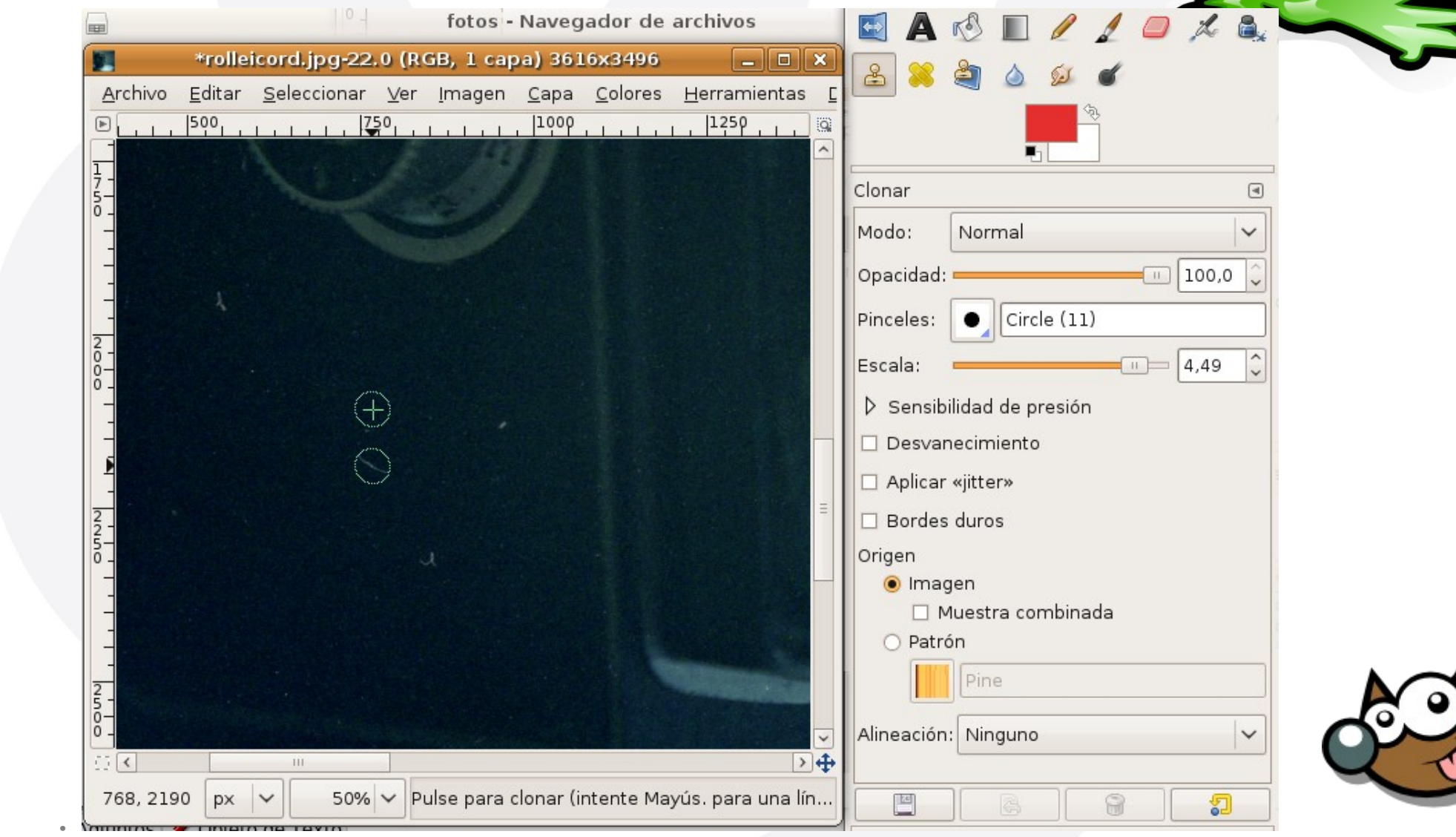

Indice  $\cdot$  1  $\cdot$  2  $\cdot$  3  $\cdot$  4  $\cdot$  5  $\cdot$  6  $\cdot$  7  $\cdot$  8  $\cdot$  9  $\cdot$  fin

**jEsuSdA 8**)

# **Taller Introducción Gimp Reoque básico: clonar**

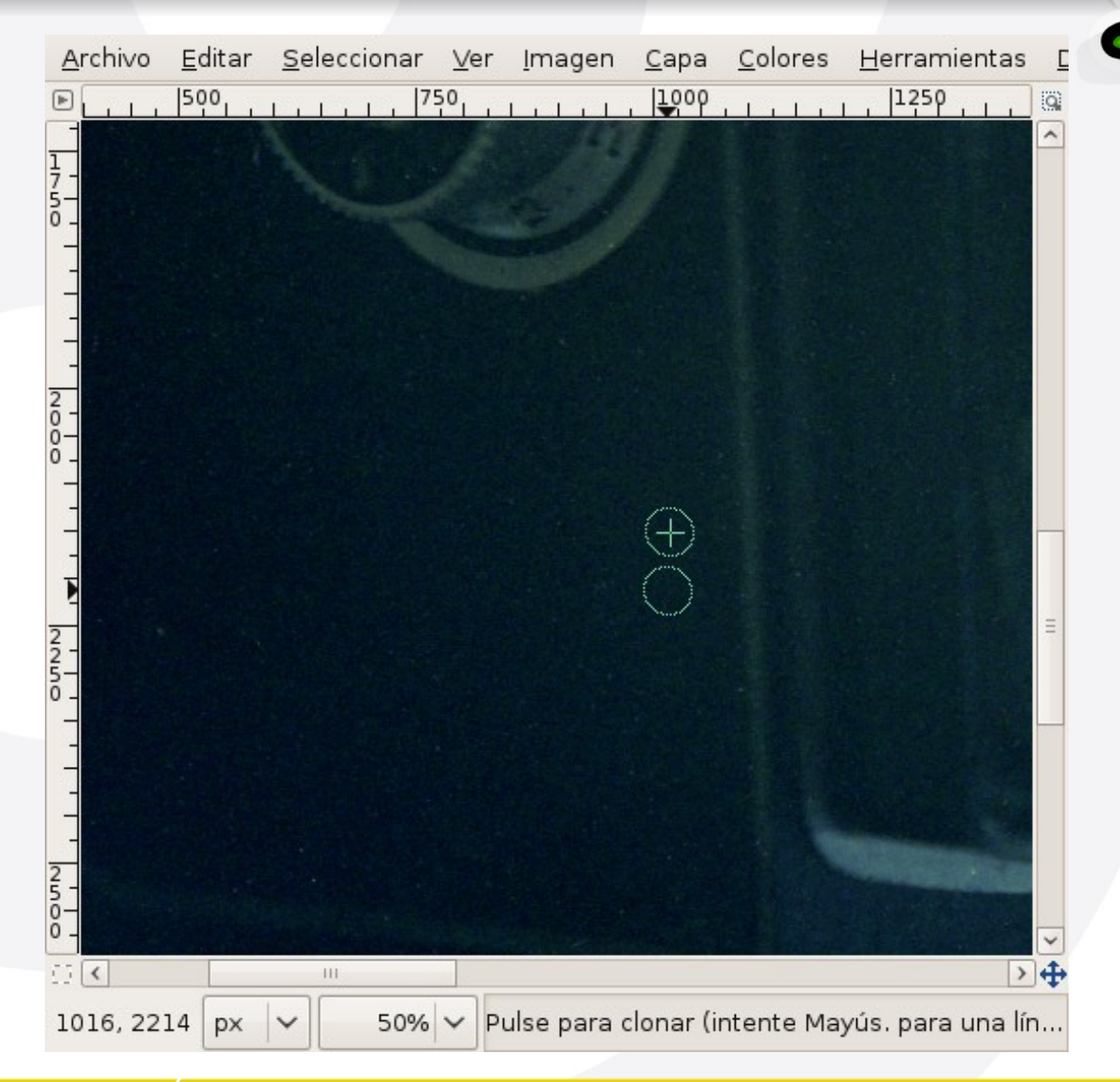

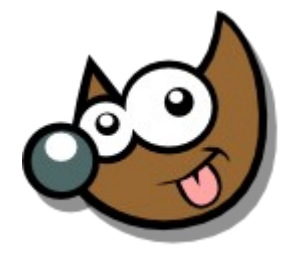

### Indice  $\cdot$  1  $\cdot$  2  $\cdot$  3  $\cdot$  4  $\cdot$  5  $\cdot$  6  $\cdot$  7  $\cdot$  8  $\cdot$  9  $\cdot$  fin

# **Taller Introducción Gimp Reoque básico: cielo interesante**

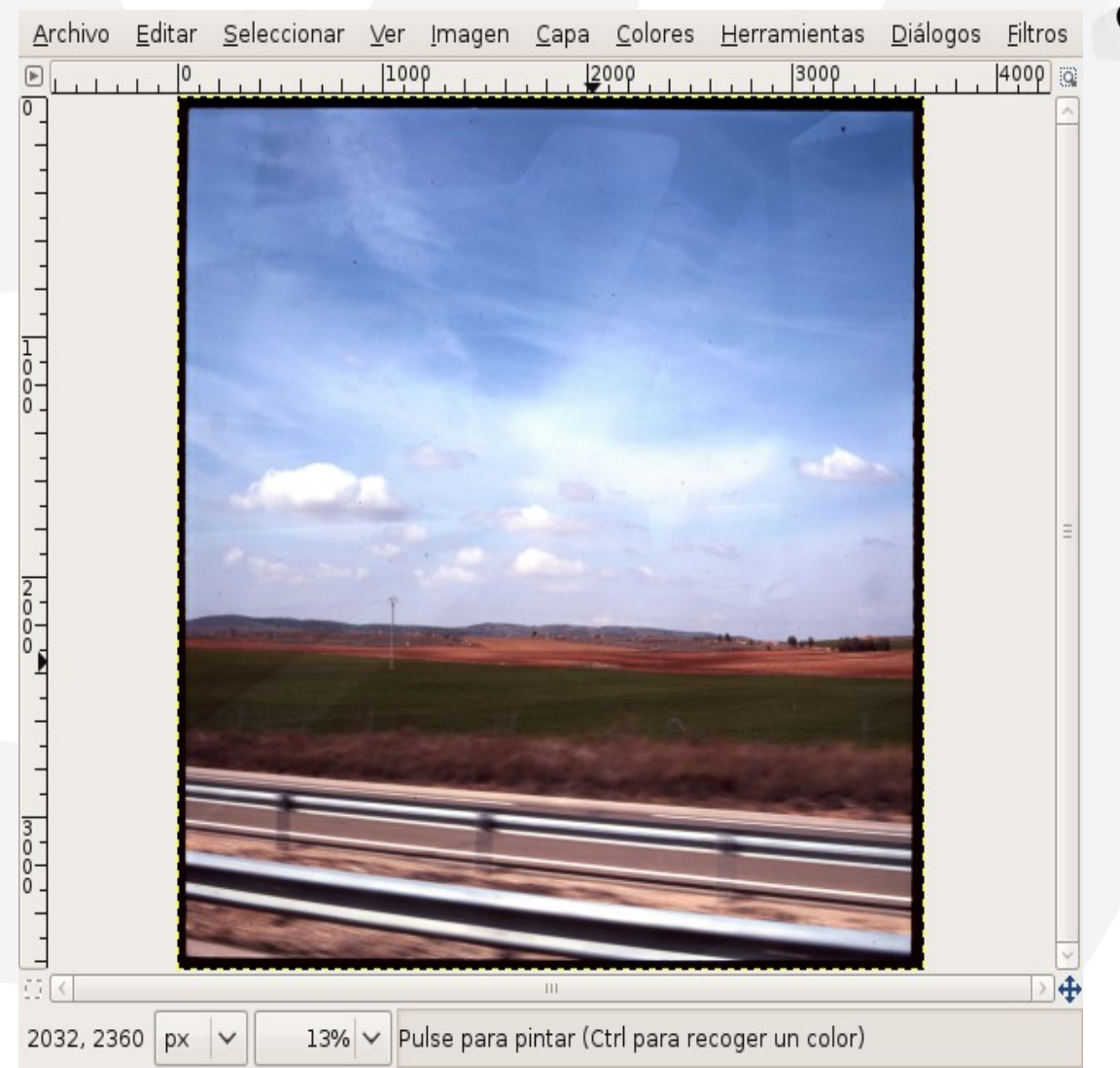

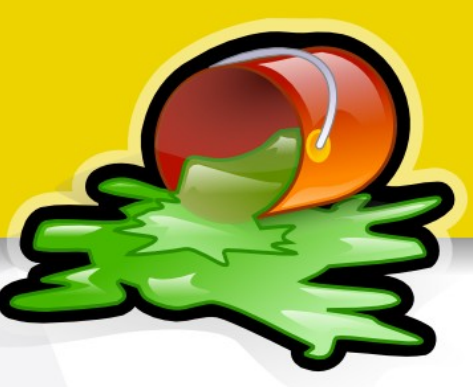

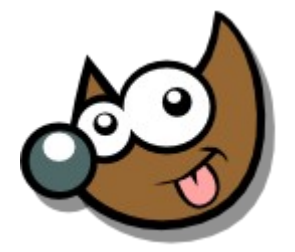

### Indice  $\cdot$  1  $\cdot$  2  $\cdot$  3  $\cdot$  4  $\cdot$  5  $\cdot$  6  $\cdot$  7  $\cdot$  8  $\cdot$  9  $\cdot$  fin

## **Taller Introducción Gimp Reoque básico: cielo interesante**

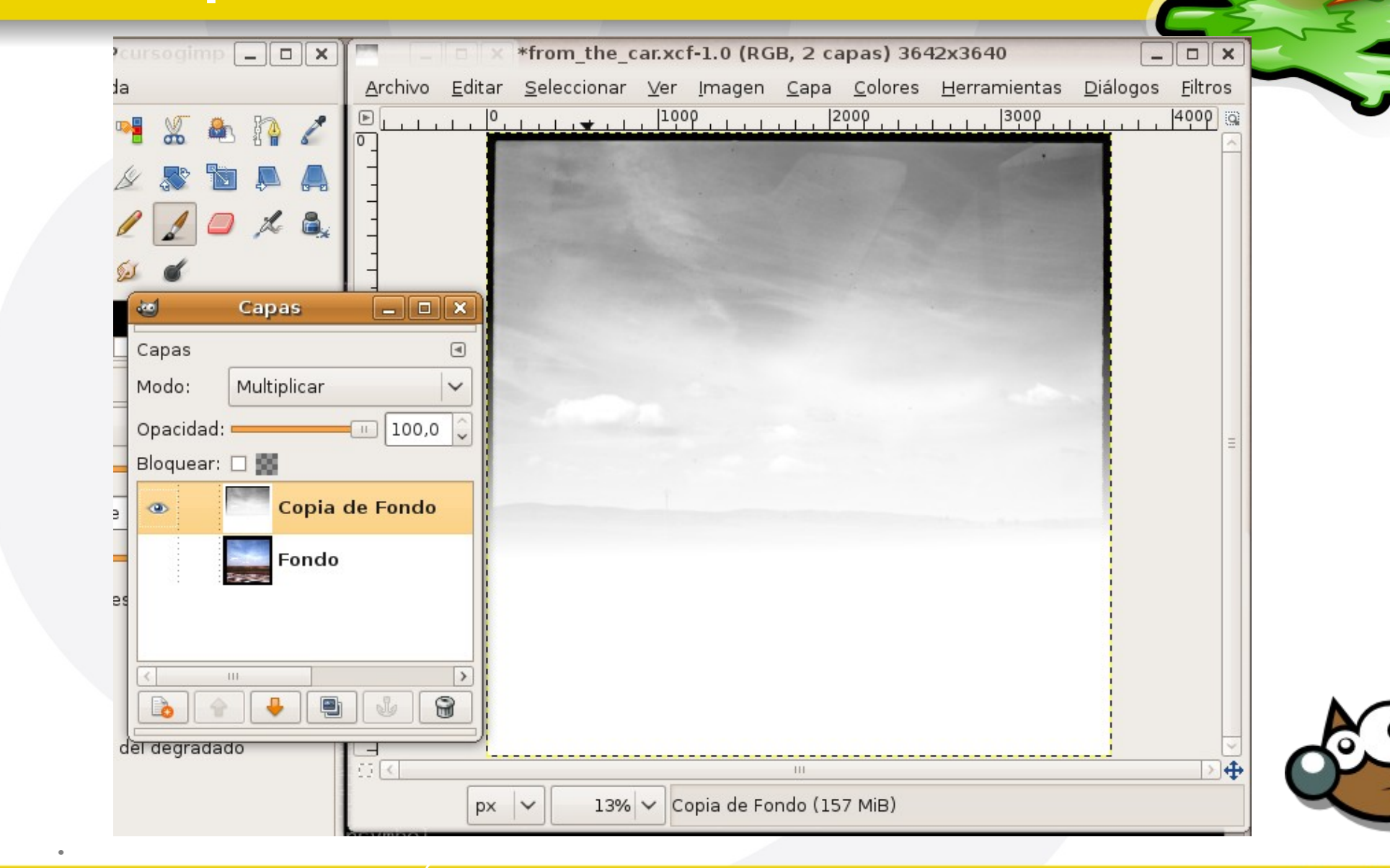

Indice  $\cdot$  1  $\cdot$  2  $\cdot$  3  $\cdot$  4  $\cdot$  5  $\cdot$  6  $\cdot$  7  $\cdot$  8  $\cdot$  9  $\cdot$  fin

# **Taller Introducción Gimp Reoque básico: cielo interesante**

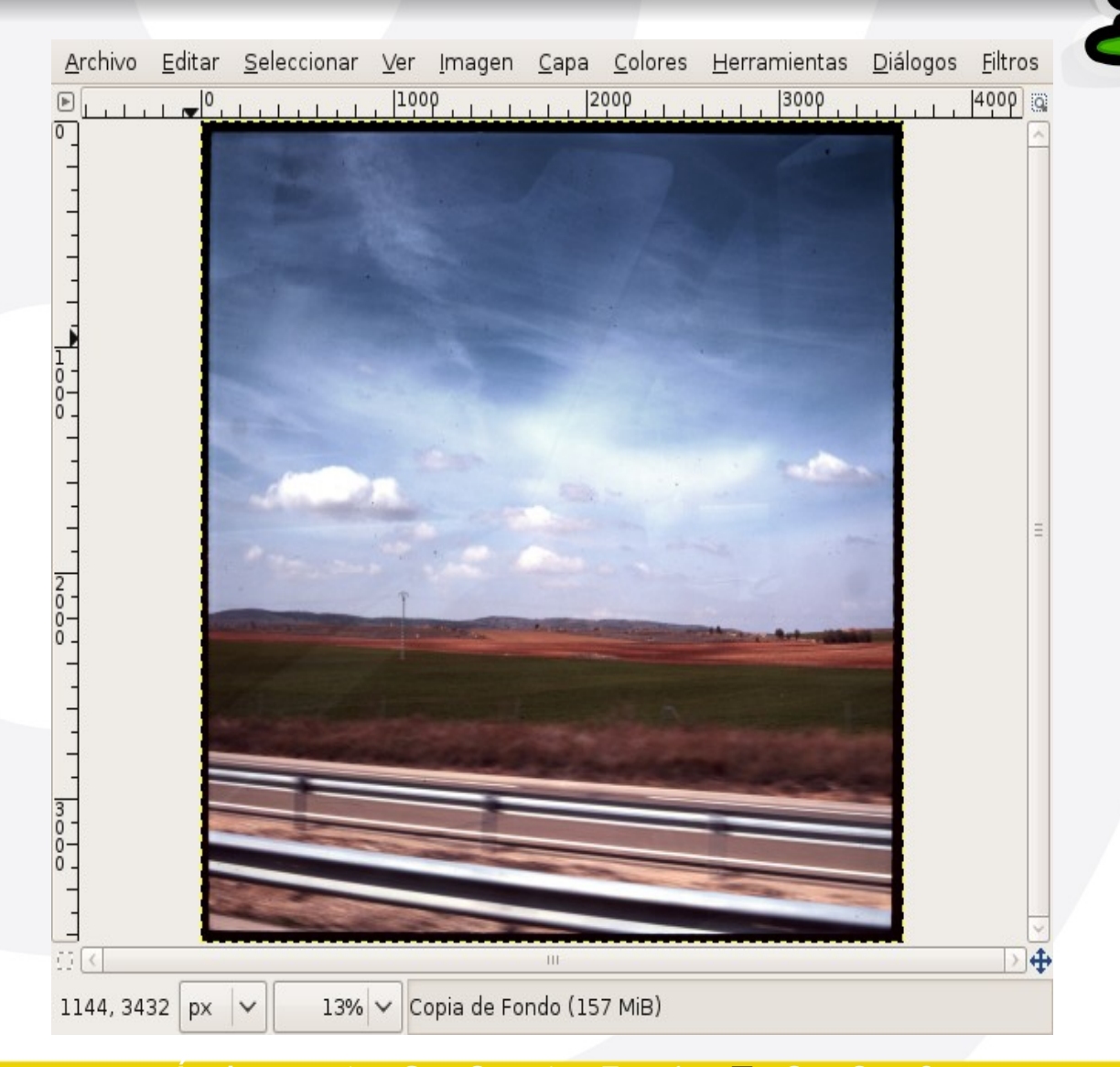

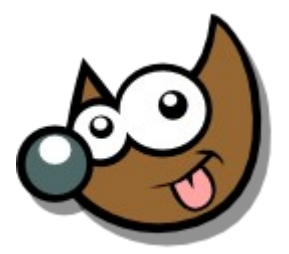

Indice  $\cdot$  1  $\cdot$  2  $\cdot$  3  $\cdot$  4  $\cdot$  5  $\cdot$  6  $\cdot$  7  $\cdot$  8  $\cdot$  9  $\cdot$  fin

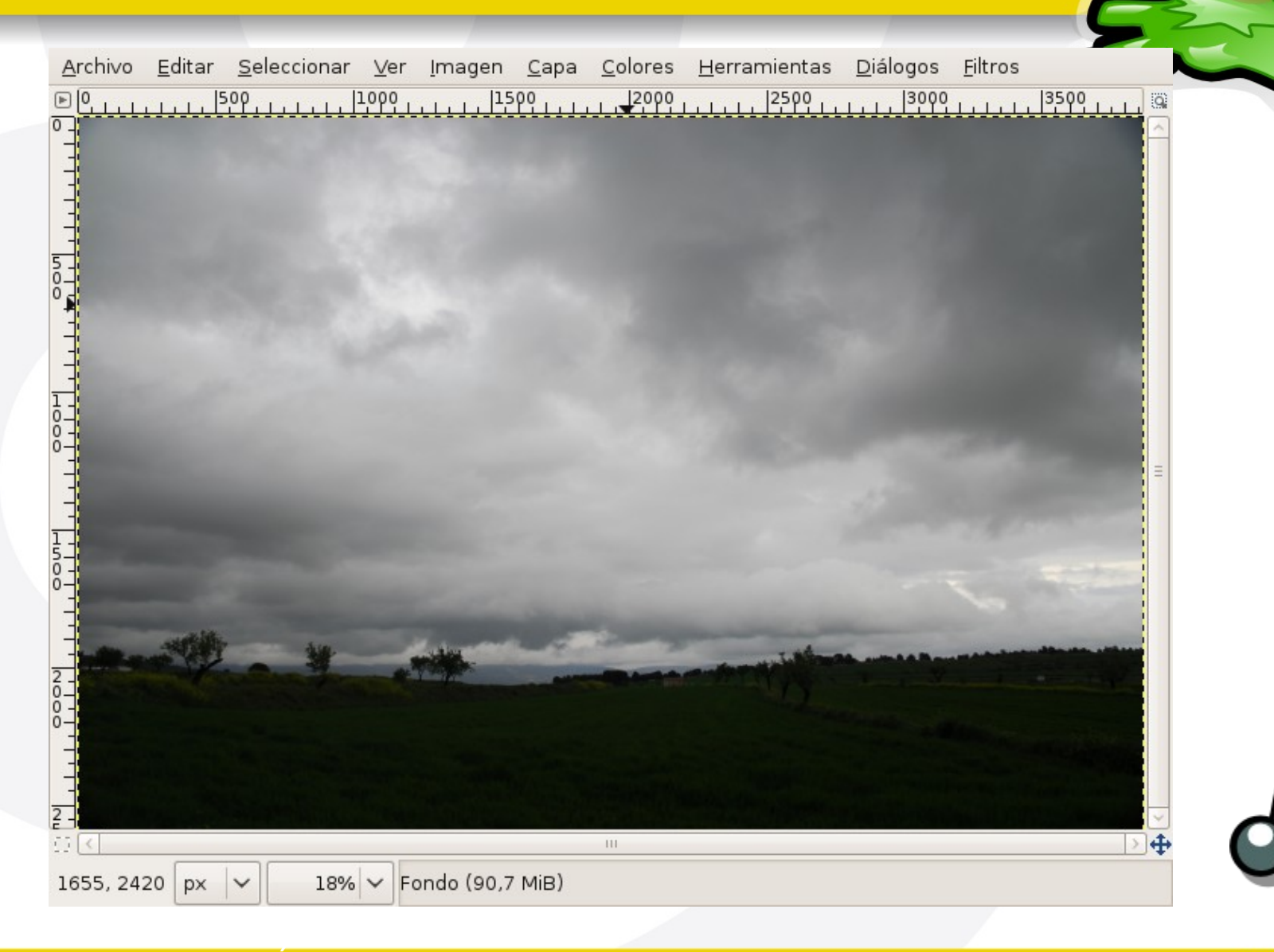

 $Indice \cdot 1 \cdot 2 \cdot 3 \cdot 4 \cdot 5 \cdot 6 \cdot 7 \cdot 8 \cdot 9 \cdot fin$ 

Pag.70

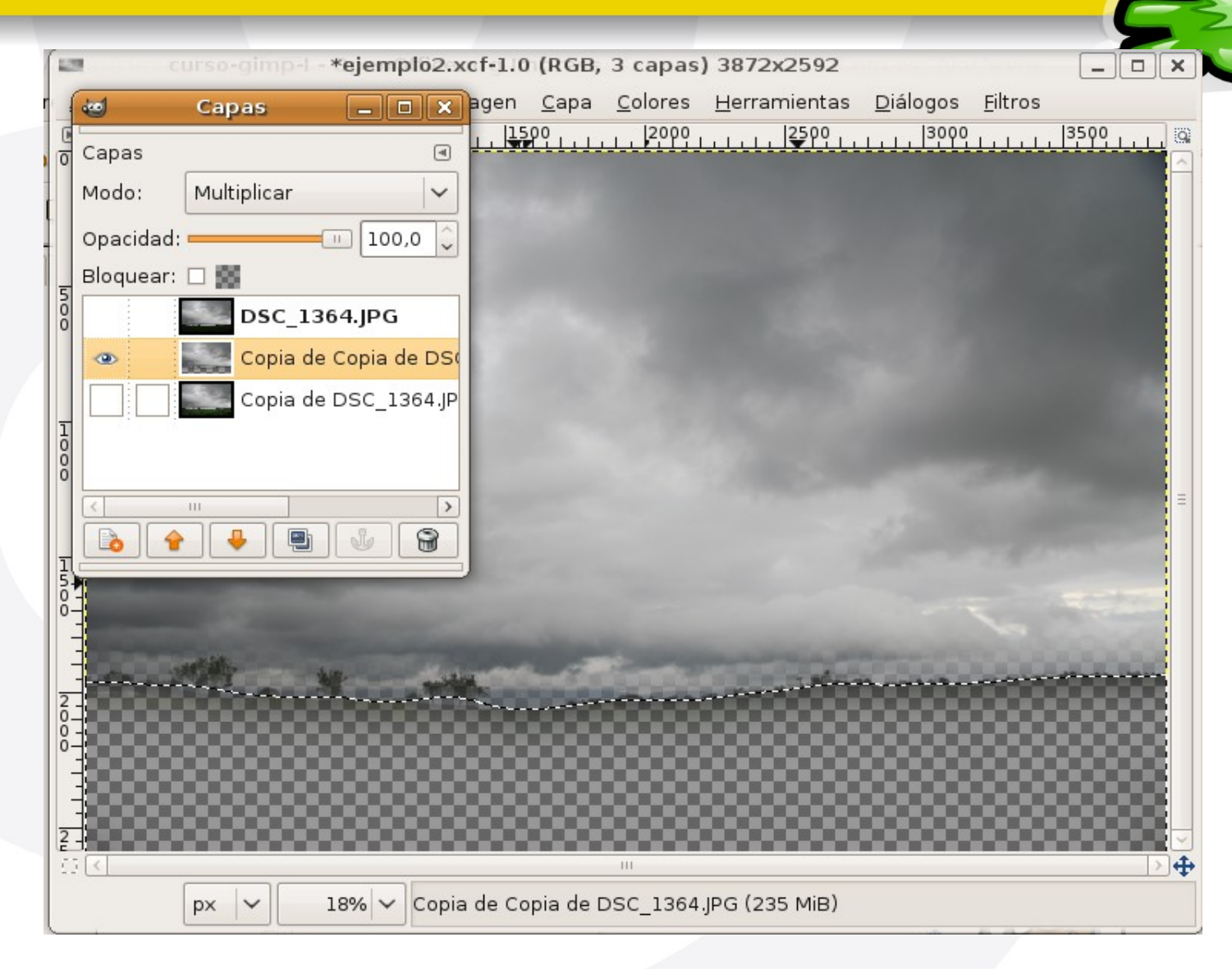

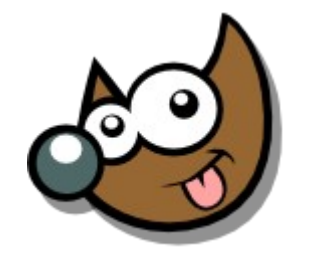

### $Indice \cdot 1 \cdot 2 \cdot 3 \cdot 4 \cdot 5 \cdot 6 \cdot 7 \cdot 8 \cdot 9 \cdot fin$

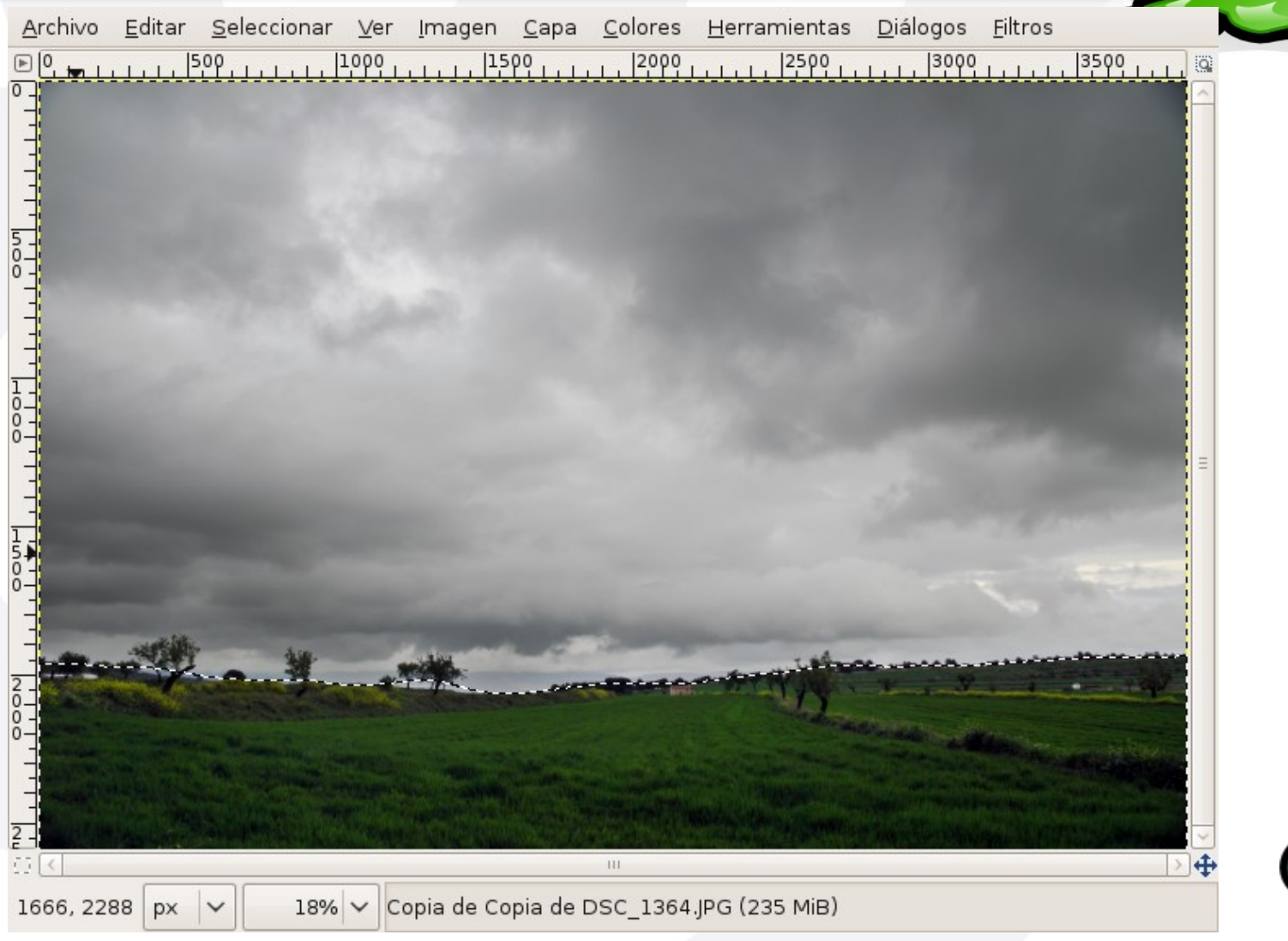

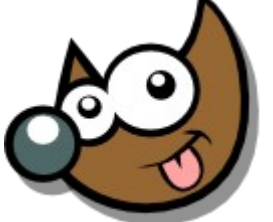

 $Indice \cdot 1 \cdot 2 \cdot 3 \cdot 4 \cdot 5 \cdot 6 \cdot 7 \cdot 8 \cdot 9 \cdot fin$ 

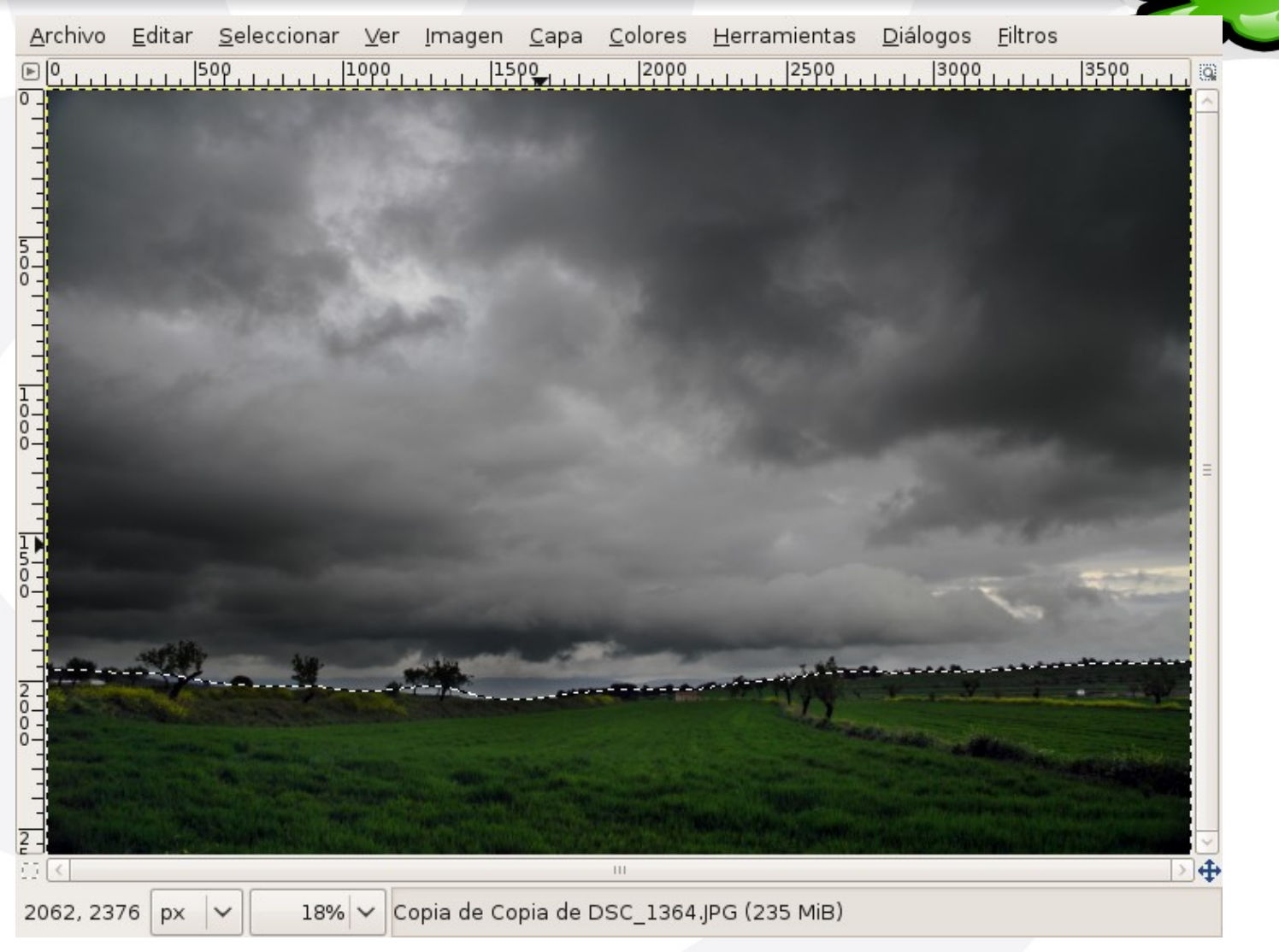

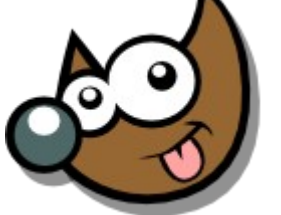

 $Indice \cdot 1 \cdot 2 \cdot 3 \cdot 4 \cdot 5 \cdot 6 \cdot 7 \cdot 8 \cdot 9 \cdot fin$
## **Taller Introducción Gimp** Reoque básico: viñeteado

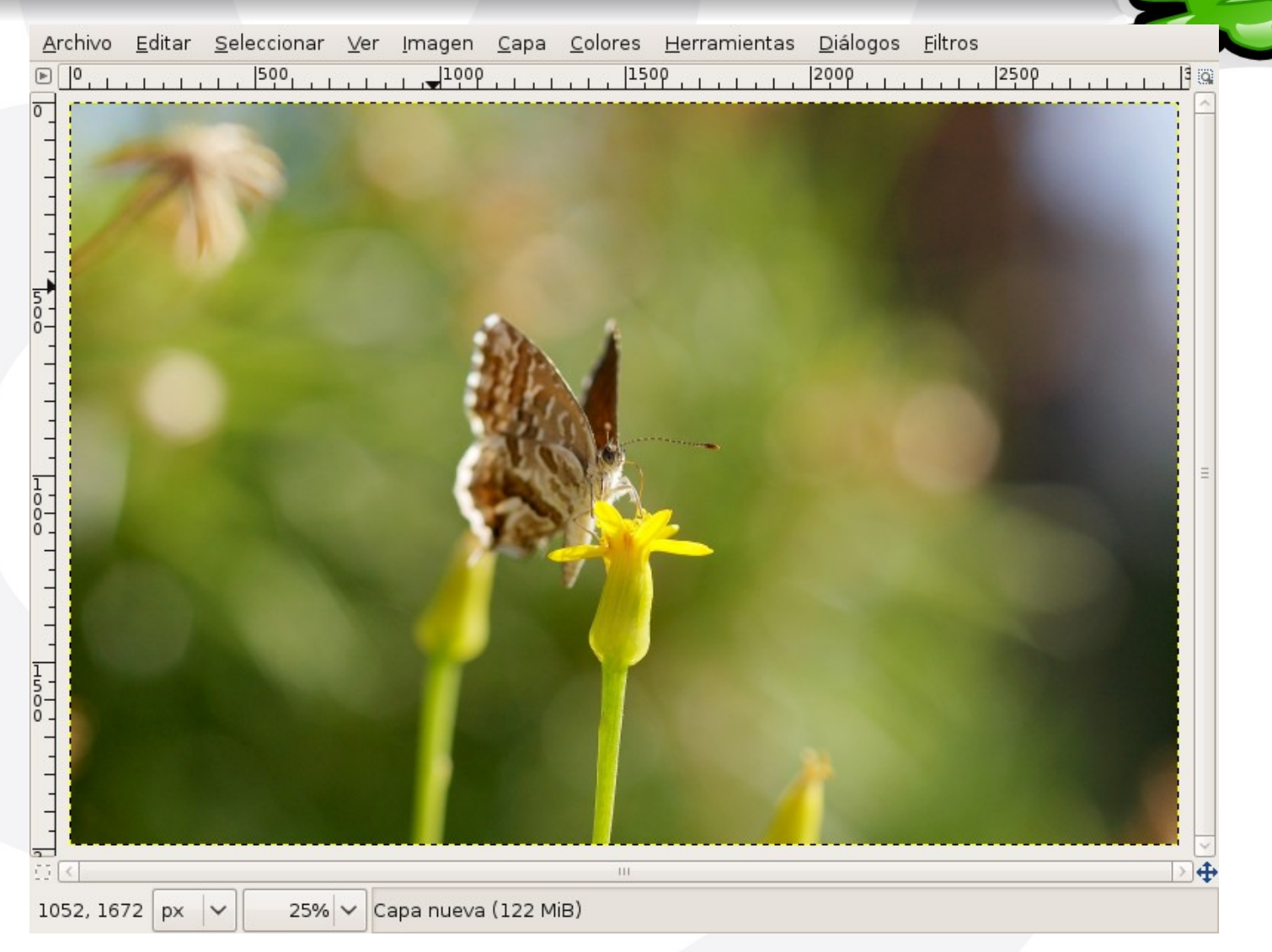

### Indice  $\cdot$  1  $\cdot$  2  $\cdot$  3  $\cdot$  4  $\cdot$  5  $\cdot$  6  $\cdot$  7  $\cdot$  8  $\cdot$  9  $\cdot$  fin

## **Taller Introducción Gimp** Reoque básico: viñeteado

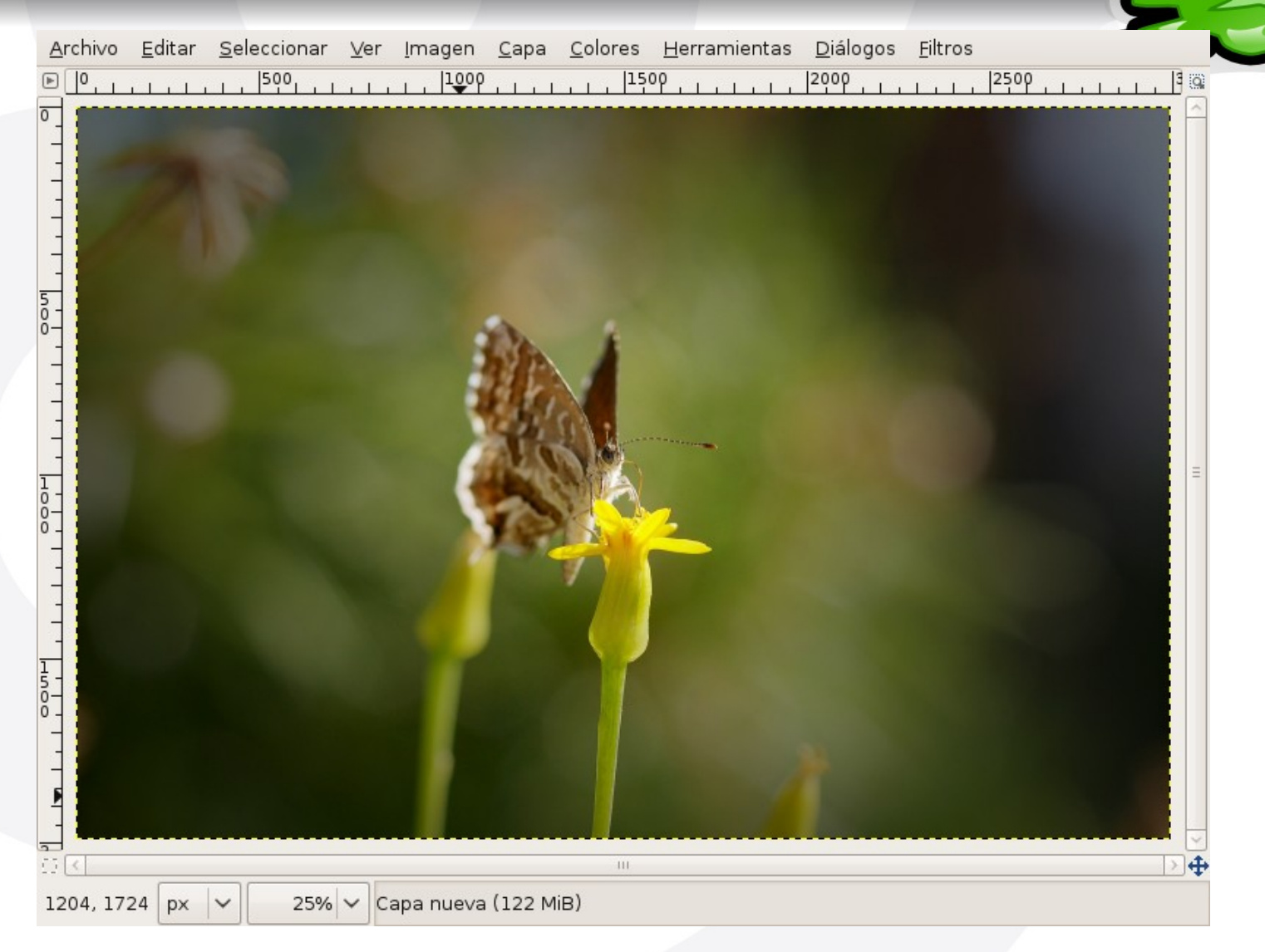

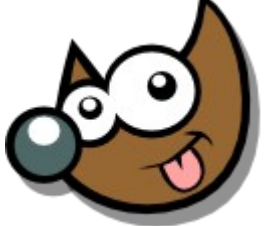

#### Indice  $\cdot$  1  $\cdot$  2  $\cdot$  3  $\cdot$  4  $\cdot$  5  $\cdot$  6  $\cdot$  7  $\cdot$  8  $\cdot$  9  $\cdot$  fin

# **Para terminar... Curso Introducción Gimp**

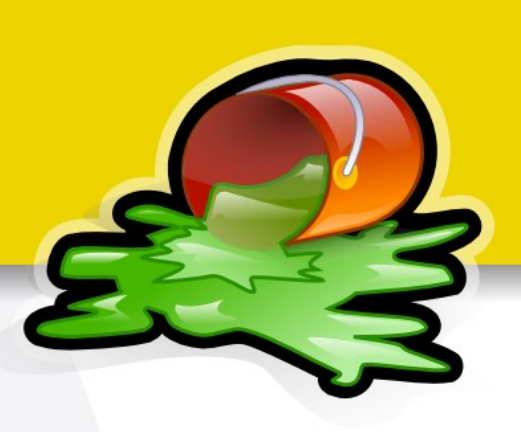

Este documento está licenciado bajo

Creative Commons (*Attribution-NonCommercial-ShareAlike*)

Puedes:

Pag.75

- Copiar, reproducir, mostrar públicamente y modificarlo, siempre y cuando cites al autor (o *sea,* yo),
- no lo uses para fines comerciales,
- y las obras derivadas se mantengan bajo esta misma licencia.

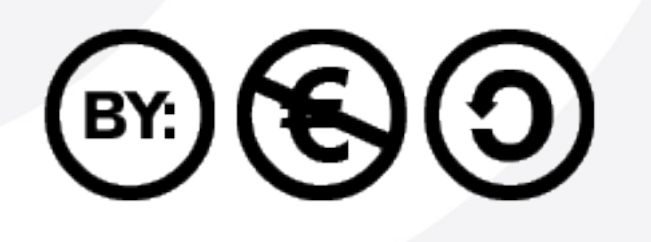

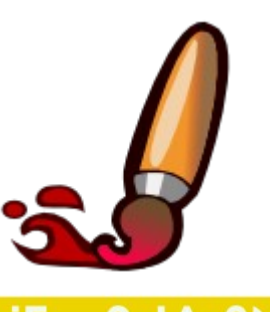

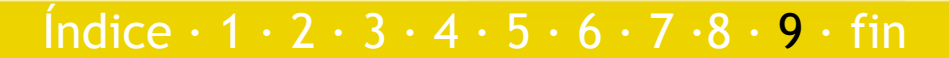

# **Para terminar... Curso Introducción Gimp**

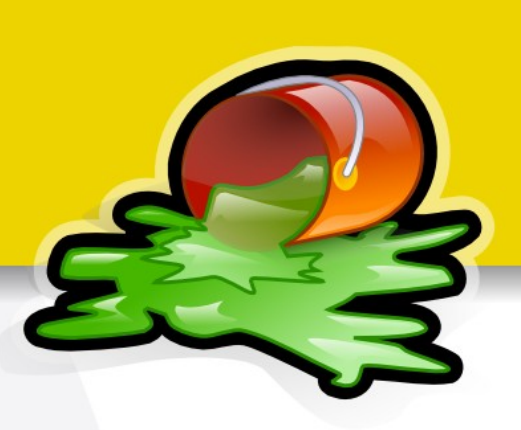

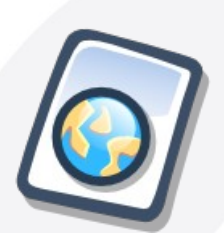

Puedes descargar esta presentación en: www.jesusda.com/docs/cursointrogimp/curso-intro-gimp-I.pdf

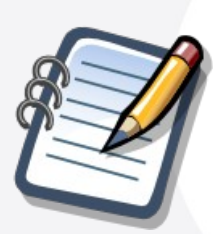

Más información y referencias en: www.jesusda.com/docs/cursointrogimp/

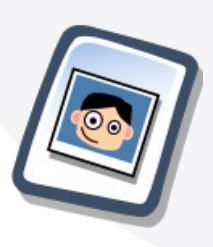

Noticias y contacto en mi blog: www.jesusda.com/blog (jesusda) neuromancer.inf.um.es/blog (dsevilla)

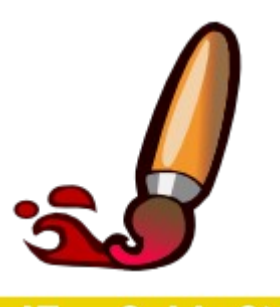

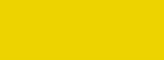

Índice  $\cdot$  1  $\cdot$  2  $\cdot$  3  $\cdot$  4  $\cdot$  5  $\cdot$  6  $\cdot$  7  $\cdot$  8  $\cdot$  9  $\cdot$  fin

## **Curso Introducción Gimp**

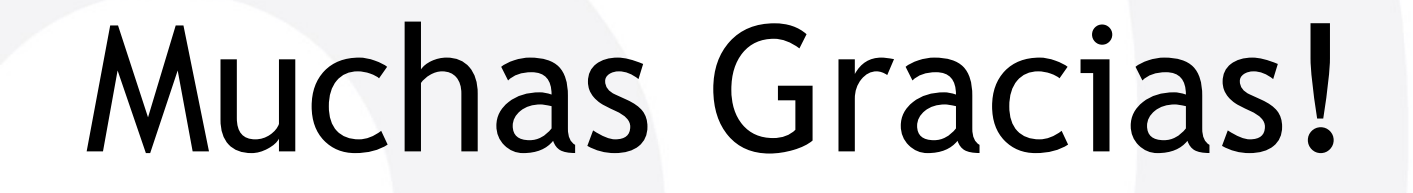

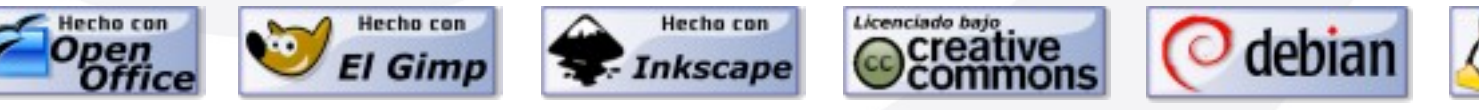

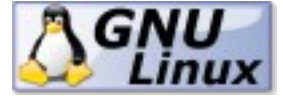

**EsuSdA 8)** 

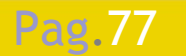

Índice  $\cdot$  1  $\cdot$  2  $\cdot$  3  $\cdot$  4  $\cdot$  5  $\cdot$  6  $\cdot$  7  $\cdot$  8  $\cdot$  9  $\cdot$  fin